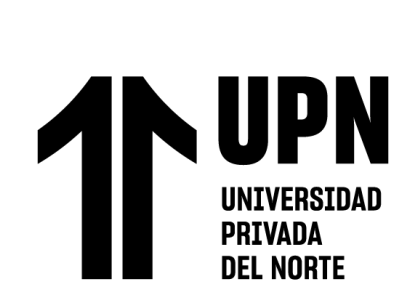

## **FACULTAD DE INGENIERÍA**

## Carrera de **INGENIERÍA AMBIENTAL**

# "MODELAMIENTO DE UN EMBALSE EN EL CENTRO POBLADO DE TAYAHUAL, CUENCA DEL RIO MOCHE, LA LIBERTAD 2023"

Tesis para optar al título profesional de:

## **INGENIERA AMBIENTAL**

## **Autores:**

Kimberly Francesca Priscilla Polo Zavaleta Goosselyn Yolanda Rivera Romero

## **Asesor:**

Ing. Elvar Renato Miñano Mera <https://orcid.org/0000-0002-4039-2825>

Trujillo - Perú

2023

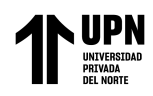

### **JURADO EVALUADOR**

<span id="page-1-0"></span>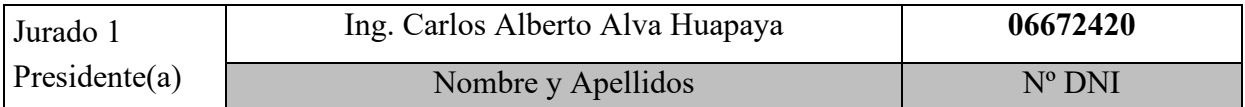

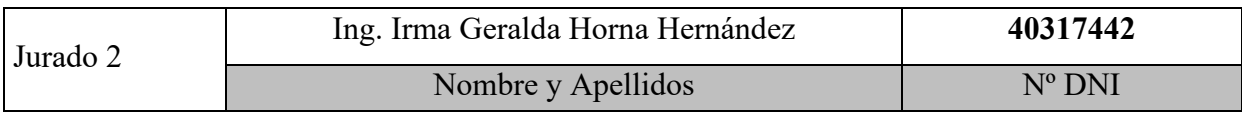

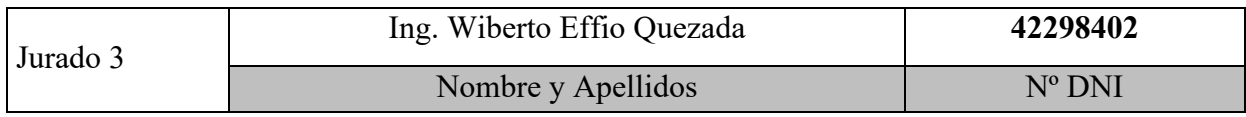

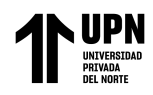

#### **INFORME DE SIMILITUD**

<span id="page-2-0"></span>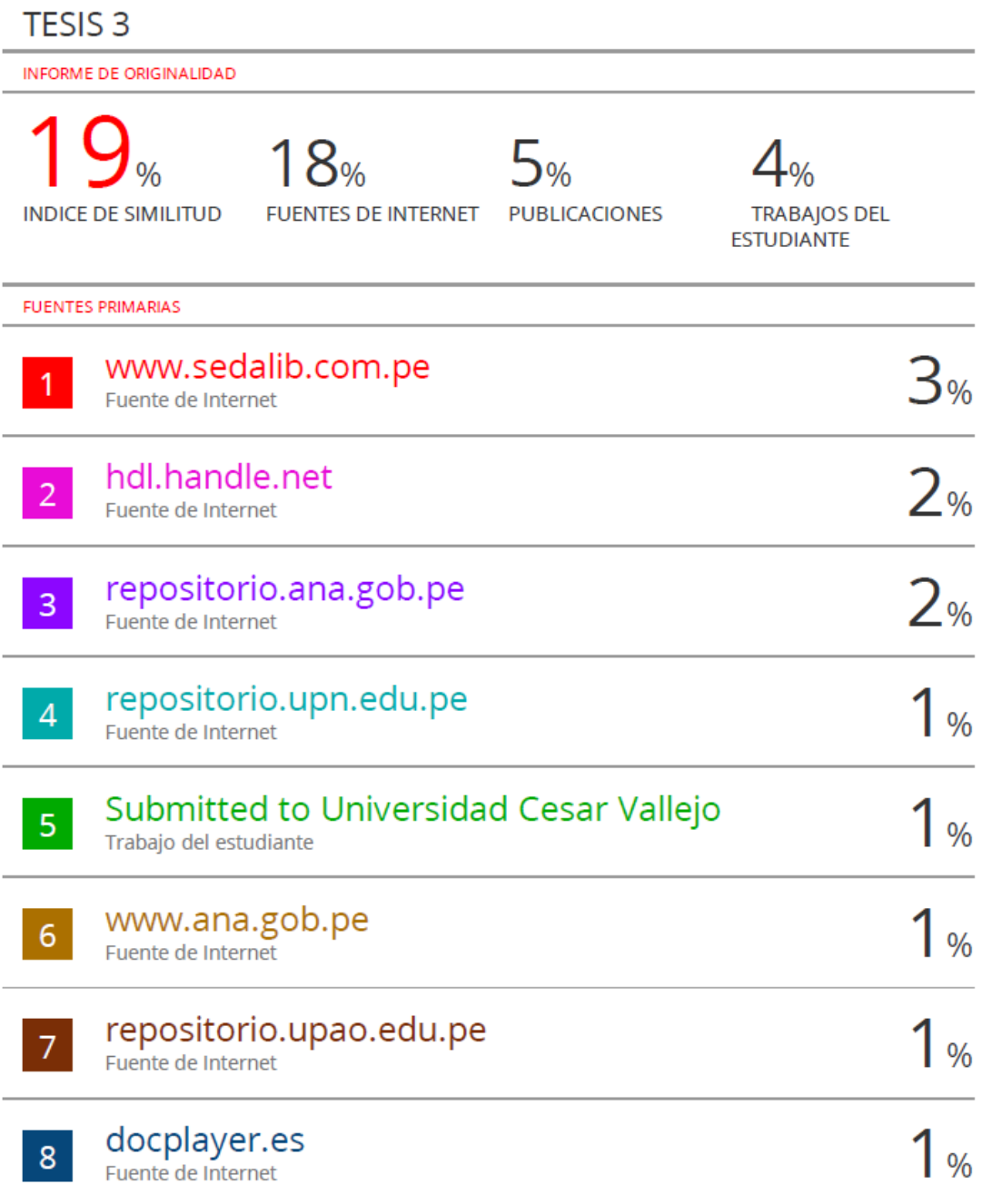

<span id="page-3-0"></span>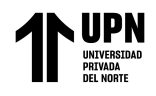

## **DEDICATORIA**

A nuestras familias por su apoyo incondicional, A nuestros queridos amigos Y a nosotras, por perseverar en cumplir nuestros sueños cada día.

<span id="page-4-0"></span>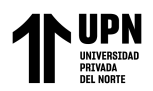

#### **AGRADECIMIENTO**

A Dios que siempre está a mi lado y me enseñó que sus planes son perfectos, A mis padres por ser de inspiración y apoyo a lo largo de mi carrera, a mis maestros por ser impulsadores de mi formación y a todas las comunidades que conocí alrededor del Perú, son inspiración para hacer un cambio.

#### **Gosselyn Rivera Romero**

A mi madre por su apoyo y todo el esfuerzo que ha hecho para que yo pueda llegar a donde estoy. A mi padre por siempre apoyarme, por darme la libertad de aprender y por su confianza. A mis amigos, por estar para apoyarme a lo largo de la carrera y por compartir momentos que jamás olvidaré.

#### **Kimberly Polo Zavaleta**

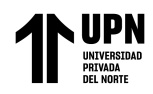

### **TABLA DE CONTENIDO**

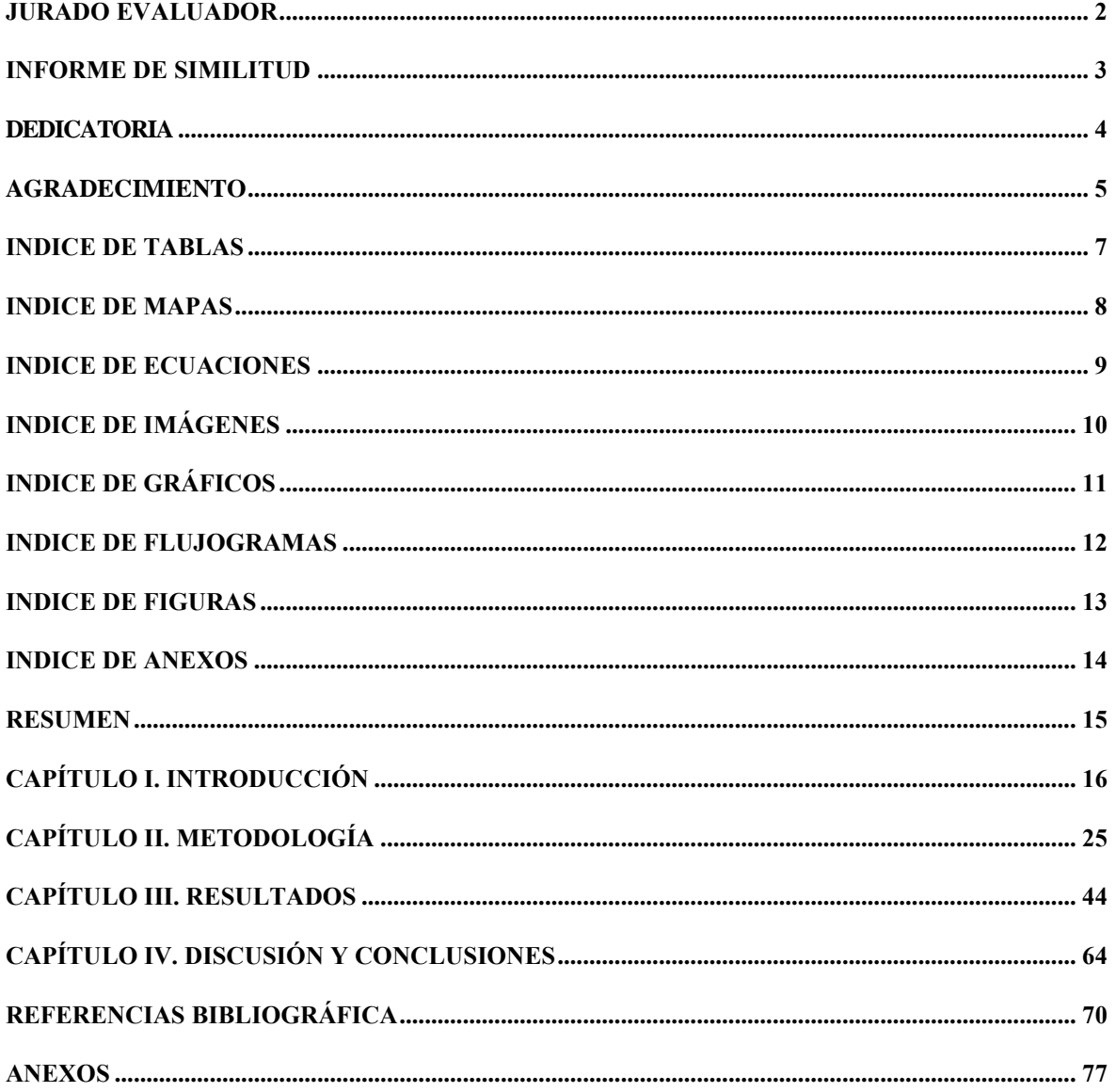

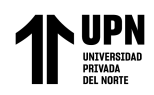

## **INDICE DE TABLAS**

<span id="page-6-0"></span>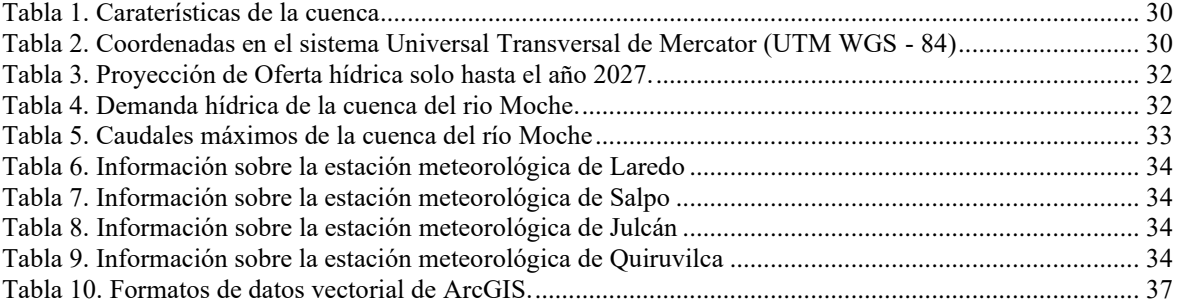

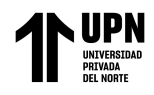

#### **INDICE DE MAPAS**

<span id="page-7-0"></span>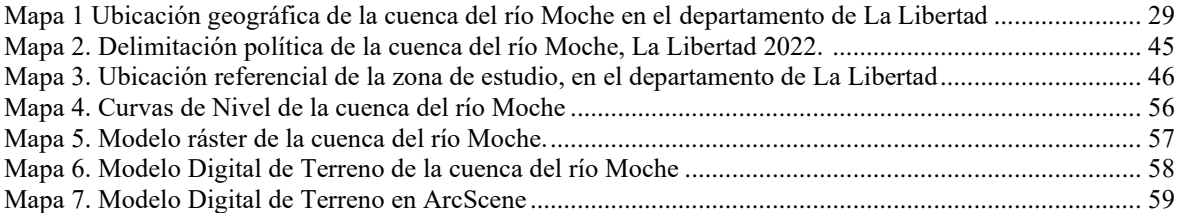

<span id="page-8-0"></span>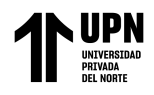

#### **INDICE DE ECUACIONES**

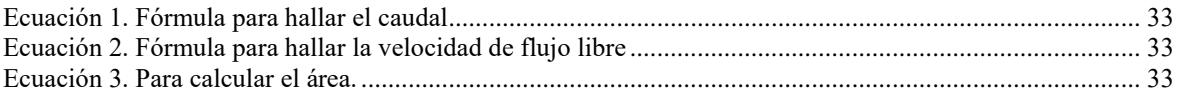

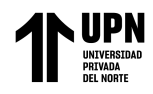

## **INDICE DE IMÁGENES**

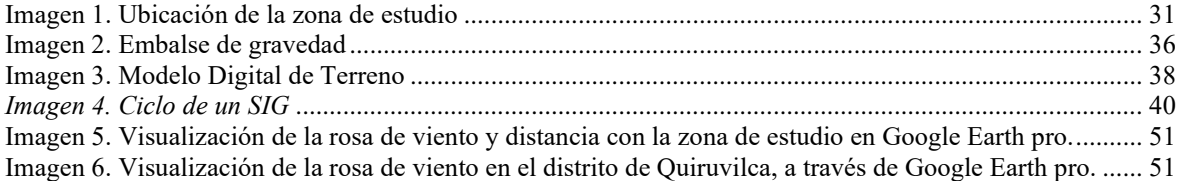

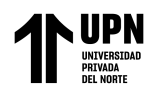

## **INDICE DE GRÁFICOS**

<span id="page-10-0"></span>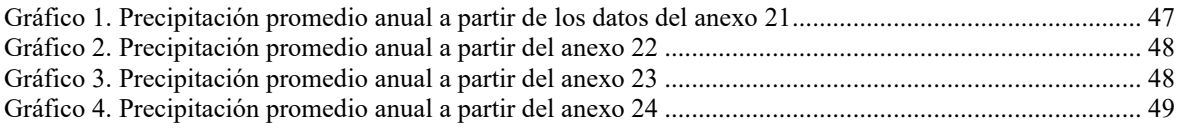

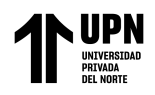

## **INDICE DE FLUJOGRAMAS**

<span id="page-11-0"></span>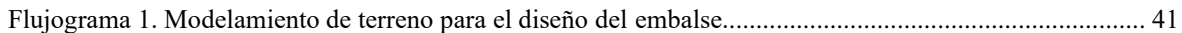

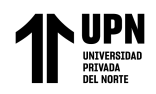

## **INDICE DE FIGURAS**

<span id="page-12-0"></span>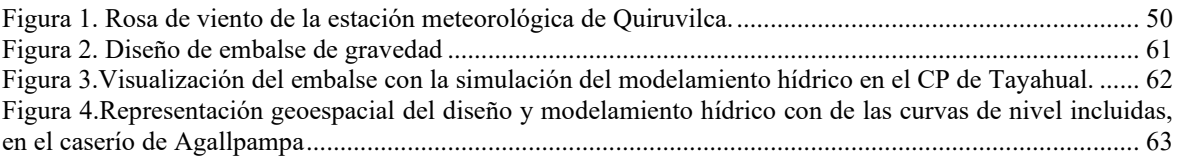

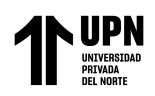

#### **INDICE DE ANEXOS**

<span id="page-13-0"></span>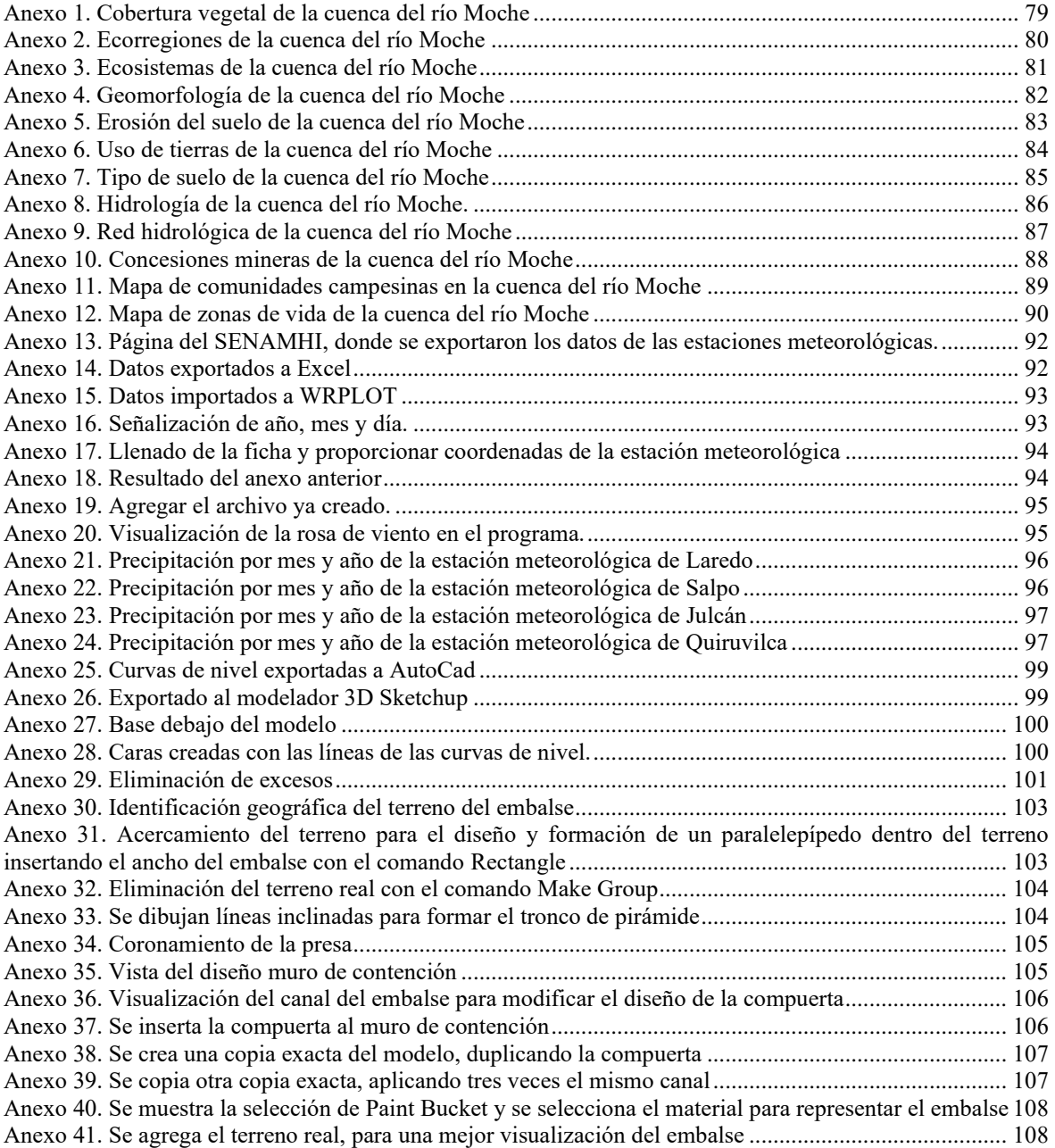

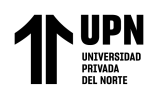

#### **RESUMEN**

<span id="page-14-0"></span>Actualmente, la escasez de agua y el uso inadecuado de este recurso son los problemas ambientales de mayor preocupación a nivel global. Esta es la razón del presente trabajo de investigación, que tiene como ubicación de referencia el centro poblado de Tayahual en la cuenca del río Moche. La finalidad de nuestro estudio fue realizar el modelamiento de un embalse utilizando los sistemas de información geográfica a través de la recopilación de datos geoespaciales. Esto se realizó a través de la demostración de los aspectos generales de la zona de estudio, como ubicación y delimitaciones políticas; la caracterización de la base ambiental de la cuenca, mediante mapas temáticos utilizando el software ArcGis; y con el desarrollo del MDT para la visualización y simulación del embalse. A partir de esto se concluyó que los procesos realizados fueron indispensables para la realización del modelamiento del embalse y que el uso de estas tecnologías es de gran ayuda para proyectos futuros como este, no solo para un estudio referencial de la zona, sino también en el análisis de las condiciones climáticas, geográficas y ambientales, que son factores que tienen impacto en este tipo de construcciones.

**Palabras claves**: modelamiento de un embalse, sistemas de información geográfica, línea base ambiental, modelo digital de terreno, condiciones climáticas.

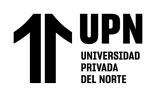

### **CAPÍTULO I. INTRODUCCIÓN**

#### <span id="page-15-0"></span>**1.1. Realidad problemática**

El agua es el recurso de mayor demanda en nuestro planeta, por esto su valor en los últimos años ha aumentado significativamente, pero con ello también ha disminuido la oferta de este recurso, es decir, el porcentaje de agua dulce que el ser humano puede consumir ha disminuido considerablemente. Obando (2016), nos dice que la oferta hídrica es el volumen de agua disponible en las fuentes superficiales y subterráneas, y que con frecuencia las sequías e inundaciones son producto del cambio climático y las precipitaciones anuales; por lo que, si hablamos de la conservación del agua a través de la lluvia, es más difícil de pronosticar según la temperatura y precipitaciones irregulares. Debido a que ocasionalmente se producen cambios climáticos fuertes por los grandes movimientos horizontales de la atmósfera, se pensaba que el efecto invernadero era causante de estos cambios; sin embargo, esto no se ha confirmado aún; lo esencial en la actualidad es proponer y poner en práctica diferentes técnicas de uso que sean razonales y eficientes para una buena conservación del agua.

La situación socioeconómica enfocada a la gestión del agua debería ser uno de los principales temas de gobierno. Por ejemplo, en las últimas décadas, China ha logrado conseguir un impresionante desarrollo económico y con ello también ha ido en ascenso el aumento de su población, lo mencionado anteriormente, ha incentivado problemas medioambientales como la contaminación y escasez de sus recursos hídricos debido a la demanda hídrica por su sobrepoblación. Por otro lado, en otras regiones del país, precisamente en regiones cercanas a los Himalayas, el calentamiento global se ha evidenciado con el derretimiento de sus glaciares y esto ha provocado desastres naturales como son las inundaciones; por ello, desde hace varios años, esta nación se ha vuelto un líder mundial cuando nos referimos a la construcción de embalses, esto debido a que cerca

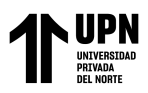

de la mitad de los embalses construidos en todo el mundo se encuentran en este país asiático, con esto buscan satisfacer la alta demanda del recurso hídrico en el territorio (Hidalgo, 2020).

Se puede decir que la innovación tecnológica en la construcción de presas ha representado el desarrollo de una nación y se complementa con la visión futurista en el ahorro de energía para toda una población. Por esta razón, España ha construido 1,225 presas, convirtiéndolo en el quinto país con mayor número de este tipo de construcciones y el primero de la Unión Europea. Según el Inventario de Presas y Embalses (MAPAMA), una de las causas principales por las que se cuida el agua en este país es por el tipo de clima que existente, los veranos son secos y calurosos debido a sus altas temperaturas y por ello se aprovecha las temporadas de otoño y primavera, que son temporadas con alta probabilidad de precipitaciones constantes (Morales, 2018). Entonces, la construcción de estas infraestructuras asegura el abastecimiento de agua durante todo el año, incluso en periodos secos donde normalmente existe escasez de este valioso recurso, también garantiza la generación de energía eléctrica, la regulación del caudal de un río y mitiga la crecida de los ríos, evitando inundaciones.

Por otro lado, México, desde los inicios de esta década, ha estado enfocado en el sector eléctrico, esto se puede ver reflejado en la construcción de plantas hidroeléctrica debido a la limitación que estos cuerpos de agua presentan, por ello, se ha tratado de fortalecer a través de un proceso constructivo de presas en diferentes puntos del país; un caso particular son las presas construidas a lo largo del río Santiago, que son el resultado de la escasez de agua que existe en el norte y centro del país; una nación que tiene una gran cantidad de embalses construidos en diferentes puntos del territorio, cuenta con diversos proyectos sobre estudios preliminares, planificación, evaluación y modelamiento previo a la construcción de estas infraestructuras, esto sirve como

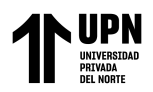

herramienta de apoyo para conocer, evaluar y predecir a profundidad el comportamiento del sistema y sus variaciones frente a las distintas condiciones climáticas de la zona, y con ello lograr un óptimo diseño del embalse (Rangel, 2012).

Con lo expresado anteriormente, podríamos decir que los sistemas de información geográfica son eficaces cuando se utilizan como herramienta de apoyo en la gestión de recursos hídricos; en el caso de los embalses, estos facilitan el almacenamiento y distribución de agua en las diferentes zonas de un sector; un ejemplo de esto es Colombia, donde se emplea una gran variedad de softwares y de tecnologías de modelación como herramientas de apoyo que facilitan la gestión de los niveles del embalse; un ejemplo, es un caso a cargo de la empresa Cimenterie Nationale (CINA), junto con la Escuela de Ingeniería civil de Antioquia (EIA), desarrollaron en conjunto un trabajo de investigación aplicado al estudio del modelamiento hidrológico estocástico con información escasa, este proyecto estuvo orientado hacia la viabilidad de la construcción de un embalse con el propósito de ayudar a satisfacer el requerimiento hídrico de los habitantes teniendo en cuenta las inundaciones que puedan existir en la zona (Giraldo, Pérez, Moreno, y Ruiz, 2006).

Cuando hablamos de los sistemas de información geográfica, nos referimos a una herramienta sumamente útil en la ingeniería y en la toma de decisiones, ya que la información se almacena y procesa a través de ellos. Estos sistemas ayudan en la valoración de nuestros recursos naturales y en la planificación del territorio por su capacidad de trabajar datos geográficos e imágenes satelitales; gracias a los SIG, podemos observar la cobertura de la tierra, fenómenos geográficos, distribución del espacio, determinar áreas de vulnerabilidad, de erosión de suelos, hidrografía o también análisis de deslizamientos y mucho más, todo esto a través de imágenes satelitales (Vera, 2022). Entonces, se podría decir que estos sistemas toman un rol importante cuando se habla de

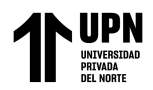

gestión la de nuestros recursos, ya que estos pueden aplicarse en la toma de decisiones cuando se llevan los procesos de planificación y gestión, haciendo todo de una manera más sostenible, práctica y eficaz.

Otro país cercano a nosotros que ha enfrentado durante los últimos años la escasez hídrica es Chile, esto debido a la disminución de precipitaciones, disminución de caudales, aumento de la población y un aumento importante del isoterma cero, causado por el cambio climático; lo mencionado anteriormente se suma a la sobreexplotación de las cuencas y el uso incorrecto del recurso hídrico; entonces, por todo esto y para enfrentar el déficit hídrico, en el 2015 pusieron en funcionamiento un conjunto de medidas estructurales que consiste en un plan de construcción de pequeños embalses que tendrán capacidades entre 50,000 m<sup>3</sup> y 5,000,000 m<sup>3</sup> en diferentes puntos del país, priorizando la construcción de 15 embalses inicialmente de este tamaño inicialmente, para posteriormente iniciar la construcción de 9 embalses grandes en zonas específicas (Ministerio del Interior y Seguridad Pública, 2015). Estos proyectos reflejan una mejora en la calidad de vida de las zonas beneficiadas, pues el agua es derecho de todos los seres humanos, pero también es un progreso para la mejora de eficiencia del uso de agua.

Cosgaya (2020) en su investigación sobre estudios preliminares para la construcción de presas, nos dice que, para llevar a cabo este tipo de construcción se necesita conocer y evaluar toda la información necesaria para realizar el diseño del embalse, algunos de los datos que se analizan son: geología, climatología, hidrología, sismicidad y aspectos ambientales de la zona; esta información permite conocer la composición del clima, volúmenes de agua, tipo de suelo, hidrología, distribución, etc; y serán necesarios para conocer los efectos o impactos que pueden existir antes, durante y después de la edificación. En resumen, este tipo de estudios preliminares nos ayudan a conocer, analizar

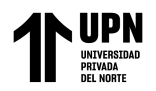

y predecir las ventajas y desventajas puedan existir en el proyecto, y esto impulsará la correcta toma de decisiones durante la planificación y desarrollo del proyecto,

El almacenamiento y tratamiento hídrico es de gran utilidad cuando se trata de cumplir con una correcta gestión de calidad del agua. En nuestro país, la demanda demográfica del recurso hídrico depende de los cambios climáticos y fenómenos atmosféricos existentes en las regiones; respecto a esto, La Ley de Recursos Hídricos – en sus artículos 97 y 99, nos dice que la Planificación de la Gestión del Agua tiene como objetivo equilibrar y armonizar la oferta y demanda de agua, pero, al mismo tiempo, preservando su cantidad y calidad, ayudando a facilitar la utilidad eficiente entre la población sin ningún tipo de variación en su estado natural, es decir, el acceso a este recurso es de prioridad para el consumo humano, por lo que, nosotros debemos asegurar un uso y aprovechamiento sostenible en las cuencas (Aste Cannock, 2018).

Según la Autoridad Nacional del Agua, en base a sus parámetros de control para determinar la prioridad de cuencas y de acuerdo a sus tres dimensiones: ambiental, social y económico, consta de 13 criterios y 23 indicadores que sirven como apoyo para realizar un orden de priorización de cuencas a nivel nacional con un número total de 159 cuencas, el río Moche se encuentra en el rango de prioridad alta, esto a nivel nacional, haciendo énfasis en sus problemas hidrológicos y sociales; así mismo, las 62 cuencas pertenecientes a la vertiente del pacífico representan un índice de escasez relevante. Entonces, debemos priorizar el correcto uso del agua por medio de diversos sistemas de conservación y almacenamiento en épocas de estiaje, de esta manera evitaremos que la economía y la sociedad se vea afectada por el cambio climático (ANA, 2016). Sabiendo todo esto, se debe tener en cuenta un plan técnico para el correcto aprovechamiento de agua, evitando las pérdidas desmesuradas de este bien líquido en tiempos de sequía; también sabemos que debido a la cantidad de agua que recorre este río, muchas personas

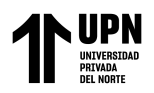

utilizan sus aguas para consumo propio o para diversas actividades económicas, algunos de sus usos son: actividades domésticas, agricultura y ganadería; por ello, este cuerpo de agua representa un factor económico significativo en el abastecimiento de alimentos para gran parte de la población del departamento de La Libertad.

Seguidamente, la evaluación hídrica del Río Moche reveló que las variaciones del régimen de descarga del río tienen una conexión directa con la ocurrencia de precipitaciones que ocurren en esta cuenca, también nos dice que en la cuenca alta no existen nevados que ayuden en la capacidad de regulación natural o en tiempos de estiaje, tampoco se han construido embalses para una regulación estacional para poder modificar el comportamiento de estos cuerpos de agua; también se sabe que las aguas de esta cuenca son utilizadas en gran medida para fines de riego ya sea en la cuenca alta, media o baja (SEDALIB, 2018). Por esta razón, el uso sostenible de este recurso, debe ser prioridad para los pobladores beneficiados de la zona; cabe mencionar que el ciclo hidrológico mantiene una cantidad equilibrada existente en el planeta, jugando un rol importante su sistema climático, que está sujeto a sufrir cambios constantemente; por otro lado, el desinterés o/y desinformación de la población involucrada contribuye al desperdicio de millones de litros de agua sin poder recuperarlas. Es necesario también tener en cuenta el qué y por qué de todo lo referente al trabajo, por ello se presenta una base teórica de los conceptos que se utilizarán a lo largo de la investigación:

Según la Autoridad Nacional del Agua, en base a sus parámetros de control para determinar la prioridad de cuencas y de acuerdo a sus tres dimensiones: ambiental, social y económico, consta de 13 criterios y 23 indicadores que sirven como apoyo para realizar un orden de priorización de cuencas a nivel nacional con un número total de 159 cuencas, el río Moche se encuentra en el rango de prioridad alta, esto a nivel nacional, haciendo énfasis en sus problemas hidrológicos y sociales; así mismo, las 62 cuencas

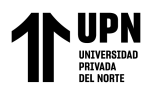

pertenecientes a la vertiente del pacífico representan un índice de escasez relevante (ANA, 2016). Sabiendo esto, se debe tener en cuenta un plan técnico para el correcto aprovechamiento de agua, evitando las pérdidas desmesuradas de este bien líquido en tiempos de sequía.

Es necesario también tener en cuenta el qué y por qué de todo lo referente al trabajo, por ello se presenta una base teórica de los conceptos que se utilizarán a lo largo de la investigación:

#### **Oferta hídrica**

Es la cantidad de agua disponible para satisfacer la demanda que genera las diferentes actividades del hombre, relacionándolo a la variación espacial y temporal permite evaluar a través de diversas investigaciones en el lugar o mediante modelos hidrológicos calibrados (ANA, 2016).

#### **Demanda hídrica**

Corresponde al volumen de agua que necesita el uso primario, uso poblacional y uso productivo de actividades del hombre; es decir, es la cantidad de agua destinada a cubrir las necesidades de la población y actividades de producción (SIRH, 2014).

#### **Diseño**

Es el arte de proyectar un objeto funcional por medio de signos, ya sea gráficos útiles y estéticos en el cual los procesos de prefiguración mental y planificación creativa persiga la solución para algún [problema](https://concepto.de/problema/) por medio de la observación, análisis, proyección, planificación, construcción y ejecución (Diseño, 2019).

#### **Embalse**

Un embalse es una infraestructura que acumula artificialmente una porción de agua de un cuerpo hídrico. Es una construcción hecha por el hombre y realizada con la finalidad

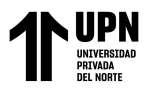

de almacenar agua para uso y/o consumo. Un embalse, generalmente se origina a partir de la construcción que interrumpa un curso de agua (Adler, 2006).

#### **Sistemas de información Geográficas (SIG)**

Es un conjunto de datos ubicados en el espacio, que se componen por un sistema de hardware, software y métodos que fueron diseñados para recoger, almacenar, manejar y actualizar mapas y a través de su análisis se obtenga información útil y necesaria para la organización de los datos espaciales referidos a la tierra (Cotos, Taboada. 2005).

#### **ArcGIS**

Es un Software de sistema de información geográfica, desarrollado para trabajos de magnitud multiusuario, el cual permite capturar, editar, analizar, diseñar y también se puede crear, editar datos y manejar información espacial (Puerta, Rengifo & Bravo, 2011)

#### **SketchUp**

Es un software de modelamiento para el diseño 3D de estructuras, paisajes, escenarios, personas y cualquier objeto o artículo que quiera representar el diseñador en alta calidad que acepte texturizar los modelos de una forma rápida (Arking, 2017).

#### **Modelo Digital de Terreno (MDT)**

Se entiende que es el terreno desnudo, sin árboles o edificios, siendo una estructura numérica de datos, que constituye la distribución espacial de la altura de una variable cuantificada y constante del terreno (Gili, 2008).

#### **1.2. Formulación del problema**

¿Se podrá realizar el modelamiento de un embalse en el centro poblado de Tayahual, ubicado en la cuenca del río Moche, La Libertad 2023?

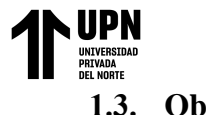

#### **1.3. Objetivos**

#### **1.3.1.Objetivo general**

Realizar el modelamiento de un embalse en el centro poblado de Tayahual, ubicado en la cuenca del río moche, La Libertad 2023.

#### **1.3.2.Objetivos específicos**

- Determinar los aspectos generales para el diseño del embalse en el centro poblado de Tayahual, ubicado en la cuenca del río Moche.
- Realizar la caracterización de la cuenca del río moche.
- Crear un modelo digital de terreno utilizando datos geoespaciales para mostrar una visualización del diseño del embalse.

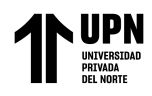

### **CAPÍTULO II. METODOLOGÍA**

#### <span id="page-24-0"></span>**2.1. Tipo de investigación**

#### **2.1.1. Enfoque**

El enfoque del presente trabajo es cualitativo, este enfoque se trata del estudio de un todo asociado que forma o compone una unidad de análisis e intenta identificar la naturaleza de las realidades, aquello que da razón a su comportamiento o manifestación. Esto utilizando diversas herramientas para recolectar información, produciendo datos descriptivos (Martínez, 2011). Por ello, este enfoque es debido a que en este trabajo se utiliza la recopilación de datos para detectar o perfeccionar interrogantes en el desarrollo al interpretar o analizar sobre los SIG.

#### **2.1.2. Diseño**

El presente trabajo es de diseño no experimental-longitudinal, el cual representa una alternativa metodológica que permite realizar un control de uno o varios sujetos, efectuar más de dos medidas o analizarlas mediante un método (Trejo et al., 2011). Es decir, es diseño longitudinal debido a que se realizó más de una recolección de datos en diferentes tiempos.

#### **2.1.3. Tipo**

Este trabajo es de tipo no experimental, debido a que no se realiza manipulación de variables o categorías, en este tipo de investigación se observan y analizan los fenómenos como se encuentran naturalmente, no son creadas por el investigador y tampoco tienen ningún tipo de alteración (Agudelo, y Aigneren. 2008). Entonces, es de tipo no experimental porque los eventos que se analizarán en este trabajo son características u ocurrencias presentes en el ambiente o ecosistemas de nuestra zona de estudio sin nuestra manipulación en ellos.

#### **2.2. Población y muestra**

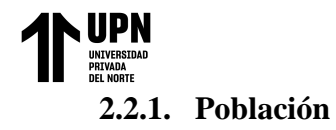

La población de estudio es un conjunto de casos que son necesarios para la selección de la muestra, el cual tiene que cumplir con una serie de exigencias ya predeterminadas (Arias, Villasis, y Miranda. 2016). La población de estudio del presente trabajo corresponde a toda la cuenca del río Moche, desde su nacimiento en la laguna grande, hasta su desemboque en el océano pacifico; ubicado en la costa del departamento de La Libertad.

#### **2.2.2. Muestra**

La muestra es la parte exacta de la población en donde se lleva a cabo el trabajo de investigación o un estudio, es decir, la muestra es el lugar representativo de la población; incluso existen diferentes métodos, como fórmulas, lógicas u otros, para conocer el número de componentes (López, 2004). En este caso la muestra está constituida por el CC.PP. de Tayahual, distrito de Otuzco, provincia de Otuzco, La Libertad.

#### **2.3. Métodos, técnicas e instrumentos de recolección y análisis de datos**

#### **2.3.1. Métodos**

#### **Método Inductivo – Deductivo**

Este método es un procedimiento de inferencia, basado en la inducción y deducción, del cual se adquiere comprensión desde lo general a un caso particular y viceversa. El análisis de las variables implicadas en nuestra investigación se podrá realizar con fundamento científico que permita sustentar información relacionada a nuestra hipótesis.

#### **2.3.2. Técnicas**

Para el presente trabajo, se tiene como técnica el análisis documentario, como la información medio ambiental brindada por el Ministerio del Ambiente;

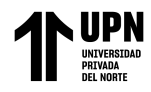

información geológica y catastral de minería por parte de GEOCATMIN; cartas nacionales del Ministerio de Educación, mapas y redes viales del Ministerio de Transportes y Comunicaciones; datos del Servicio Nacional de Meteorología e Hidrología del Perú y la Autoridad Nacional del Agua; y finalmente de la Comisión Nacional de Investigación y Desarrollo Aeroespacial. Como técnica también se tiene el uso de sistemas de información geográfica para la manipulación de datos y análisis espacial (Servicio Geológico Mexicano, 2017). Esto para realizar el modelamiento y el diseño del embalse.

#### **2.3.3. Instrumentos**

Para el trabajo se hizo uso de instrumentos tecnológicos como computadoras, softwares, videograbaciones e imágenes satelitales. Para la recopilación de datos, se hizo uso de la base de datos comparativa basados en informes técnicos de monitoreo participativos realizados por las entidades del gobierno ya mencionadas. Así mismo, el trabajo se realizó con los softwares Google Earth pro para ubicar la zona de estudio referencial; ArcGIS (ArcMap) para realizar el modelo digital de terreno; Sketchup para la simulación del embalse y la cuenca, así tener una mejor proyección del objetivo, Wrplot por los datos de velocidad y dirección de viento para el diseño del embalse y Excel 2019, para realizar tablas, gráficos, figuras, guardar los datos, entre otras opciones.

#### **2.4. Procedimiento**

En la presente investigación, se describió el modelamiento y con ello el diseño del embalse a través de sus diversos componentes físicos y tecnológicos, en base al recojo de información de las plataformas virtuales de entidades del Estado y trabajos de investigación ya realizados. Bajo el enfoque de un desarrollo sostenible y la

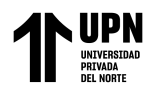

preservación del agua, se plantea el diseño del embalse. Para lograrlo, se desarrolló el siguiente procedimiento:

#### **MODELAMIENTO**

#### **Ubicación geográfica referencial del área de estudio**

El río Moche corresponde al sistema de cuencas de la vertiente del Pacifico. El área de estudio se encuentra ubicada en el CC.PP. de Tayahual, con delimitación política del caserío de Casmiche, Agallpampa y Salpo, provincia de Otuzco, departamento de la Libertad; está en ubicada en la zona 17 L Y 18 L y tiene una altura máxima de 4001 msnm.

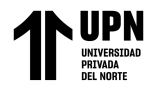

 "MODELAMIENTO DE UN EMBALSE EN EL CENTRO POBLADO DE TAYAHUAL, CUENCA DEL RIO MOCHE, LA LIBERTAD 2023" Mapa 1 Ubicación geográfica de la cuenca del río Moche en el departamento de La Libertad

<span id="page-28-0"></span>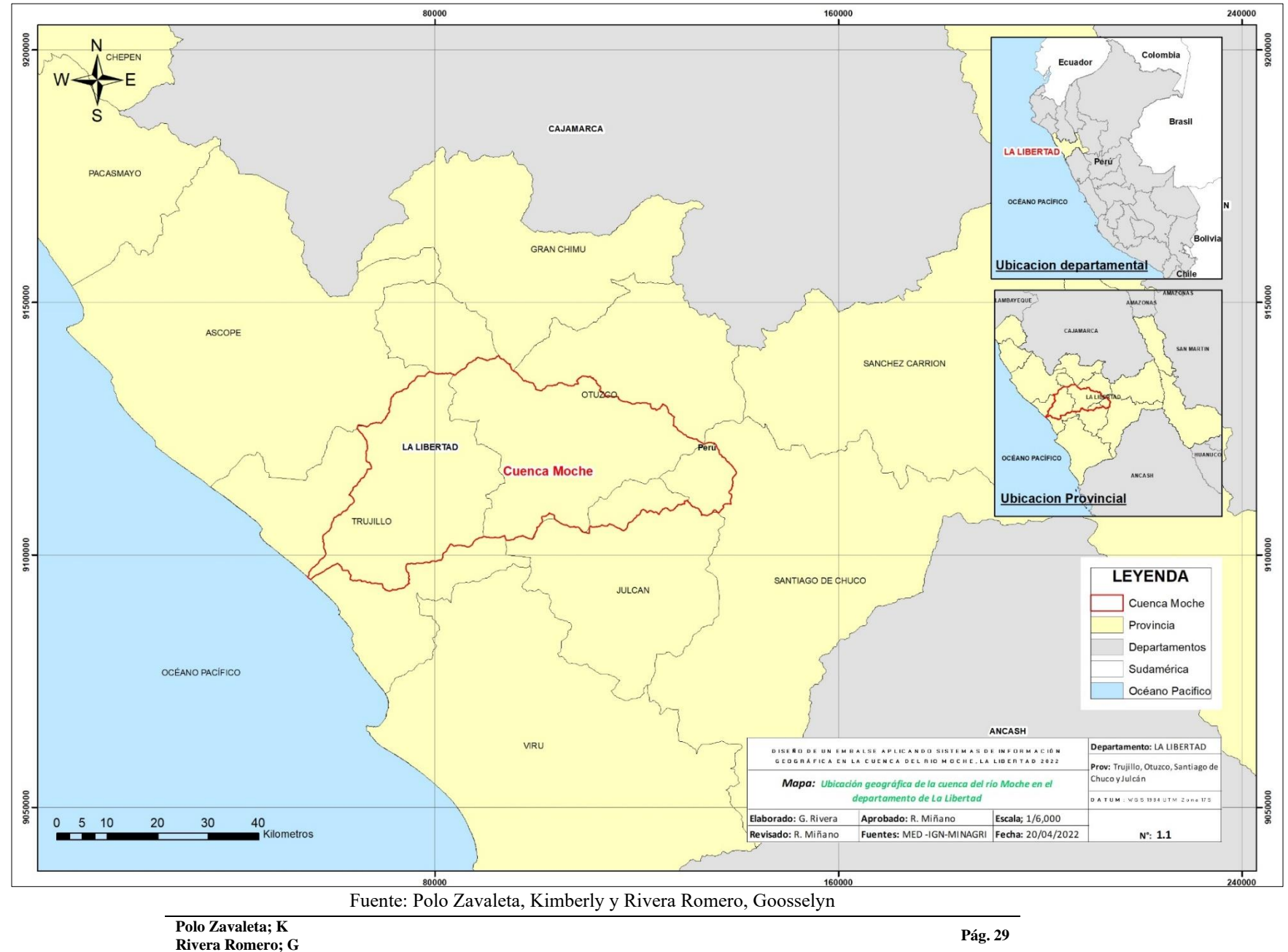

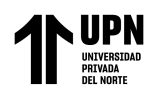

#### **Características y descripción de la cuenca del río Moche**

<span id="page-29-0"></span>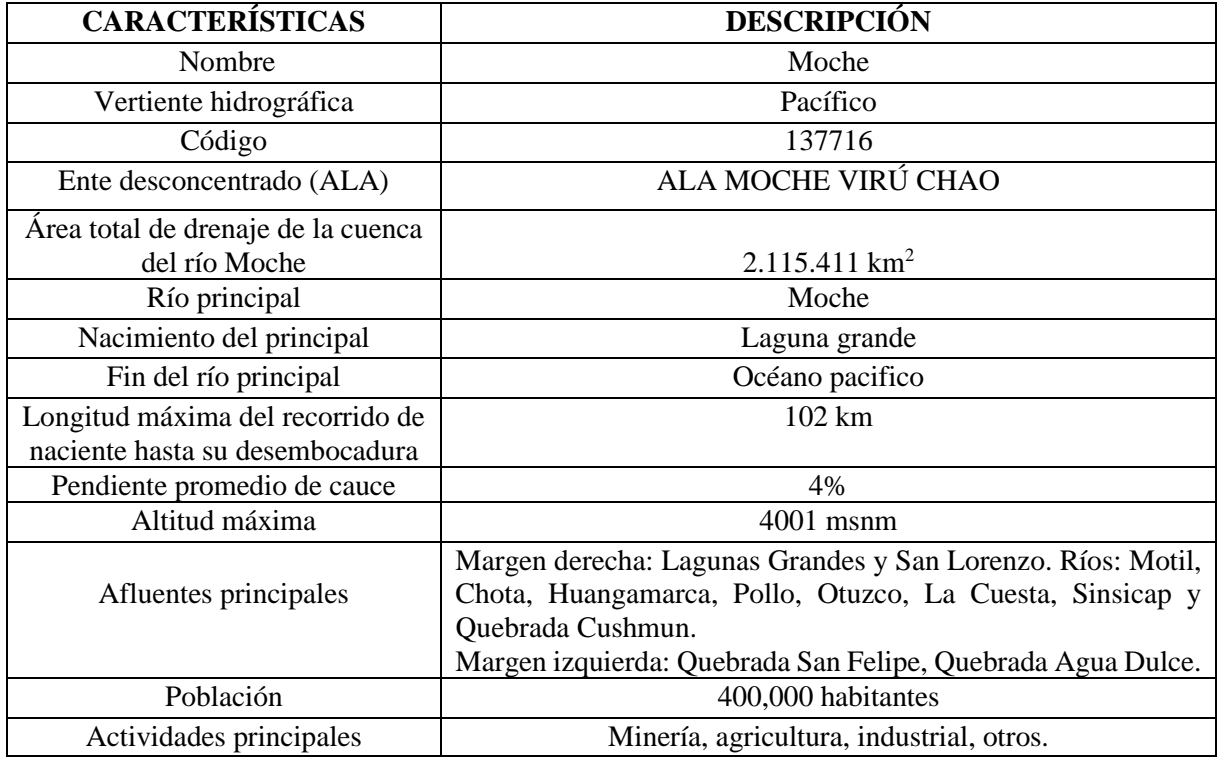

Tabla 1. Caraterísticas de la cuenca

Fuente: Informe técnico N°068-2016-ANA

#### **Demarcación hidrográfica**

Los límites hidrográficos de esta cuenca son:

- Por el Norte: cuenca Chicama.
- Por el Este: cuenca Santa.
- Por el Sur: cuenca Virú.
- <span id="page-29-1"></span>- Por el Oeste: Océano Pacífico.
	- Tabla 2. Coordenadas en el sistema Universal Transversal de Mercator (UTM WGS 84)

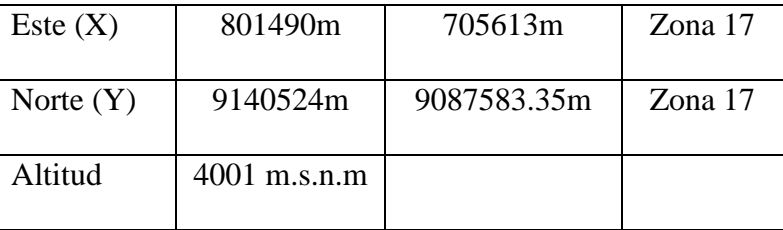

Fuente: elaboración propia con datos extraídos de SEDALIB S.A., 2018

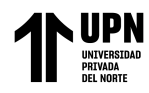

#### **Delimitación política**

Se ubica en el departamento de La Libertad, abarcando un total de 4 provincias: Trujillo, Otuzco, Santiago de Chuco y Julcán. Se sabe que el inicio de este río tiene por nombre el río Constancia y cambia de nombre a la altura de la quebraba de la Perdiz, donde se convierte en el río Moche (SEDALIB, 2018).

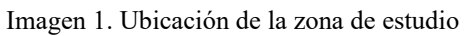

<span id="page-30-0"></span>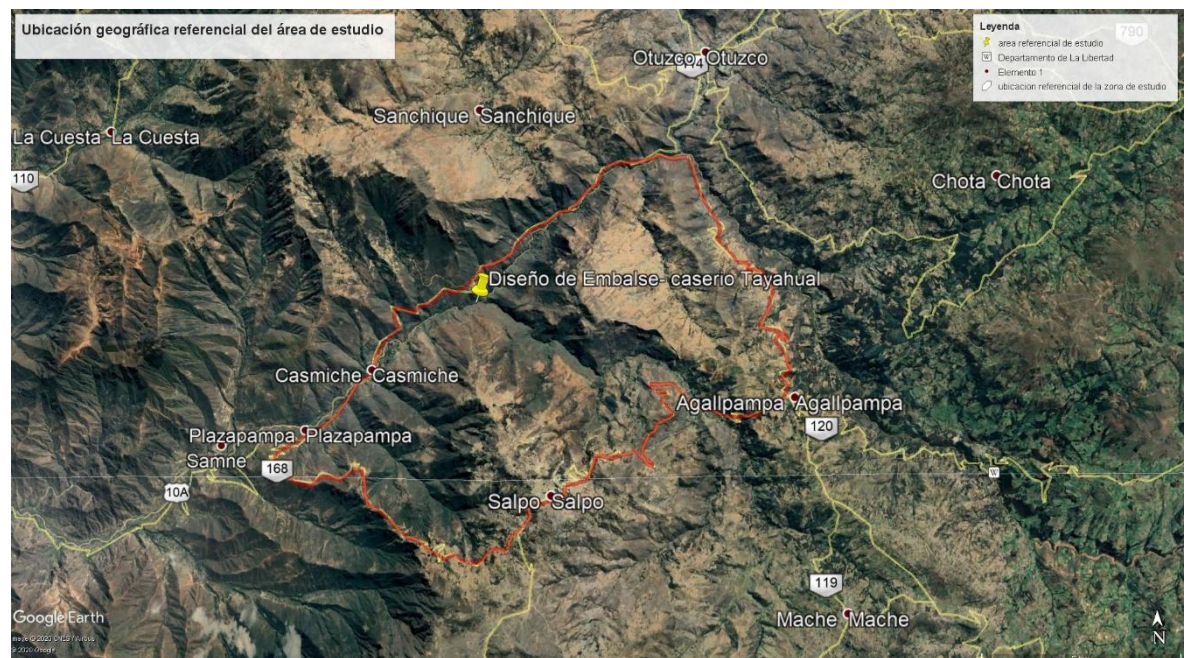

Fuente: Google Earth

#### **Oferta hídrica**

Existen 45 pozos que se mantienen de forma natural debido a la precipitación que existe en la cuenca alta y que desemboca a la cuenca baja. La EPS SEDALIB S.A. explota un caudal promedio de 59.58 L/s, con una producción al año de aproximadamente 22.26 MMC (millones de metros cúbicos) que beneficia a una población de aproximadamente 586,635 habitantes. SEDALIB S.A. tiene organizado un proyecto titulado "Pozos Proyectados" que consiste en la perforación de 12 nuevos pozos, con una proyección hasta el año 2046 y con el propósito de satisfacer la demanda hídrica de la población (SEDALIB S.A, 2018).

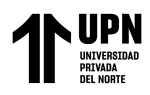

<span id="page-31-0"></span>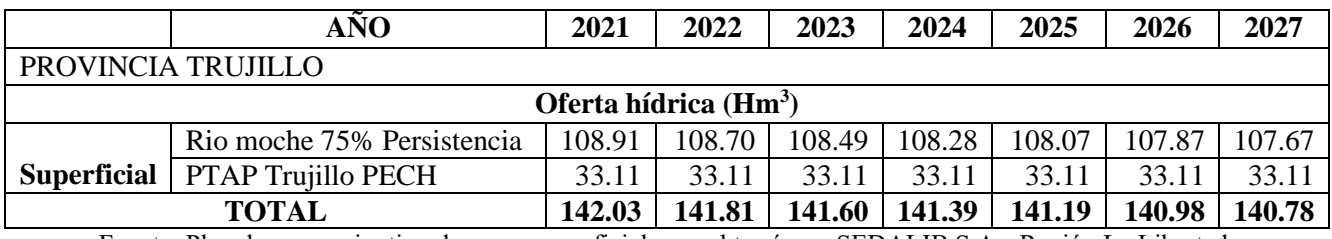

Tabla 3. Proyección de Oferta hídrica solo hasta el año 2027.

Fuente: Plan de uso conjuntivo de aguas superficiales y subterráneas SEDALIB S.A.- Región La Libertad,

2018

#### **Demanda hídrica**

Se origina con el almacenamiento del recurso en períodos de lluvia y se hace uso en los períodos secos o de estiaje. Mejor dicho, nuestro ecosistema nos brinda un balance natural entre las temporadas de lluvia y la temporada de estiaje (Biffi, 2018).

Tabla 4. Demanda hídrica de la cuenca del rio Moche*.*

<span id="page-31-1"></span>

| DEMANDA HIDRICA DEL RIO MOCHE                                  |                                                     |  |  |  |  |  |
|----------------------------------------------------------------|-----------------------------------------------------|--|--|--|--|--|
| Demanda total de agua para riego                               | $105,54 \text{ hm}^3$                               |  |  |  |  |  |
| Demanda cubierta por Chavimochic                               | $67,42 \text{ hm}^3$                                |  |  |  |  |  |
| Demanda cubierta por el rio Moche                              | $38,12 \text{ m}^3$                                 |  |  |  |  |  |
| $\mathbf{r}$ , the state $\mathbf{r}$ , the state $\mathbf{r}$ | $P^{\prime}$ $C^{\prime}$ $A^{\prime}$ $A^{\prime}$ |  |  |  |  |  |

Fuente: elaboración propia con datos extraídos de Biffi, 2018.

#### **Volumen**

Este río descarga un volumen de agua medio anual de 154,587 hm, siendo de febrero a abril el período de lluvia, de junio a diciembre el periodo de sequía y los meses restantes serían períodos de transición entre ambos periodos.

#### **Caudal**

Es el volumen de agua que recorre en una corriente, y se unidad de tiempo se expresa en  $m^3/s$ . El río moche tiene diferentes descargas, como caudal máximo instantáneo tiene 53.02  $m^3/s$ . y mínimo de 0 m<sup>3</sup>/s, teniendo un promedio de 4.97  $m^3$ /s. equivalente al volumen medio anual de 154.587 hm<sup>3</sup> (SEDALIB S.A, 2018)

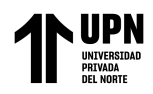

<span id="page-32-0"></span>

| Cuenca                     | <b>Subcuencas</b>    | <b>CODIGO</b>                                                                                                    | <b>AREA</b> | Q25   | Q50   | Q75   | Q100  | Q200  |
|----------------------------|----------------------|----------------------------------------------------------------------------------------------------|-------------|-------|-------|-------|-------|-------|
| <b>RIO</b><br><b>MOCHE</b> | Alto moche           | Alto moche                                                                                                    | 249.57      | 48.7  | 62.0  | 60.5  | 75.2  | 89.8  |
|                            | Motil                | Motil                                                                                                    | 100.82      | 17.9  | 23.1  | 23.3  | 28.2  | 33.9  |
|                            | Medio Alto Moche     | Medio Alto Moche                                                                                                    | 131.91      | 2.7   | 27.2  | 29.9  | 34.6  | 42.9  |
|                            | Otuzco               | Otuzco                                                                                                    | 180.37      | 22.5  | 32.5  | 38.6  | 43.7  | 56.2  |
|                            | Medio                | Medio e                                                                                                    | 473.09      | 48.5  | 69.0  | 81.0  | 93.0  | 121.8 |
|                            | La Costa             | La Costa                                                                                                    | 482.84      | 166.8 | 234.3 | 277.6 | 311.9 | 396.8 |
|                            | Cahuay               | Cahuay                                                                                                    | 108.36      | 13.9  | 19.4  | 23.4  | 26.4  | 33.8  |
|                            | Medio Bajo Moche     | Medio Bajo Moche                                                                                                    | 5.4429      | 2.7   | 3.6   | 4.2   | 4.7   | 5.8   |
|                            | Bajo Moche           | Bajo Moche                                                                                                    | 149.43      | 38.6  | 50.9  | 58.6  | 64.8  | 82.4  |
|                            | Cuenca del Rio Moche | 1881.83<br>Fuente: $(800 \text{ C} \cdot \text{R} \cdot \text{K}^2)$ $(100 \text{ C} \cdot \text{R} \cdot \text{R}^2)$ | 235.3       | 316.8 | 372.4 | 416.8 | 528.4 |       |

Tabla 5. Caudales máximos de la cuenca del río Moche

Fuente: (Soto, C., & Koke, K. 2019)

#### <span id="page-32-1"></span>**La fórmula para hallar el caudal se expresa:**

$$
Q = V \times A \left[ \frac{m^3}{\mathcal{S}} \right] \dots \dots (1)
$$

Ecuación 1. Fórmula para hallar el caudal

Donde:

$$
Q = \text{Caudal}\left(\frac{m^3}{s}\right)
$$

 $V =$  velocidad promedio  $(m/s)$ 

A = Área de sección transversal  $(m^2)$ 

<span id="page-32-2"></span>**Entonces**: Para hallar la velocidad de flujo libre (en el río)

$$
V(m / s) = d(m) / t (s) \dots (2).
$$

Ecuación 2. Fórmula para hallar la velocidad de flujo libre

Donde:

 $d =$ distancia

 $t =$  tiempo

#### <span id="page-32-3"></span>**Para hallar el área se expresa**

$$
A (m2) = (BM + bm) / 2 * h \dots (3)
$$

Ecuación 3. Para calcular el área.

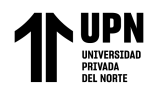

Donde:  $BM = base$  mayor  $b$  m = base menor h= altura del embalse

#### **Precipitación**

Registro de precipitación de los últimos cinco años de las estaciones meteorológicas

cercanas al río Moche.

#### **Estación meteorológica de Laredo**

Tabla 6. Información sobre la estación meteorológica de Laredo

<span id="page-33-0"></span>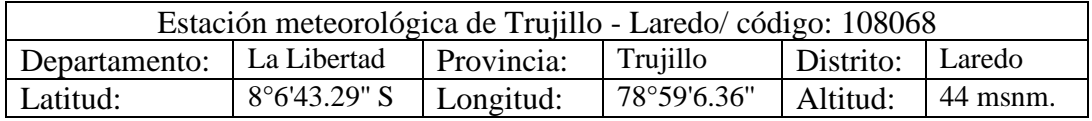

Fuente: SENAMHI

#### **Estación meteorológica de Salpo**

Tabla 7. Información sobre la estación meteorológica de Salpo

<span id="page-33-1"></span>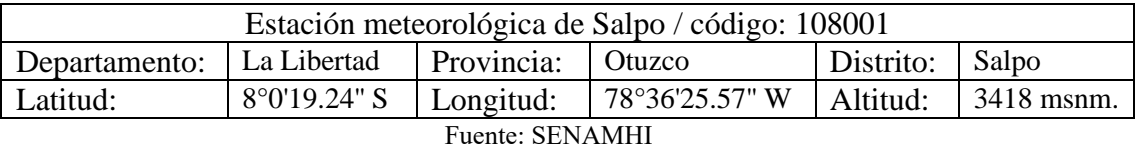

#### **Estación meteorológica de Julcán**

Tabla 8. Información sobre la estación meteorológica de Julcán

<span id="page-33-2"></span>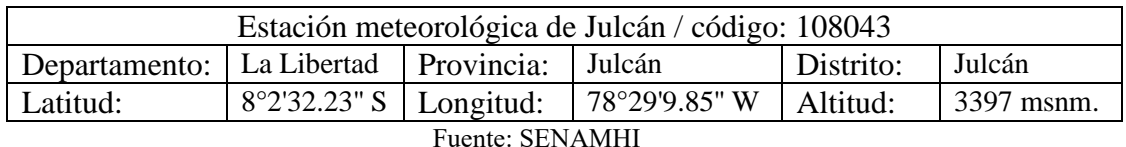

#### **Estación meteorológica de Quiruvilca**

Tabla 9. Información sobre la estación meteorológica de Quiruvilca

<span id="page-33-3"></span>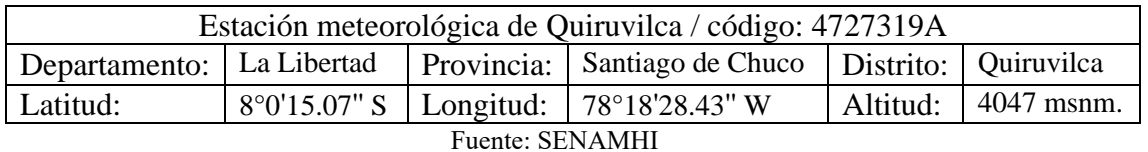

**Polo Zavaleta; K Rivera Romero; G Pág. 34**

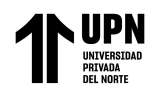

#### **Características del Viento**

El viento es un fenómeno meteorológico importante que tiene un impacto en cualquier tipo de construcción, por eso es fundamental conocer la fuerza que tiene sobre una estructura, para ello nos interesa conocer el promedio máximo de la velocidad del viento en un lapso de tiempo para que la masa de aire rodee la estructura (Arroyo, 2015). Dicho esto, se tomó en cuenta la velocidad y direccion del viento de las 4 estaciones más cercanas al río Moche, con información obtenida entre el 1 al 30 de septiembre del año 2022, desde las 0:00 horas hasta las 23:00 horas.

#### **Pasos para realizar la rosa de viento:**

- 1. Se descarga e instala el programa WRPLOT, para la realización de la rosa de viento. (https://www.weblakes.com/software/freeware/wrplot-view/)
- 2. Buscar datos meteorológicos de la cuenca del río Moche en la página oficial del SENAMHI (https://www.senamhi.gob.pe/?p=estaciones).
- 3. Descarga y acondicionamiento de la información a nivel de año, mes, día, hora, velocidad del viento.
- 4. Importar los datos de Excel a WRPLOT, **Tools** → **Import from Excel** / **Import Surface Data From Excel** / **Specify File**.
- 5. Generar **Wind Rose** para poder visualizar el resultado de la rosa de viento.

#### **TIPO DE EMBALSE**

#### **Embalse de Gravedad**

Los embalses de gravedad están diseñados para contener grandes volúmenes de agua, este es capaz de soportar la presión horizontal del agua empujando contra ella por su propia cuenta; la presión del embalse es dirigido hacia el suelo, por ello, este tiene que ser estable para poder resistir el peso; además su tiempo de vida es mayor y no requiere de tanto mantenimiento, está construida con mampostería, hormigón o

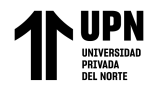

piedra, tiene una base espaciosa que se estrecha más a medida que va hacia la parte

<span id="page-35-0"></span>superior (Córdova, 2015).

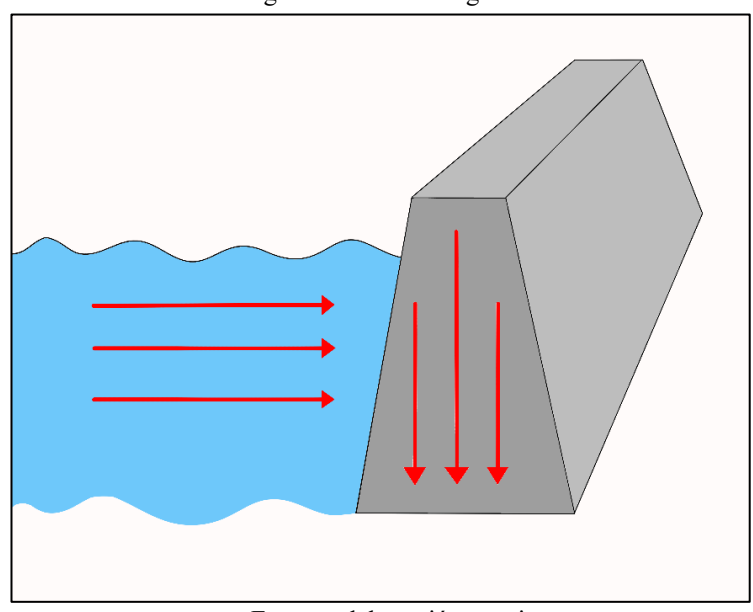

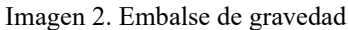

Fuente: elaboración propia

#### **ACONDICIONAMIENTO DE SIG PARA EL MODELO DE ELEVACION**

#### **Formato de datos Arc Gis 10.5**

De manera general, podemos definir que, para la manipulación de datos espaciales se trabajó con modelos en formato ráster (archivos de imagen) y en vectorial (cobertura). El modelo ráster es un modelo de espacio geográfico que se divide en sectores de forma regular denominado pixeles. El formato vectorial es conocido como shape y se crea a partir de información espacial ya existente o generada desde el programa ArcGIS (Puerta, Rengifo, & Bravo, 2011). A continuación, se muestra los formatos vectoriales.
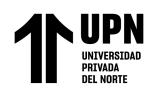

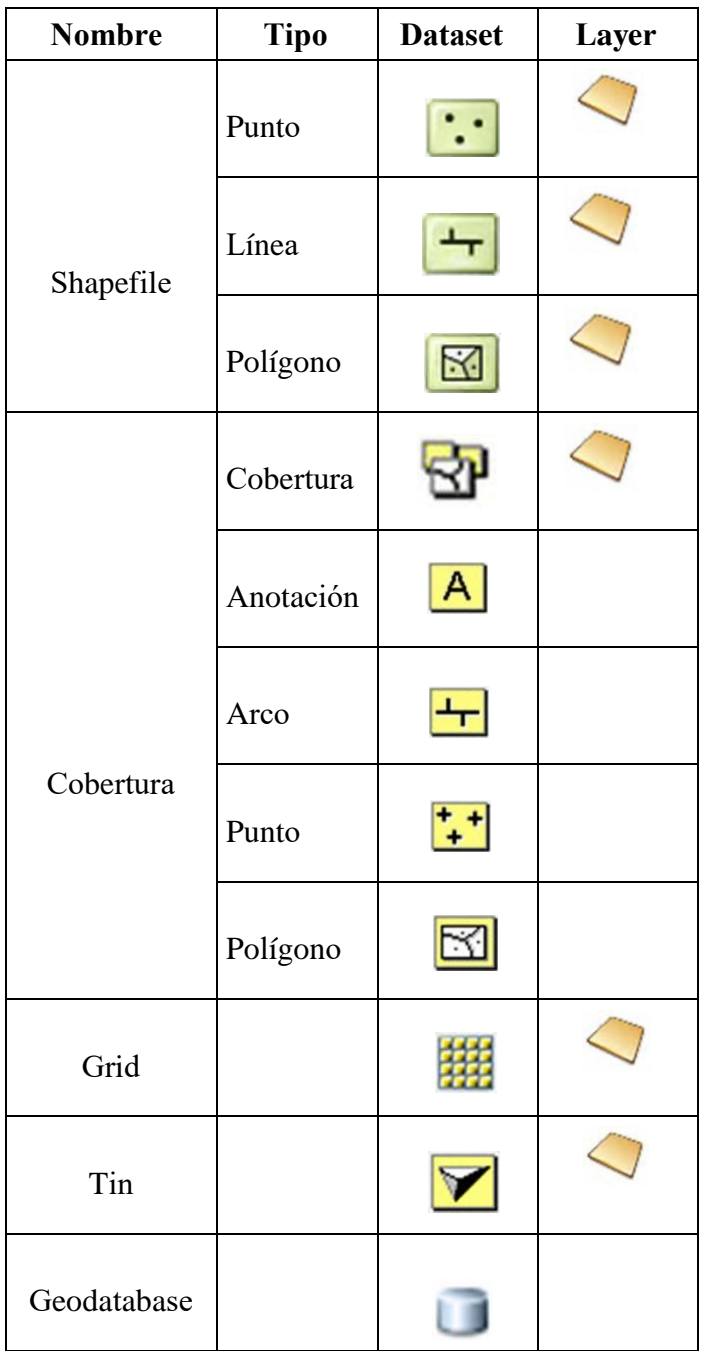

Tabla 10. Formatos de datos vectorial de ArcGIS.

# **Modelo digital de terreno (MDT)**

Un MDT es una estructura numérica de datos que presenta una cota o altura de un terreno con distribución espacial, por ejemplo, pueden ser variables como presión atmosférica, altitud o temperatura (ANA, 2015).

Fuente: Puerta, Rengifo, Bravo, 2011

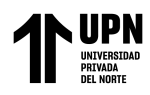

Imagen 3. Modelo Digital de Terreno

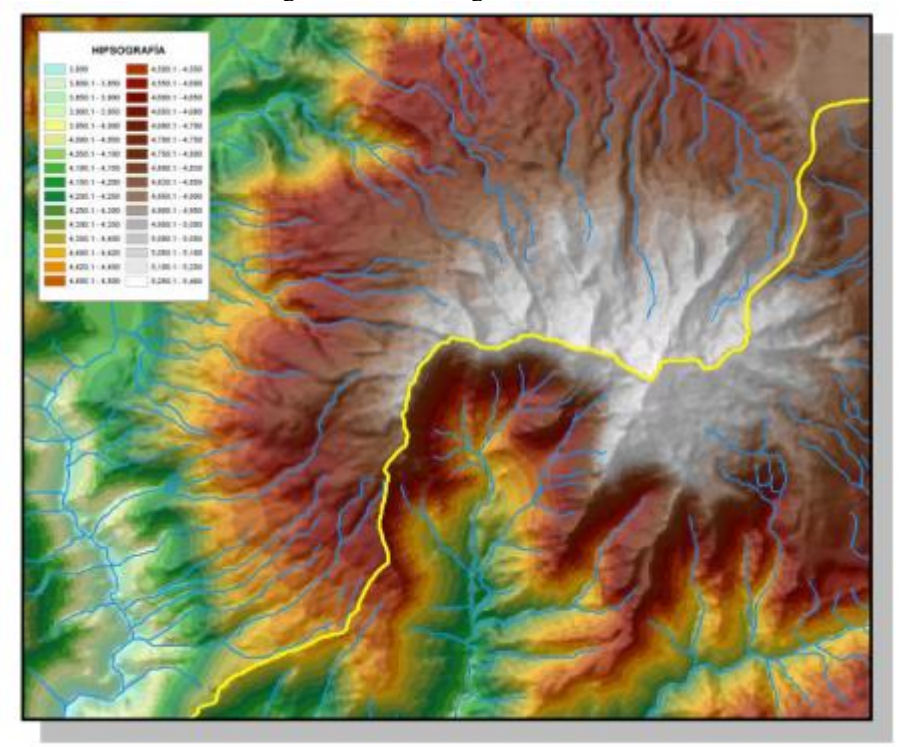

Fuente: ANA, 2015

La simulación es un instrumento utilizado en la toma de decisiones que permite el modelamiento del riesgo en los análisis cuantitativos. Este método proporciona varios posibles resultados que abarcan la probabilidad de ocurrencia de los hechos, bajo la recolección de datos. En este apartado se describe el procedimiento para la realización del 1) modelo digital de terreno, 2) modelo digital de terreno en 3D y 3) diseño de un embalse.

#### **1) Modelo Digital de Terreno**

- a. Primeramente, se tiene el polígono de la cuenca del río Moche, a esto se le inserta las curvas de nivel para realizar una sola capa de ambos shapefile.
- b. Entonces, con herramientas como Arc **Toolbox** (que permite activar 3D Analist) → **Data Management** → **TIN** → **Create TIN**, se despliega una venta donde se digitaliza el nombre y ruta del tema de salida en **Output TIN**.

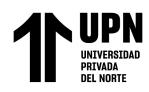

- c. Posteriormente, en **Coordinate System** se asignan las coordenadas correspondientes con una proyección UTM datum WGS84.
- d. Seguidamente, en **Imput Featurer** se agrega la capa de curvas de nivel y se selecciona el campo que contiene los valores de las elevaciones.
- e. Finalmente, se selecciona **OK** para proceder con la creación del MDT.

# 2) **Modelo Digital de Terreno en 3D**

- a. Inicialmente se inserta el layer de curvas de nivel.
- b. Ahora se abre la herramienta **Create TIN** y se empieza a rellenar los campos solicitados, para esto el sistema de coordenadas será WGS84 ZONA 17 N y se guarda.
- c. Una vez creado el **TIN** se debe convertir a ráster, para eso se usó la herramienta **Conect** y se terminó de unir los procesos; luego se personalizó colocando parámetros en nuestra data de entrada (curvas de nivel), de igual forma se personalizó en la data de salida y se definió como un **Model Parameter**.
- d. Seguidamente se agregó una elipse de color celeste, a este mismo lo convertimos en **Model Parameter**.
- e. Entonces se definió qué parámetros son necesarios para nuestro modelo.
- f. Luego nos dirigimos al sotfware **Arc Science** para visualizar el demo en tres dimensiones, en este espacio cargamos los shapefile de hidrografía y el ráster que ya se había creado.
- g. Finalmente, en **Propiedades** → **Symboloyi,** se puede cambiar con los colores que más nos guste creando nuestra propia simbología a nuestro tema; por último, se hizo una visualización de todo el entorno de los elementos que este contiene.

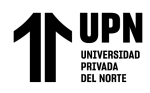

Todo este procedimiento, también se puede resumir en la siguiente imagen de

forma general:

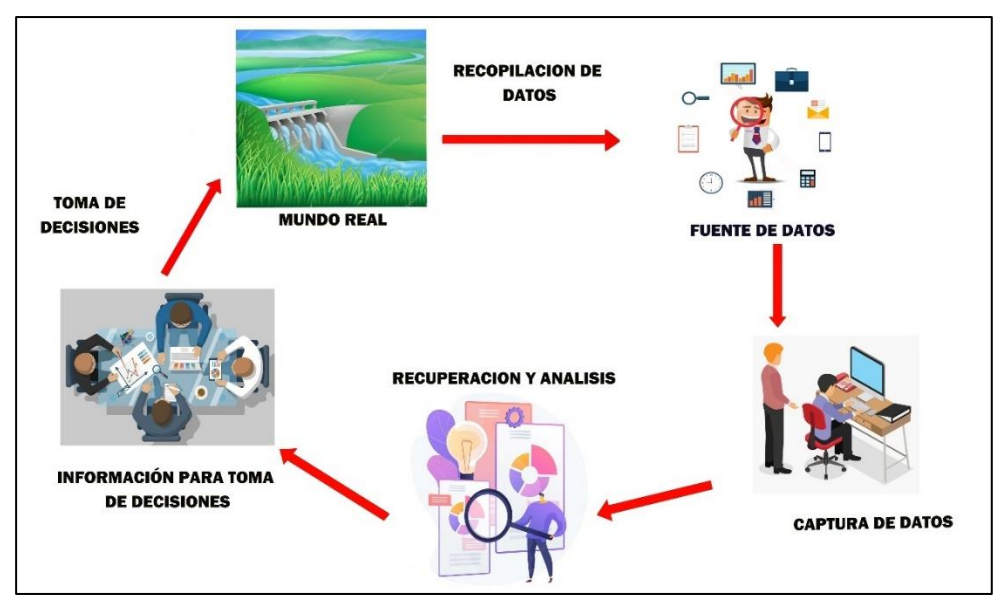

*Imagen 4. Ciclo de un SIG*

Fuente: Elaboración propia con dato extraídos del Instituto Nacional de Estadística y Geografía

#### **3) Diseño del embalse**

## **3.1. Modelamiento del terreno:**

- a. Exportamos las curvas de nivel del ArcGis a AutoCad
- b. Se exporta del AutoCad al modelador 3D Sketchup
- c. Se delimita el área de estudio para el diseño del embalse
- d. Utilizando el comando **"Caja de arena"** automáticamente se crea el relieve del terreno.
- e. Se crea una base debajo del modelo con el comando rectángulo, multiplicándolo cada 5 metros hasta la altura máxima de las curvas
- f. Se crea una intersección de las caras creadas con las líneas de las curvas de nivel.

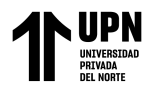

g. Finalmente, se seleccionan los recuadros y se eliminan los excesos

dejando así solo las caras creadas con el modelado.

Flujograma 1. Modelamiento de terreno para el diseño del embalse.

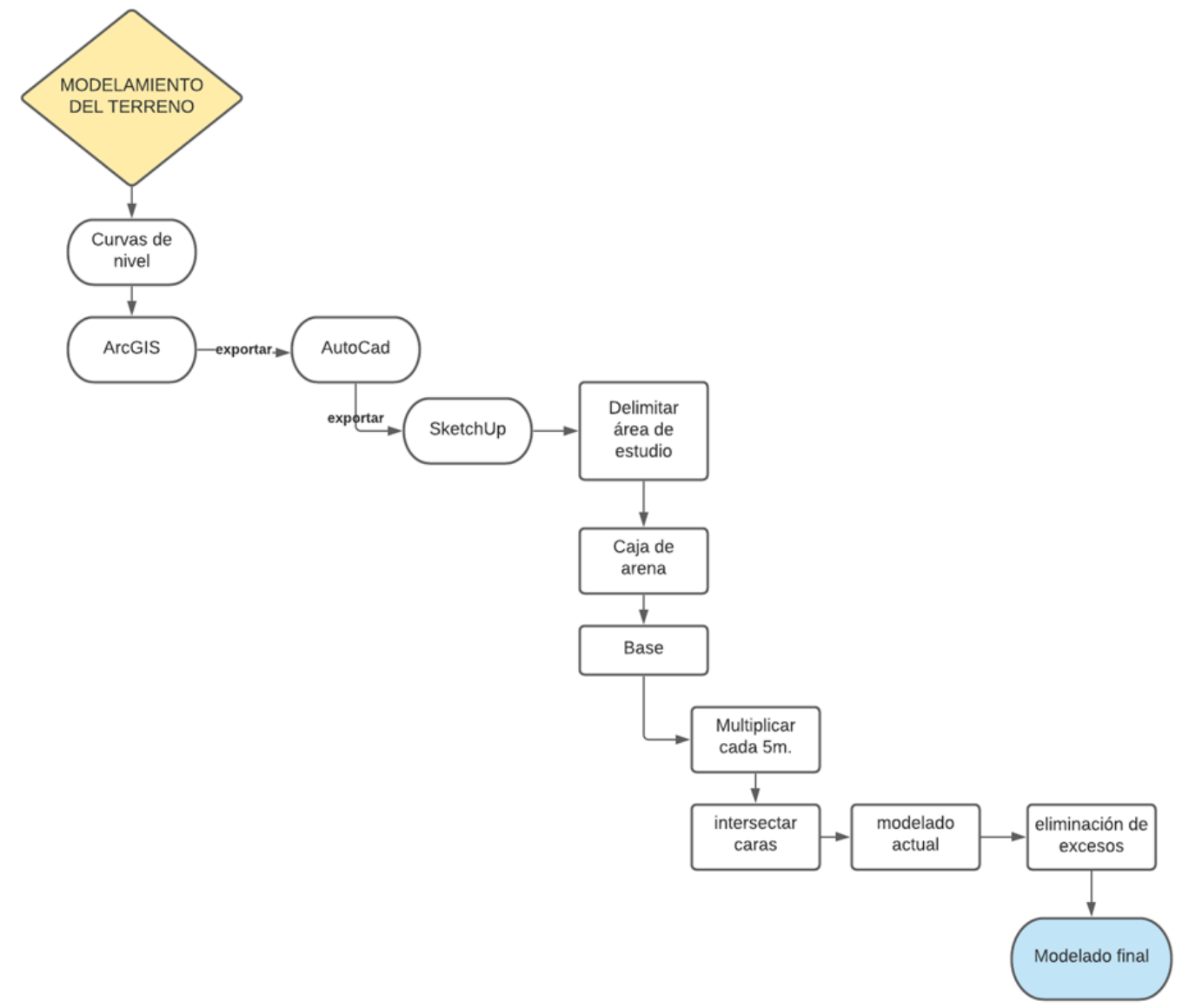

Fuente: Polo Zavaleta, Kimberly Francesca Priscilla y Rivera Romero Gooosselyn Yolanda

## **3.2. Modelamiento final en el programa SketchUp**

- a) Identificación del punto exacto en donde estará ubicado el embalse.
- b) Se crea un rectángulo con las medidas requeridas para el embalse (120.00

m de ancho x 10.00 m de altura).

- c) Se selecciona la opción **Make a Group** para tener mayor libertad al modelar, sin tener interferencias con el modelado del terreno.
- d) Al entrar en el grupo, se selecciona el rectángulo y con el comando **Push**  extruimos el plano formando un paralelepípedo.
- e) Una vez se tiene formado el paralelepípedo, se dibujaron unas líneas inclinadas en los rectángulos menores formando un trapecio, y luego se formó el tronco de pirámide.
- f) Seleccionamos la base menor y extruimos (Push) hacia arriba para formar lo que vendría a ser la coronación o coronamiento de la presa.
- g) Diseñamos con los comandos **Line, Rectangle** y **Push;** lo que vendría a ser la parte del vertedero hidráulico (1 canal).
- h) Adicionamos el canal al tronco de pirámide posicionándolo correctamente.
- i) Entonces, se selecciona la compuerta y se crea una copia exacta del modelo duplicándolo.
- j) Con el mismo comando copiamos una vez más la compuerta obteniendo las tres que son necesarias para el embalse.
- k) Posteriormente, con el comando **Paint Bucket** se selecciona el material con el cual se quiere representar el embalse, y se pinta el modelo.
- l) Finalmente, para la representación del agua se trazaron rectángulos interceptados al modelo del terreno, añadiéndole con el comando **Paint Bucket** un material que represente al agua.

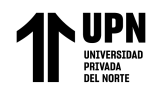

### **2.4.1. Validez y confiabilidad de información**

Para la validez y confiabilidad de nuestros instrumentos, se utilizó como recurso la opinión y aprobación de expertos en nuestra carrera profesional de Ingeniería Ambiental, como también en el tema de nuestra investigación. Esto en centro educativo, en la sede de Trujillo, campus de San Isidro.

## **2.4.2. Para analizar la información**

Después de recolección de datos e información de las diferentes plataformas virtuales de entidades del estado, se organizó la información en Excel; posteriormente procesar la información en WRPLOT para la rosa de viento; la digitalización de coordenadas geográficas en ArcGIS versión 10.8 a través de su tabla de atributos y propiedades; y el programa SketchUp 2019 para el modelamiento a través de sus medidas. Así mismo, para la redacción se hizo uso del paquete office 2016.

## **2.4.3. Aspectos éticos de la investigación**

La viabilidad de este trabajo se ve reflejada en la confiabilidad y transparencia de la información solicitada a las entidades del gobierno*,* la cual será utilizada solo con fines académicos, basándose en el método científico y respetando los valores que un investigador debe considerar. Otro aspecto será respetar los derechos de autor de cada proyecto de investigación del cual se extrajo información, citando y referenciando de acuerdo con la normativa APA.

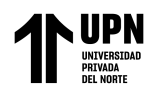

# **CAPÍTULO III. RESULTADOS**

A continuación, se presentan los resultados de 1) aspectos generales de la cuenca del río Moche; 2) características de la línea base ambiental; 3) modelamiento y diseño del embalse; y 4) propuesta ambiental para el tratamiento de aguas de la cuenca.

# **3.1. Aspectos generales de la cuenca del río Moche**

Se consideran dentro de los aspectos generales la delimitación política y la ubicación referencial de la zona de estudio.

El mapa de delimitación política nos permite conocer la extensión del territorio y sus delimitaciones, en este caso nos permite conocer los límites provinciales del departamento de La Libertad. Entonces, en este mapa se aprecian las provincias que conforman nuestro departamento, pero se destacan las 4 provincias que conforman la cuenca del río Moche (Trujillo, Otuzco, Julcán y Santiago de Chuco); también se delimitó (mediante una línea roja) y se visualiza el área que conforma el río Moche **(ver mapa 2).**

En el mapa de área referencial, se puede visibilizar, gracias a imágenes satelitales del programa ArcGIS, la zona de estudio ubicado en el CC.PP. Tayahual con un acercamiento para una mejor visualización demarcando a través de un polígono el área donde estaría situado el embalse; asimismo, se señala el inicio del río y el fin en su desembocadura, junto con los ríos aledaños a la zona de estudio **(ver mapa 3).**

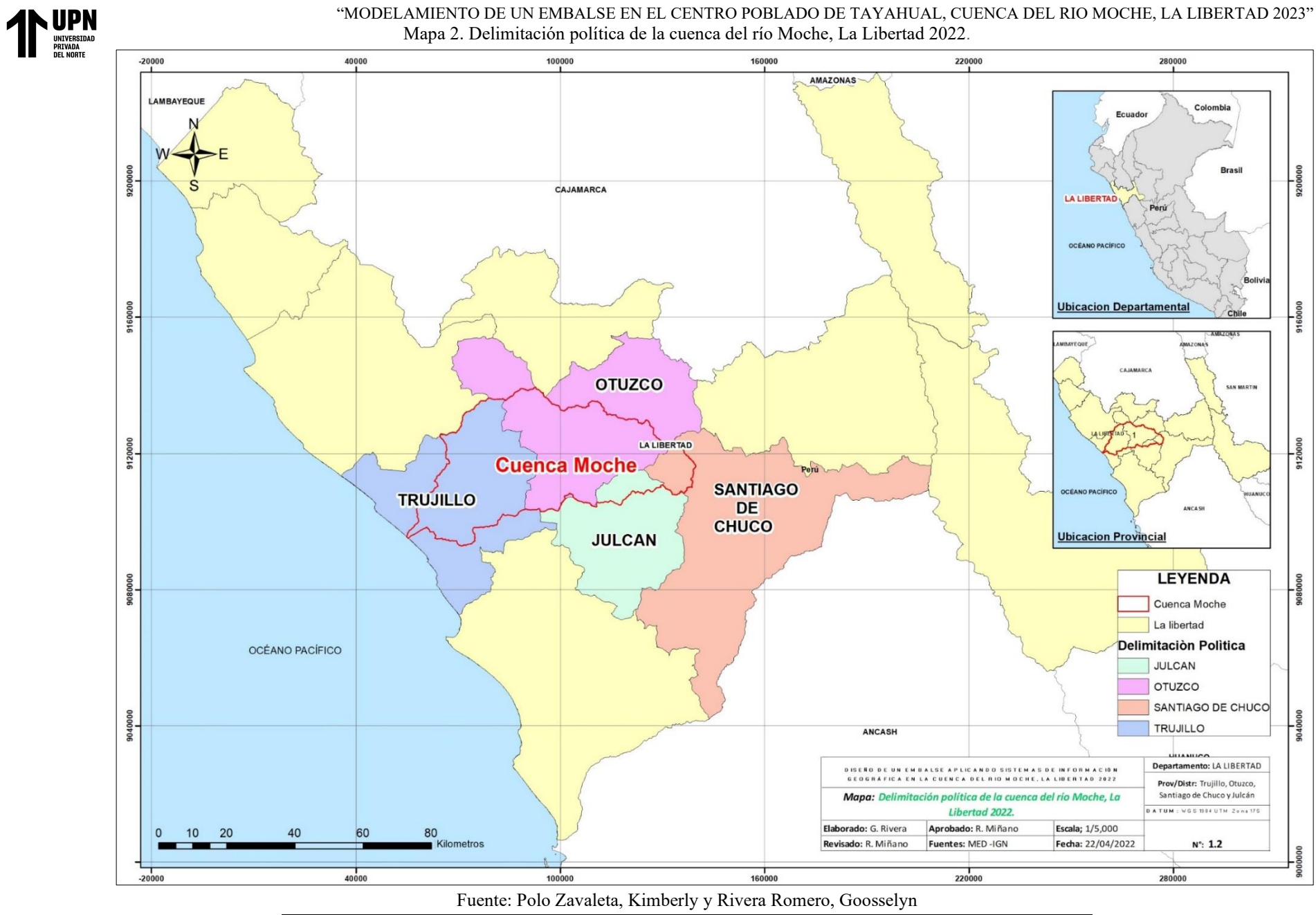

**Polo Zavaleta; K Rivera Romero; G Pág. 45**

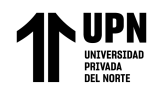

Mapa 3. Ubicación referencial de la zona de estudio, en el departamento de La Libertad

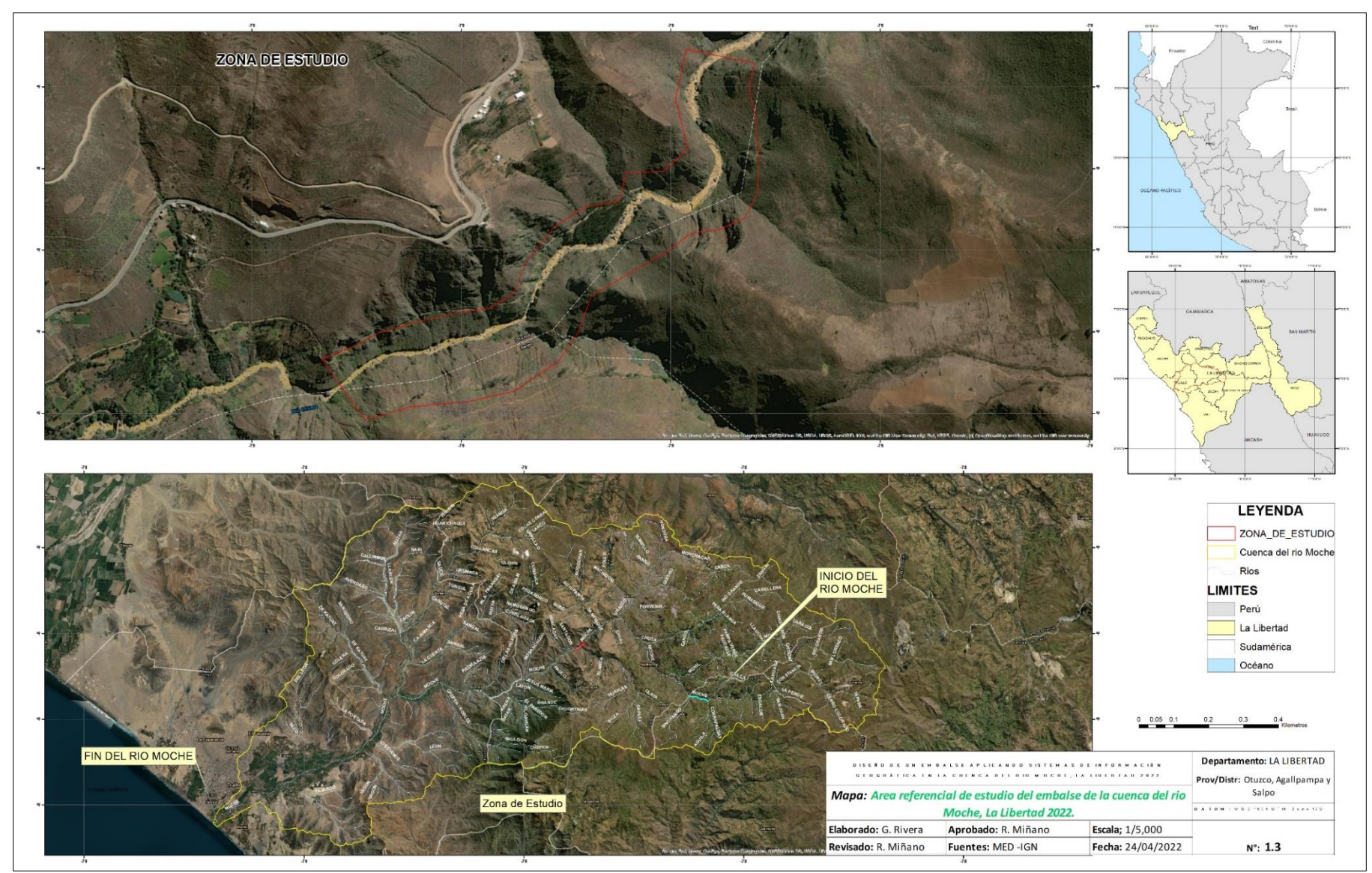

Fuente: Polo Zavaleta, Kimberly y Rivera Romero, Goosselyn

**Polo Zavaleta; K Rivera Romero; G Pág. 46**

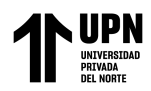

## **Estaciones meteorológicas**

Para la descripción del modelamiento, se hizo uso de los datos extraídos del SENAMHI, esto para realizar los gráficos sobre las precipitaciones de los últimos cinco años de las cuatro estaciones que se encuentran ubicadas a lo largo de la cuenca del río moche.

## **Estación meteorológica de Laredo**

En el **Grafico N°1,** se muestra la precipitación anual de los últimos 5 años de la estación meteorológica de Laredo, a partir de datos extraídos del SENAMHI, digitalizados en una tabla (**ver anexo 21**) y reflejadas en el siguiente gráfico:

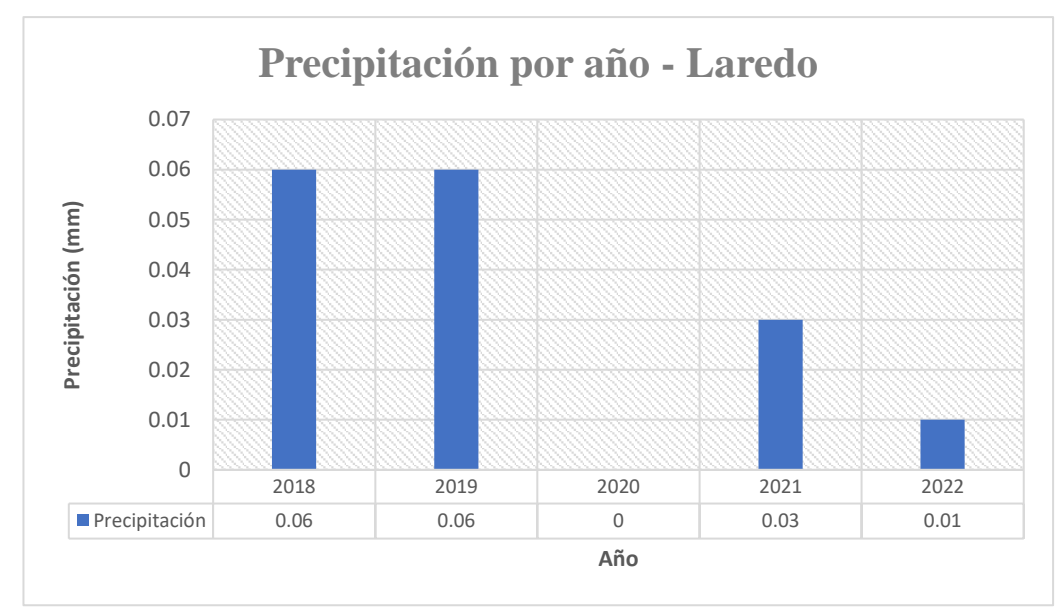

Gráfico 1. Precipitación promedio anual a partir de los datos del anexo 21

Fuente: Elaboración Propia

## **Estación meteorológica de Salpo**

En el **Grafico N°2,** se muestra la precipitación anual de los últimos 5 años de la estación meteorológica de Salpo, a partir de datos extraídos del SENAMHI, digitalizados en una tabla (**ver anexo 22**) y reflejadas en el siguiente gráfico:

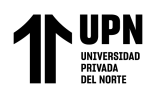

Gráfico 2. Precipitación promedio anual a partir del anexo 22

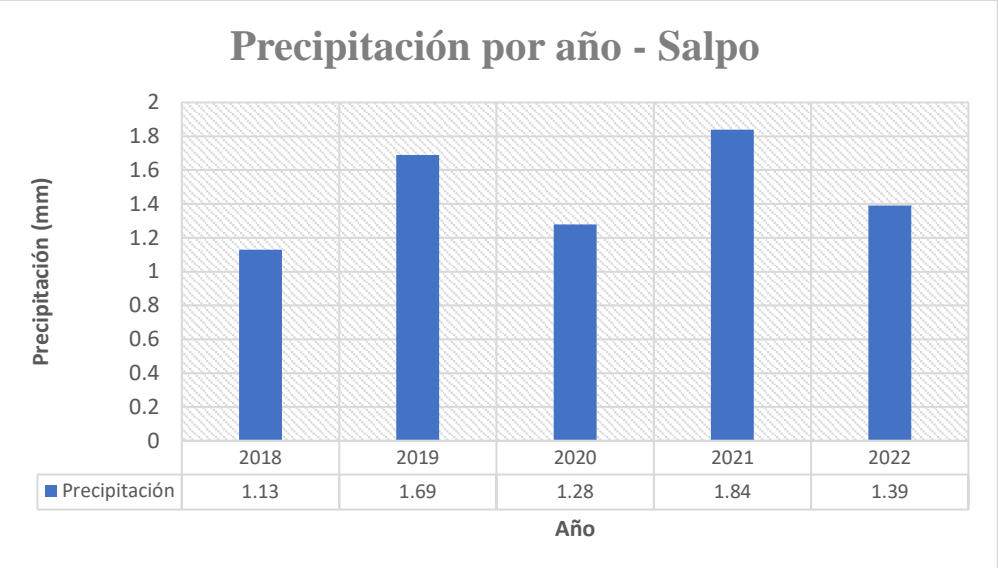

Fuente: Elaboración propia

### **Estación meteorológica de Julcán**

En el **Grafico N°3,** se muestra la precipitación anual de los últimos 5 años de la estación meteorológica de Julcán, a partir de datos extraídos del SENAMHI, digitalizados en una tabla (**ver anexo 23**) y reflejados en el siguiente gráfico:

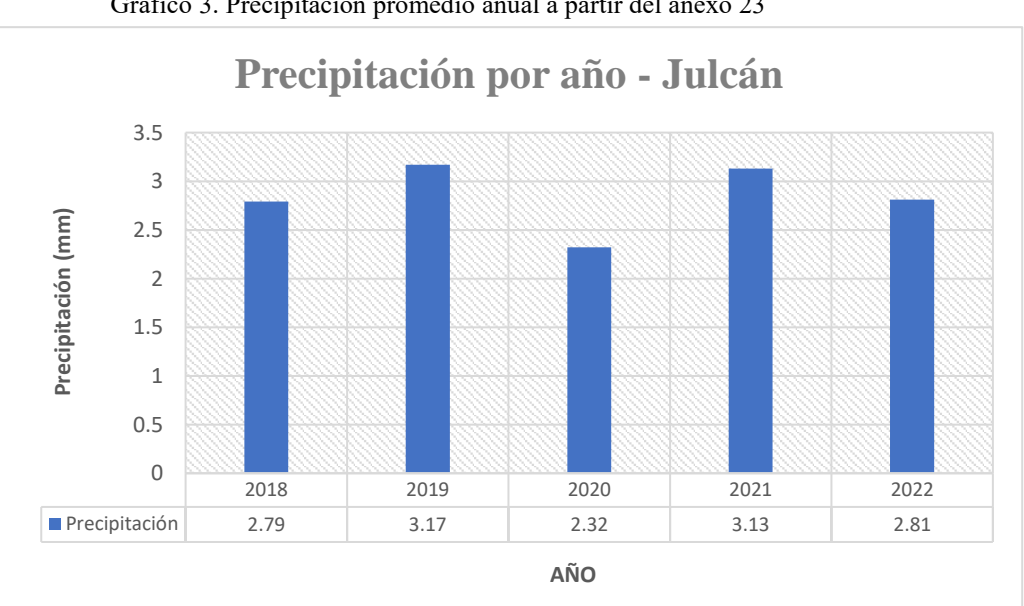

Gráfico 3. Precipitación promedio anual a partir del anexo 23

Fuente: Elaboración propia

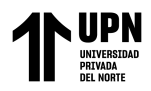

## **Estación meteorológica de Quiruvilca**

En el **Grafico N°4,** se muestra la precipitación anual de los últimos 5 años de la estación meteorológica de Quiruvilca, a partir de datos extraídos del SENAMHI, digitalizados en una tabla (**ver anexo 24**) y reflejados en el siguiente gráfico:

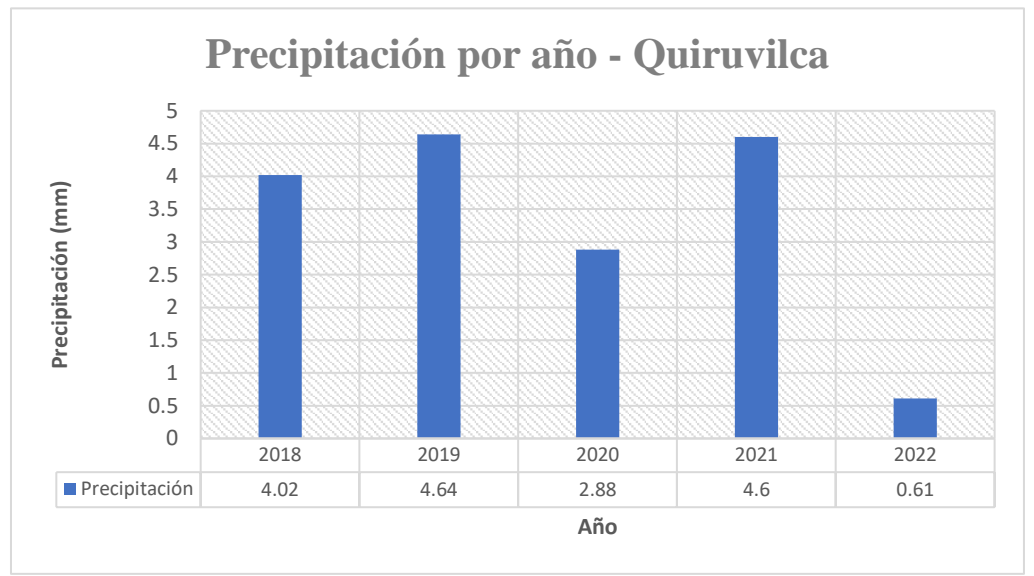

Gráfico 4. Precipitación promedio anual a partir del anexo 24

Fuente: Elaboración propia

#### **Rosa de viento**

En la **Figura N°1**, se mostrará el resultado final de la velocidad y dirección de la estación meteorológica de Quiruvilca, representado en la rosa de viento, cuyo procedimiento ya fue anteriormente mencionado.

En las **Imágenes 5 y 6**, se puede hacer una visualización de la rosa de viento en la ubicación real de la estación meteorológica, ubicada en Quiruvilca, una vez sea exportada a Google Earth pro. Como también se aprecia la distancia de esta a la zona de estudio.

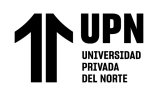

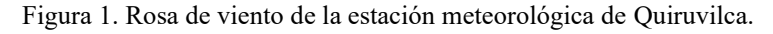

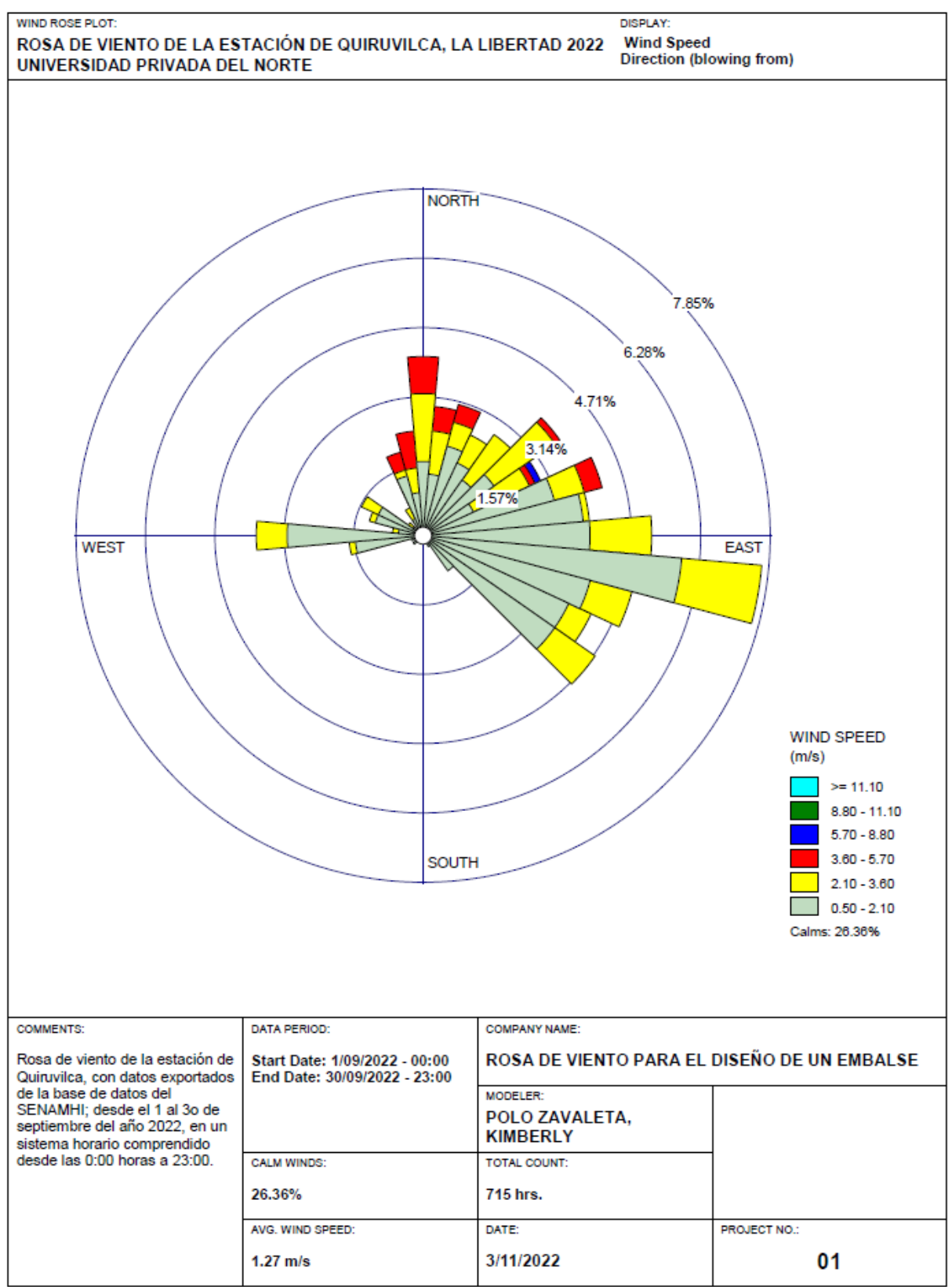

**WRPLOT View - Lakes Environmental Software** 

Fuente: Polo Zavaleta, Kimberly y Rivera Romero, Goosselyn

Imagen 5. Visualización de la rosa de viento y distancia con la zona de estudio en Google Earth pro.

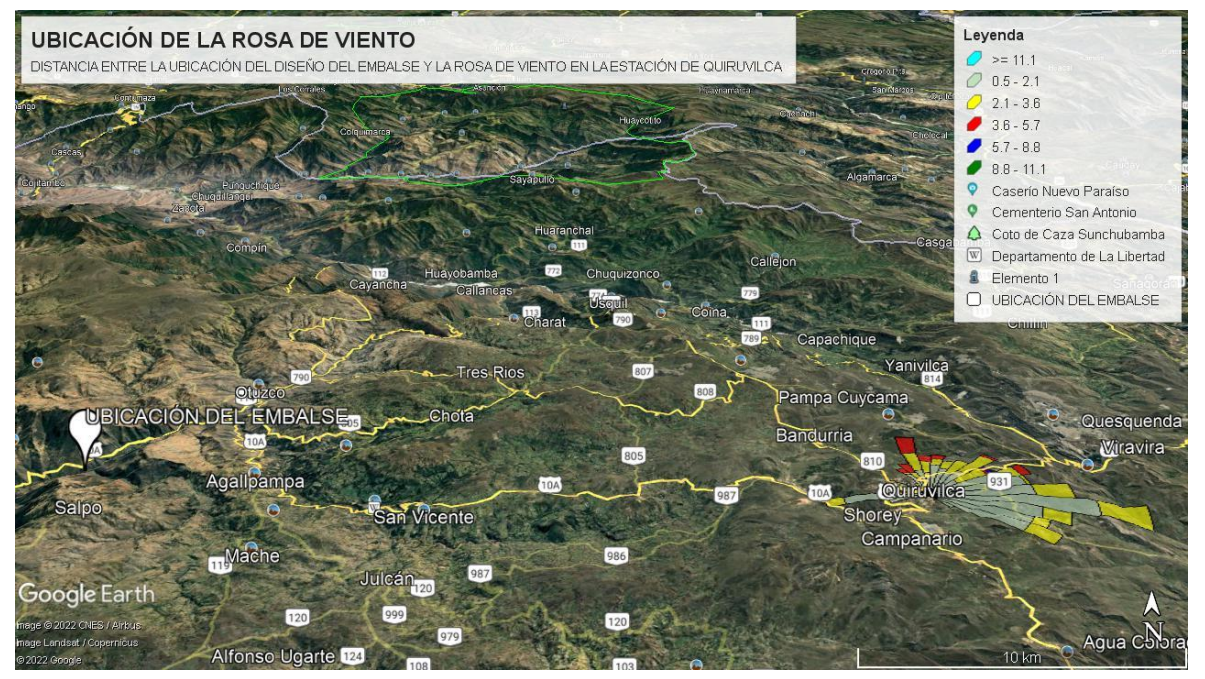

Fuente: Polo Zavaleta, Kimberly y Rivera Romero Goosselyn

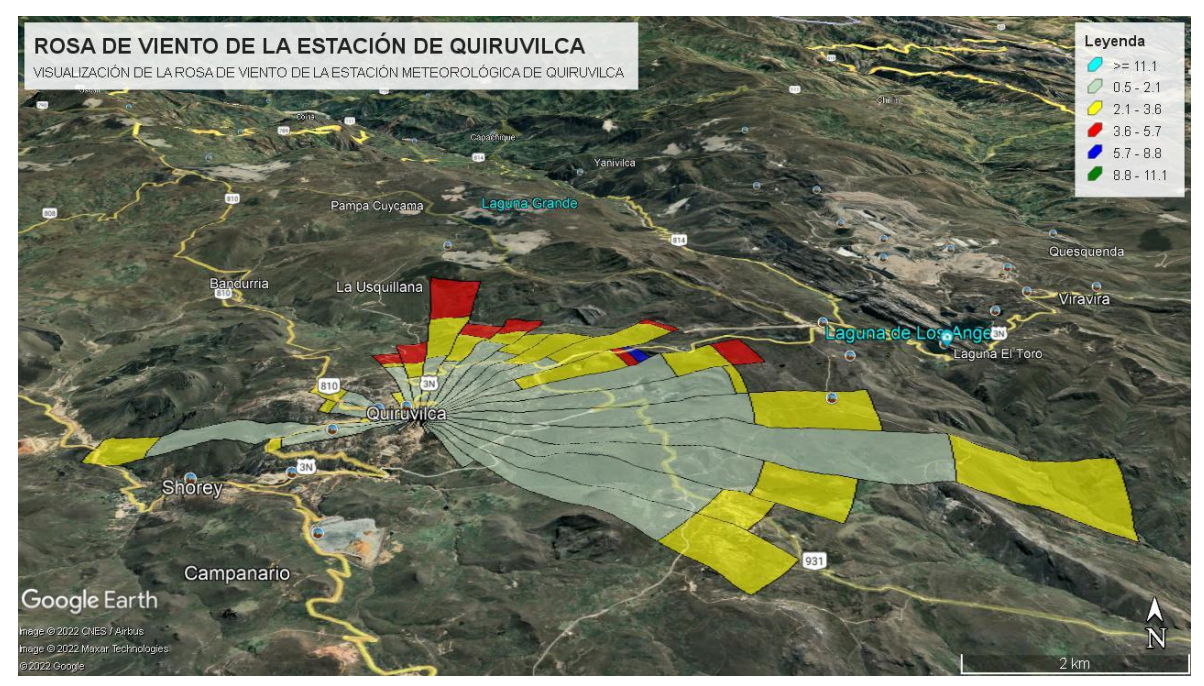

Imagen 6. Visualización de la rosa de viento en el distrito de Quiruvilca, a través de Google Earth pro*.*

Fuente: Polo Zavaleta, Kimberly y Rivera Romero Goosselyn

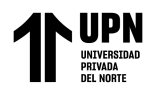

### **3.2. Características de la línea base ambiental**

El mapa de cobertura vegetal representa la distribución geográfica y superficial de los diversos tipos de cobertura vegetal existente en el ecosistema; en la zona de estudio solo existe la agricultura costera y andina, aunque en áreas cercanas hay matorrales arbustivos, plantaciones forestales y bosques secos de montaña (**ver anexo 1**).

En el mapa de ecorregiones de la cuenca del río Moche, se aprecia las comunidades naturales, que albergan flora, fauna, suelos, hidrología y clima; la zona de estudio es serranía esteparia y se extiende por un amplio territorio de la cuenca del río Moche **(ver anexo 2).**

El mapa de ecosistemas de la cuenca del río Moche, representa sistemas donde interactúan organismos vivos con su espacio físico, que contribuye a localizar y valorizar los servicios ecosistémicos de nuestra biodiversidad; nuestra zona de estudio está rodeada de zonas agrícolas, también existen en menor proporción áreas cercanas de matorrales andinos **(ver anexo 3).**

El mapa de geomorfología de la cuenca del río Moche, representa el relieve de la superficie terrestre y su distribución y la relación entre sí; la zona de estudio es montaña en roca sedimentaria, alrededor y en mayor proporción hay montaña en roca intrusiva y montaña en roca volcánica y, en una menor proporción existe vertiente o piedemonte coluvio-deluvial **(ver anexo 4).**

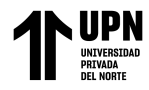

En el mapa de erosión de suelos de la cuenca del río Moche, se refleja la dinámica actual de los procesos de pérdida de suelo debido a la erosión que genera un ambiente desfavorable para el crecimiento vegetal; en la zona de estudio hay un rango de erosión de suelos entre 50-100 ton/ha/año **(ver anexo 5).**

El mapa de uso de tierras refleja el uso y aprovechamiento de tierra como recurso por parte de la población y áreas de cobertura vegetal; alrededor del diseño del embalse solo existen matorrales y cultivos agropecuarios **(ver anexo 6**).

El mapa de tipo de suelo de la cuenca del río Moche proporciona información sobre clasificación y distribución de los suelos según factores como sus características y/o funciones; el tipo de suelo de nuestra zona de estudio es regosol éutrico - cambisol éutrico **(ver anexo 7)**.

El mapa de hidrogeología de la cuenca del río Moche representa la extensión, distribución y/o productividad de las aguas subterráneas en las diferentes provincias de la cuenca; en la zona de estudio la hidrogeología es jurásico sup. marino **(ver anexo 8)**.

En el mapa de red hidrológica de nuestro estudio, se visualiza las redes o sistemas de agua que fluyen en el departamento de La Libertad y evidencia el río Moche en nuestra zona de estudio, además que el río Chanchacap circula muy cerca **(ver anexo 9)**.

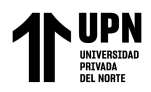

En el mapa de concesiones mineras, se puede apreciar todas las concesiones que tienen permiso para realizar actividades de exploración y explotación de los recursos minerales que existen alrededor de toda la cuenca; en nuestra zona de estudio existe la concesión minera de Salpo VII **(ver anexo 10).**

El mapa de comunidades campesinas representa la existencia de pueblos indígenas y/o nativos integrados por grupos de personas que habitan y controlan determinados territorios, ya sea por vínculos ancestrales, sociales y/o culturales; en la zona de estudio no existen comunidades campesinas, aunque en un área cercana, en el distrito de Salpo se encuentra la comunidad de Virgen de la Puerta **(ver anexo 11).**

En el mapa de zonas de vida de la cuenca del río Moche, estas zonas se conforman por áreas delimitadas por parámetros climáticos como precipitación, temperatura y humedad; en nuestra zona de estudio predominan los montes espinosos premontano tropical y cerca a esta área hay estepa espino montano bajo tropical y espeta montano tropical **(ver anexo 12).**

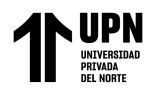

## **3.3. Modelo Digital de Terreno y Diseño del Embalse**

El mapa de curvas de nivel de la cuenca del río Moche resalta el área de estudio en el CP de Tayahual, esto será útil para representar la superficie del terreno y para una mejor visualización de áreas planas y empinadas, a partir de las curvas de nivel se realizará el Modelo Digital de Terreno **(ver mapa 4)**.

El mapa de formato ráster de la cuenca del río Moche se puede almacenar y visualizar datos geográficos de la cuenca que posteriormente serán utilizados para transferir la información **(ver mapa 5).**

El Modelo Digital de Terreno de la cuenca del río Moche resalta el área de estudio en el CP de Tayahual, que es la representación de la superficie terrestre generada a partir a las curvas de nivel y con la información en formato ráster **(ver mapa 6)**.

Finalmente, en el último mapa se puede apreciar el Modelo Digital de Terreno en ArcScene, creado también a partir de las curvas de nivel y de la información en formato ráster, y que representa la visualización del terreno junto con las formas de relieve y elementos con elevación presentes en él **(ver anexo 7)**

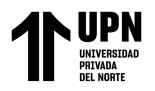

#### "MODELAMIENTO DE UN EMBALSE EN EL CENTRO POBLADO DE TAYAHUAL, CUENCA DEL RIO MOCHE, LA LIBERTAD 2023" Mapa 4. Curvas de Nivel de la cuenca del río Moche

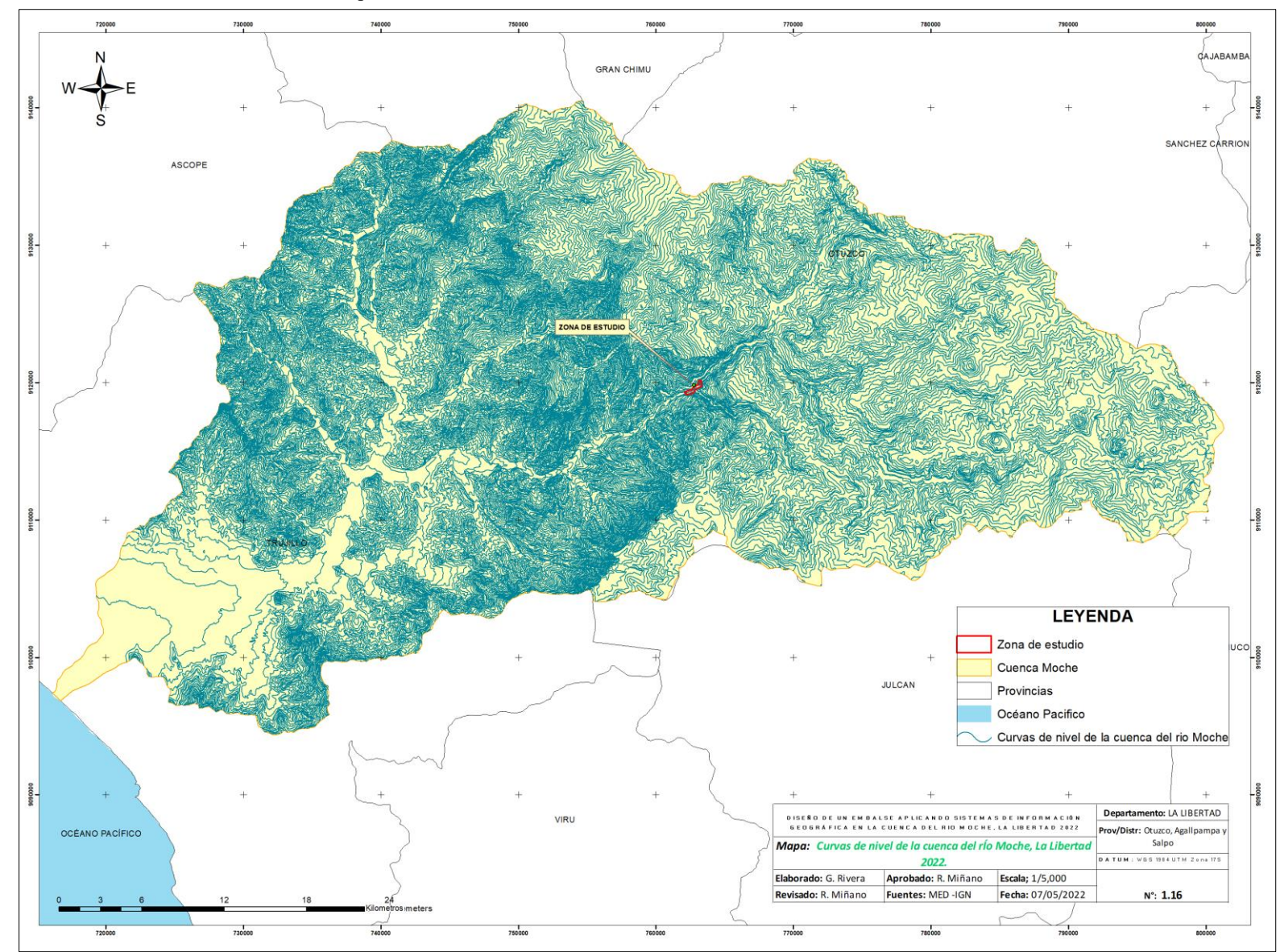

Fuente: Polo Zavaleta, Kimberly y Rivera Romero, Goosselyn

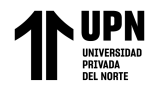

 "MODELAMIENTO DE UN EMBALSE EN EL CENTRO POBLADO DE TAYAHUAL, CUENCA DEL RIO MOCHE, LA LIBERTAD 2023" Mapa 5. Modelo ráster de la cuenca del río Moche.

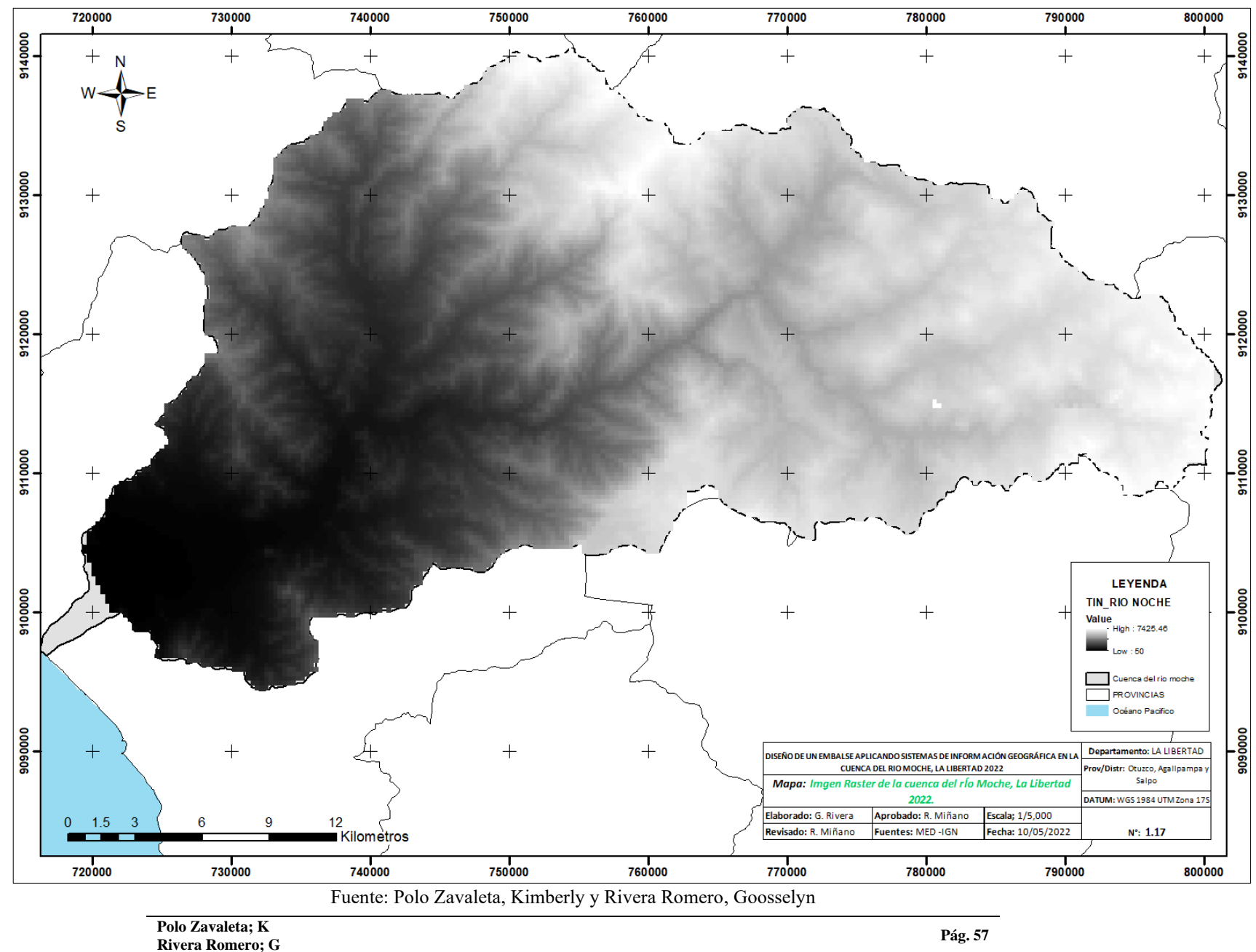

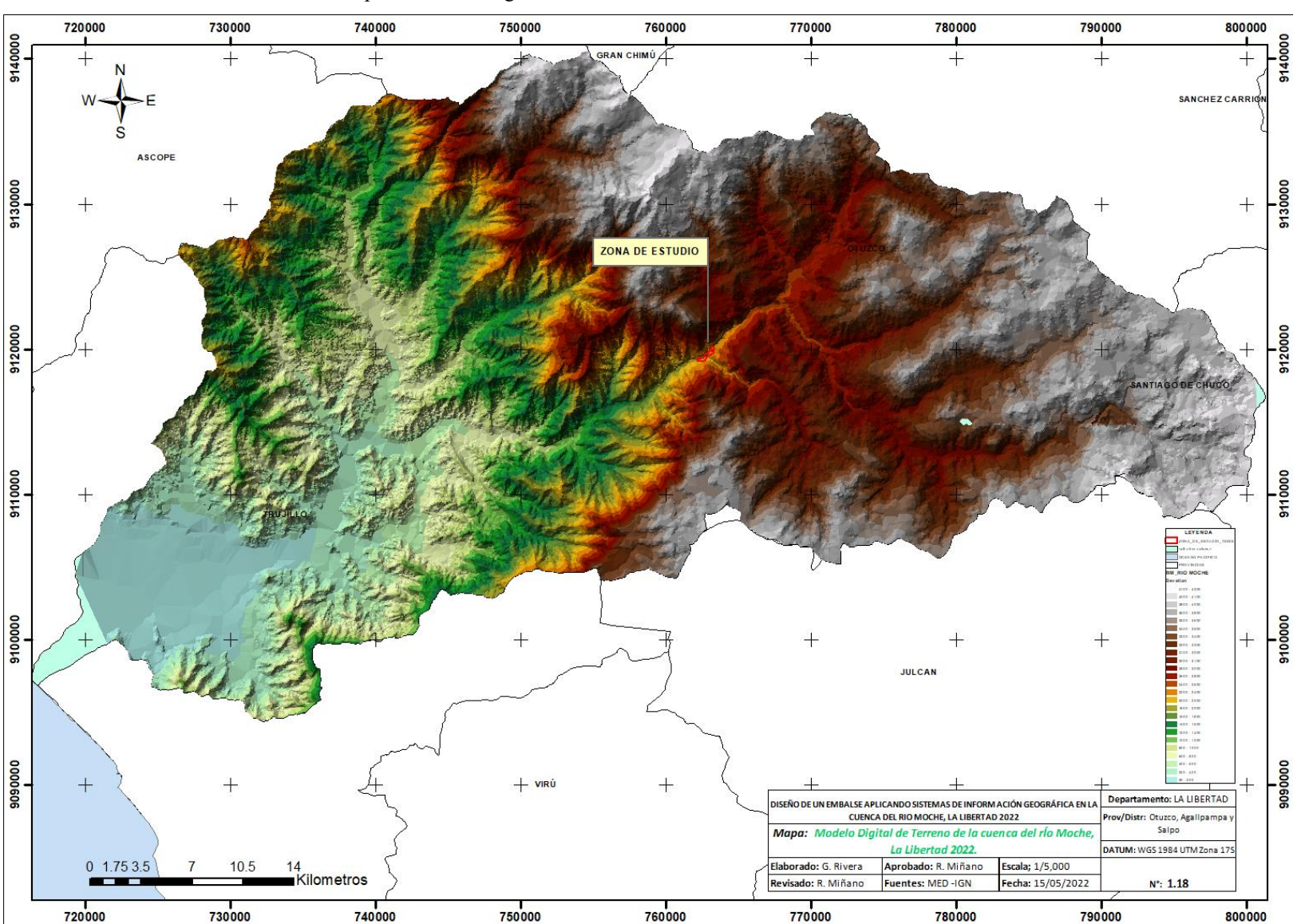

Mapa 6. Modelo Digital de Terreno de la cuenca del río Moche

Fuente: Polo Zavaleta, Kimberly y Rivera Romero, Goosselyn

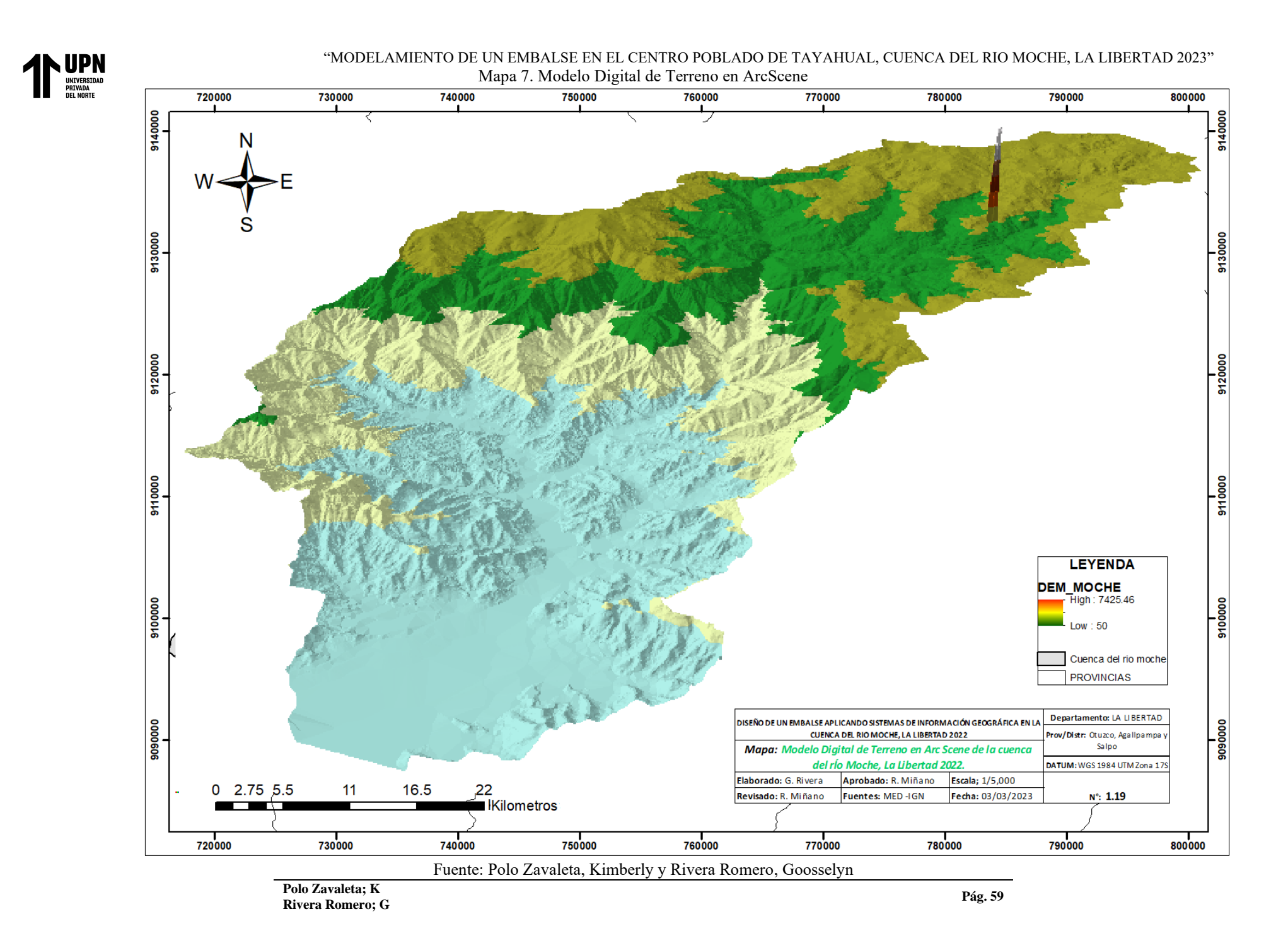

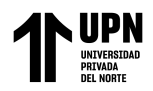

#### **MODELAMIENTO DEL EMBALSE**

En la **Figura N°2** se muestra el diseño del embalse. (embalse de gravedad), y este tiene una medida vertical de 10 m de alto dato basado según la Resolución Jefatural N° 272 -2018- ANA, que nos dice que la altura comprendida es entre 5 a 10 m medida desde la cota más baja de su cimentación y que deben tener una capacidad de embalse no menor de 500,000 metros cúbicos. La parte horizontal mide 120 m de largo aproximadamente cuyas medidas fueron obtenidas con el programa Google earth pro antes de diseñar el embalse; Todo esto, para tener una mejor visualización sin fondo y simulando el material en concreto con sus tres compuertas.

En la **Figura N°3** se visualiza el embalse de gravedad insertado en su ubicación exacta en el CP de Tayahual. Teniendo los datos del embalse aplicamos la fórmula del Volumen,  $\frac{L \times h \times A}{2}$  luego reemplazamos los datos obtenidos anteriormente mencionados,  $\frac{500 \text{ m} \times 10 \text{ m} \times 120 \text{ m}}{2}$ 300,000,00  $m^3$  es el resultado aprox de la capacidad de almacenamiento en el embalse, esto para simular el modelamiento hídrico en el centro poblado de cuento de agua se almacenaría.

En la **Figura N°4** se tiene una visualización general del terreno realizado con las curvas de nivel, donde se puede apreciar el embalse de gravedad y el modelamiento hidrológico del caudal, datos que van desde el caudal máximo instantáneo que tiene 53.02  $m^3$ /s y mínimo de 0 m<sup>3</sup>/s, teniendo un promedio de 4.97 m<sup>3</sup>/s. equivalente

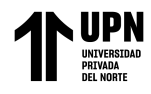

al volumen medio anual de 154.587 hm<sup>3</sup> (SEDALIB S.A, 2018). Todo esto, para tener una simulación más real del embalse y de su ubicación.

Se puede realizar una mejor visualización del diseño del embalse en la parte

3 de los anexos.

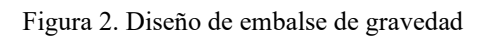

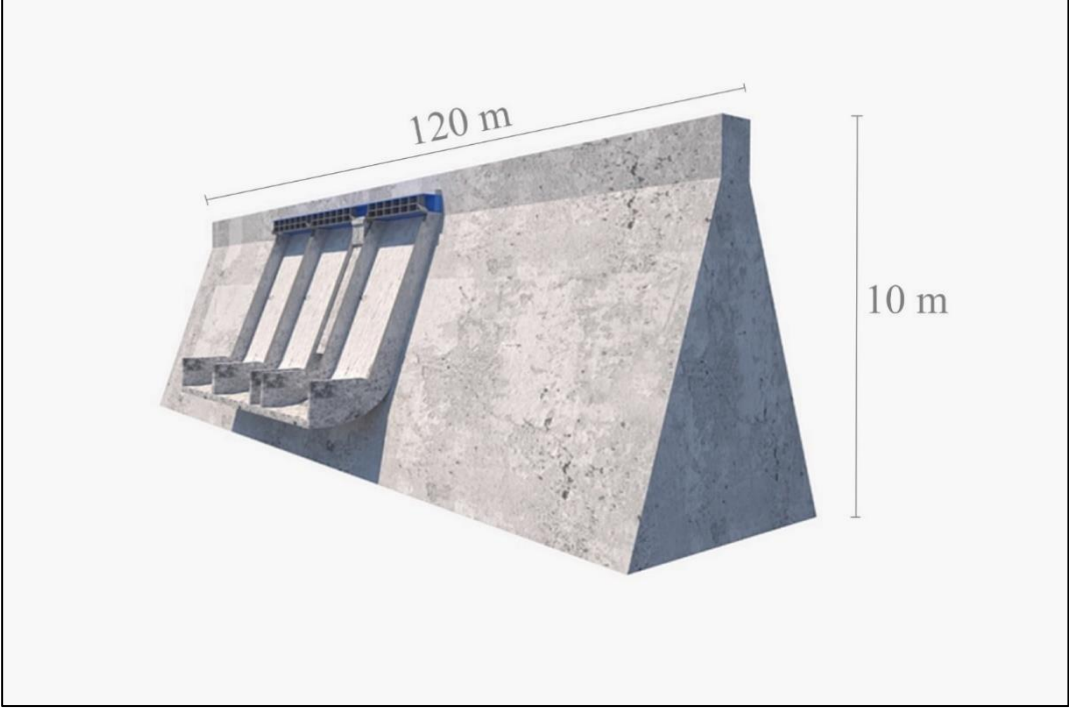

Fuente: Polo Zavaleta, Kimberly y Rivera Romero, Goosselyn

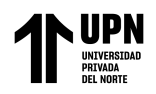

Figura 3.Visualización del embalse con la simulación del modelamiento hídrico en el CP de Tayahual.

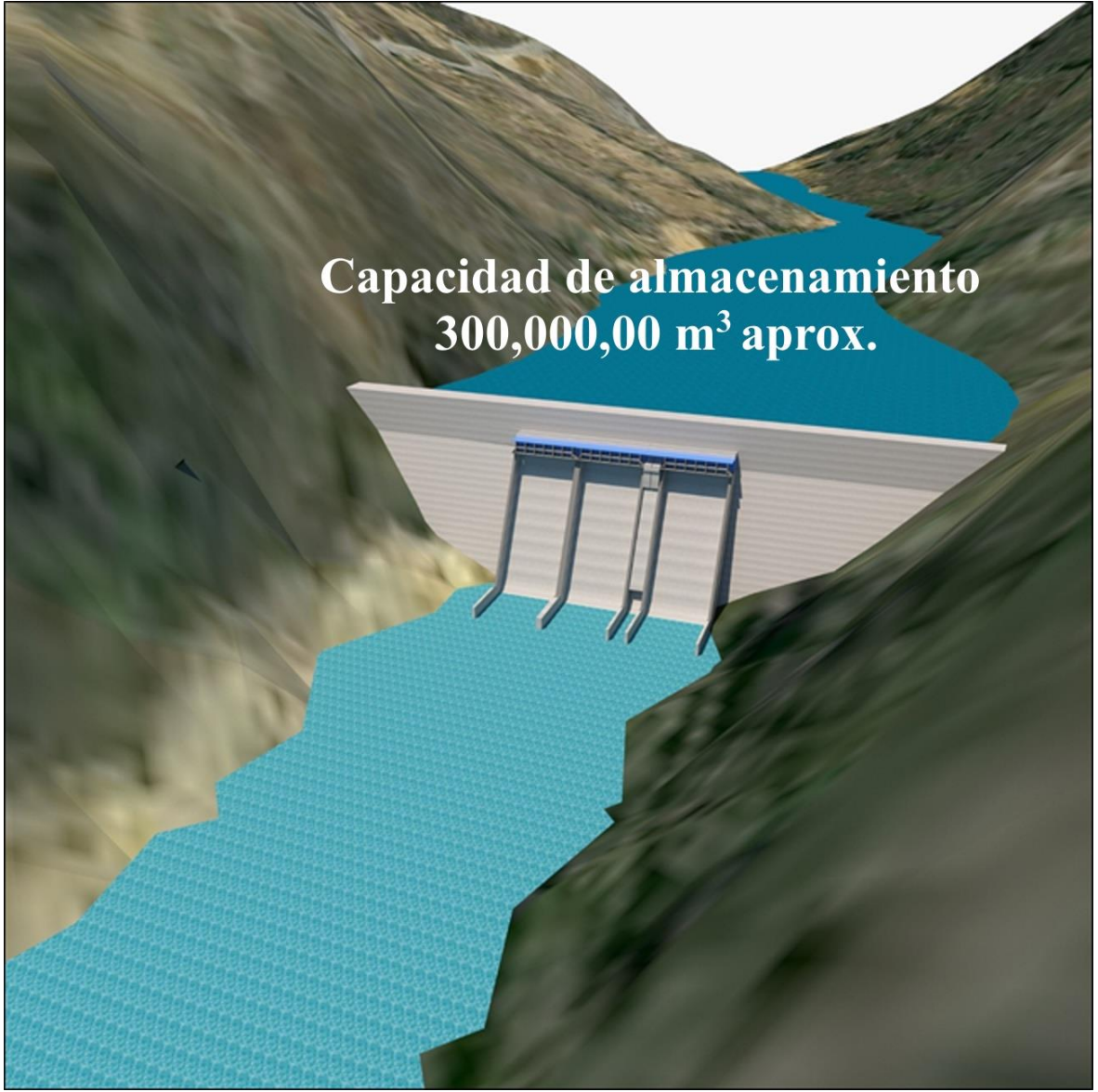

Fuente: Polo Zavaleta, Kimberly y Rivera Romero, Goosselyn

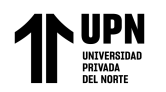

Figura 4.Representación geoespacial del diseño y modelamiento hídrico con de las curvas de nivel incluidas, en el caserío de Agallpampa

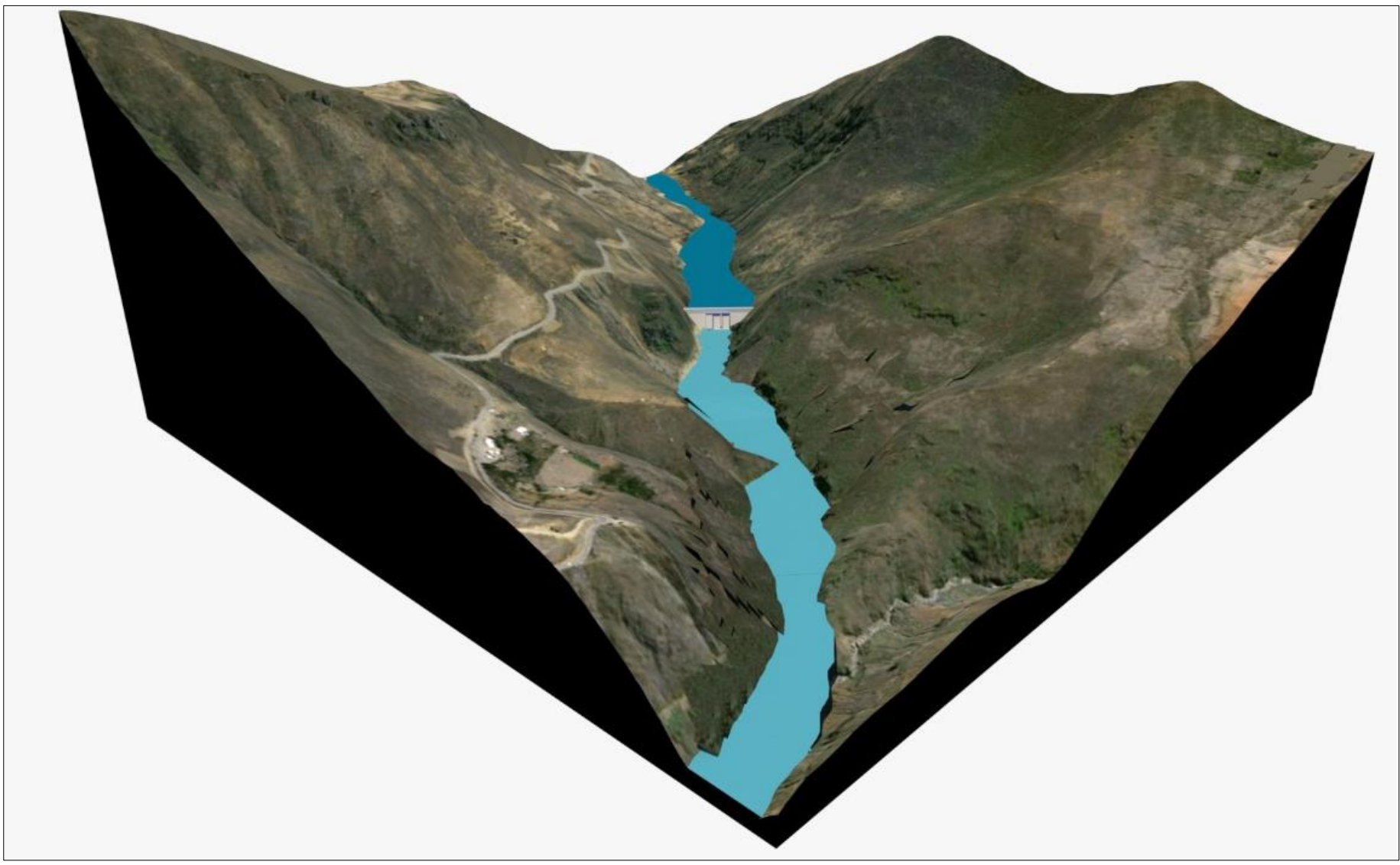

Fuente: Polo Zavaleta, Kimberly y Rivera Romero, Goosselyn

**Polo Zavaleta; K Rivera Romero; G Pág. 63**

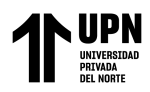

# **CAPÍTULO IV. DISCUSIÓN Y CONCLUSIONES**

# **4.1. DISCUSIÓN**

Los aspectos generales del trabajo consistieron en la elaboración del mapa de delimitación política del departamento de La Libertad, destacando y delimitando territorialmente las provincias que conforman la cuenca del río Moche como Trujillo, Julcán, Otuzco y Santiago de Chuco, con la finalidad de visualizar la ubicación espacial de la fuente de agua. Por otro lado, se realizó un mapa de ubicación referencial de la zona de estudio, mostrando el inicio y desembocadura del río Moche y resaltando la ubicación del centro poblado de Tayahual, ubicado en la provincia de Otuzco, el cual es el punto de estudio en dicha cuenca, cuyo embalse a diseñar es representado mediante un polígono de manera referencial, a fin de poder realizar su modelamiento y mejorar la visualización del terreno.

Según Cosgaya (2020), para realizar este tipo de construcciones y con ello el diseño, se necesita conocer la información básica de la zona, realizando un estudio preliminar; estos datos a conocer son geología, climatología, sismicidad y aspectos ambientales de la zona. Por ello, la caracterización de la cuenca es un factor sumamente importante para el conocimiento de las condiciones climáticas, el tipo del suelo, volúmenes de agua, conocer la flora y fauna, y con ello, el impacto que habrá antes, durante y después de la construcción. Esto se refleja a través de 12 mapas; el primer mapa fue el de cobertura vegetal, en la zona de estudio predominó la agricultura costera y andina, ya que permitió ver su distribución geográfica, superficie y caracterización biofísica que cubre la superficie terrestre alrededor de la cuenca del río Moche; el segundo mapa fue de ecorregiones y de los 4 tipos que existen en nuestro país, la serranía esteparia es la que

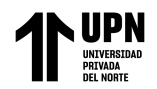

cubre nuestra zona de estudio, es decir, este sector presenta clima semiárido y se constituye principalmente por estepas de montaña; el tercer mapa es el de ecosistemas y nuestra área de estudio se encuentra en la zona agrícola de la cuenca del río Moche, mejor dicho, son tierras aptas para actividades de agricultura de los habitantes de la zona; el cuarto mapa fue de geomorfología, que contribuye a la descripción y explicación de la formación del relieve terrestre, como resultado, nuestra zona de estudio recae sobre montaña en roca sedimentaria, esto significa que está formada por la acumulación de sedimentos a lo largo de los años; el quinto mapa es de erosión del suelos, el cual representa la pérdida del material superficial que lo compone por la acción de distintos agentes, y en nuestra zona de estudio el rango de erosión de suelo es de 50-100, es decir, existe una erosión de suelo moderadamente alta en la zona; referente al sexto mapa, que es de uso de tierras, alrededor de la zona de estudio se encuentran matorrales/cultivos agropecuarios, es decir, existen actividades económicas referente a la producción vegetal y animal que es una de las industrias más significativas del país; el séptimo mapa es de tipo de suelo y está hecho bajo el sistema internacional de clasificación de suelos denominado Taxonomía de suelos de USDA, este sistema sirve mayormente como base de soporte en levantamientos de suelos y en el caso de la zona de estudio, el suelo es de tipo regosol éutrico – cambisol éutrico, lo que significa que es vulnerable a la erosión y tiene un alto grado de saturación; el octavo mapa es de hidrogeología, que representa la distribución, interpretación y evaluación de la circulación hídrica subterránea, la hidrogeología de nuestra zona de estudio es de tipo jurasico sup. marino, es decir, son formaciones con acuíferos locales o regiones sin agua subterránea; el noveno mapa es de red hidrológica, representa un sistema de circulación lineal y estructurado que asegura o representa el drenaje de una cuenca partiendo del cauce principal en conjunto con ríos u otras corrientes de agua, en este caso se resalta la

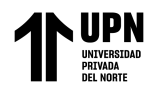

zona exacta de estudio que comprende el río Moche y la desembocadura del río Chanchacap; el décimo mapa es de concesiones mineras y representa los sectores de exploración y explotación de sustancias minerales en la cuenca del río Moche, esto para tener en cuenta la actividad minera y el impacto que pueden tener estas actividades en la cuenca del río Moche, la zona de estudio se encuentra en la concesión minera llamada Salpo VII; el onceavo mapa, es de comunidades campesinas, el cual representa las comunidades que habitan y controlan un territorio desde hace muchos años, mayormente por un tema cultural o ancestral, en nuestra zona de estudio no hay comunidades campesinas, no obstante, existe una comunidad cercana llamada Virgen De La Puerta ubicada en Salpo; por último, el doceavo mapa es de zonas de vida, el cual permite clasificar las áreas en base a una clasificación climática y teniendo en cuenta ciertas condiciones geomorfológicas, nuestra zona de estudio está conformada por dos zonas de vida: monte espinoso premontano tropical y estepa espino montano bajo tropical, la primera está conformada por arbustos espinosos propios del clima de baja precipitación y, la segunda se caracteriza por tener matorrales con especies arbustivas propios de un clima seco y su cubierta original es modificada por la acción antrópica.

La elaboración de todos los mapas descritos, en el párrafo precedente, nos permite elaborar la caracterización de una línea base ambiental, el cual representa un instrumento importante en la toma de decisiones y en la evaluación de posibles impactos ambientales que los riesgos naturales puedan tener en la viabilidad de la construcción.

Según Gualdrón (2020) los Sistemas de Información Geográfica son de gran importancia al momento de analizar, recopilar y almacenar datos de información espacial debido a que permiten la visualización y manipulación de datos geográficos y espaciales, siendo así fundamental en la toma de decisiones. El mapa de curvas de nivel

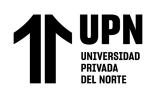

servirá para ver la elevación del terreno y sus diferentes formas geomorfológicas de la zona de estudio, es decir, ayudará a realizar un Modelo Digital de Elevación, a fin de realizar la simulación del modelamiento del embalse, utilizando el programa SketchUp. Así mismo, en el mapa 18, que representa el Modelo Digital de Terreno, se visualiza la cuenca del río moche y sus diversos relieves, que fueron generados a través de las curvas de nivel, la red irregular de triángulos (TIN) y los ráster, teniendo una visualización más amplia y real del lugar de la zona de estudio. Por último, el mapa de Modelo Digital de Terreno realizado en ArcScene representa la superficie terrestre, con una visualización 3D para tener un mejor panorama del relieve del terreno de la zona de estudio.

Por ello, todo lo mencionado anteriormente servirá como información para futuras investigaciones o proyectos que tienen como posible finalidad la construcción de un embalse para el aprovechamiento de agua de la cuenca del río Moche y en beneficio de los agricultores que tienen una gran problemática de escasez hídrica, de esta manera no todo el cuerpo hídrico desembocará en el océano pacífico, en su lugar será aprovechado por los pobladores de la zona.

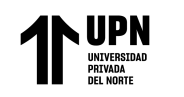

# **4.2. CONCLUSIONES**

- En el presente proyecto de investigación, se logró realizar el modelamiento del embalse gracias a una metodología tecnológica, este método nos facilitó la manipulación de datos e información que se utilizó en este trabajo; esto para conocer las características del área de estudio dando un enfoque diverso en la toma de decisiones y con eso lograr un óptimo diseño del embalse.
- Se realizaron los aspectos generales de la cuenca del río Moche, que consistió en el mapa de delimitación política y el mapa de ubicación de la zona de estudio; esto con la finalidad de conocer de forma simplificada la delimitación, limitando el territorio para apreciar la extensión de cada provincia que conforma nuestra área de estudio; también en el mapa de ubicación se visualiza la distribución y localización exacta del embalse a través de imágenes satelitales.
- La caracterización de la cuenca se realizó a través de 12 mapas creados en el software ArcGIS, los cuales fueron un factor importante para especificar las condiciones medioambientales y conocer el ecosistema que existe alrededor de nuestra zona de estudio, esto para identificar y evaluar posibles daños o impactos que puedan generarse antes, durante y después de la construcción del embalse y que será base en la toma de decisiones.
- Se logró realizar el modelamiento del embalse, con la ayuda de información recolectada a través de diversas instituciones del Estado peruano, mediante el procesamiento de la información a través del software WRPLOT para la rosa de

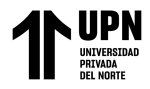

viento; el software ArcGIS, para el Modelo Digital de Terreno y el Modelo Digital de Elevación, y por último, en el programa de SketchUP para la visualización 3D del embalse en el área de estudio; todo esto demostró la importancia y el aporte que tiene la la tecnología y los sistemas de información geográficas para la realización de este tipo de proyectos o construcciones

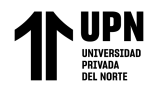

## **REFERENCIAS BIBLIOGRÁFICA**

Adler, F. (2006). *Los Embalses y los Recursos Hídricos Superficiales*. Eco puerto. Recuperado de la contrada de la contrada de la contrada de la contrada de la contrada de la contrada de la contrada de la contrada de la contrada de la contrada de la contrada de la contrada de la contrada de la contrada d

http://www.ecopuerto.com/Bicentenario/informes/EMBALSESYRECHIDRIC.pdf

- Agudelo Viana, L. G., & Aigneren Aburto, J. M. (2008). Diseños de investigación experimental y no-experimental. Recuperado de: https://hdl.handle.net/10495/2622
- Arias, J., Villasis, M., & Mirandaa, M. (2016). El protocolo de investigación científica III: la población de estudio. *Revista Alergia Mexicana, 62 (2), 201-206*. Recuperado de: https://www.redalyc.org/pdf/4867/486755023011.pdf
- Arroyo, M. (2015). *Efecto de viento en estructuras*. Universidad Autónoma de aguas calientes, México. DOI: 10.13140/RG.2.1.4050.5049
- Aste, N. (2018). *Evaluación de la demanda hídrica agrícola actual y futuros riesgos en la costa peruana mediante el caso del Proyecto Especial Chavimochic La Libertad.* Tesis de grado, Pontificia Universidad Católica del Perú, Lima, Perú. Recuperado de: http://hdl.handle.net/20.500.12404/12338
- Autoridad Nacional del Agua., & Dirección de conservación y Planteamiento de Recursos Hídricos. (2015). *Actualización de unidades hidrográficas y codificación integral de cursos de agua superficial en ámbitos de administraciones locales de agua*. INEI. Recuperado de: https://hdl.handle.net/20.500.12543/1926
- Autoridad Nacional del Agua. (2015). *Estimación de oferta hídrica mediante sensoramiento remoto - Cuenca del rio Ramis*. ANA. Recuperado de: https://www.ana.gob.pe/sites/default/files/normatividad/files/informe\_final\_estimacion \_oferta\_hidrica\_mediante\_sensoramiento\_remoto-cuenca\_ramis.pdf.

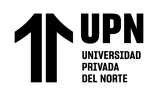

- Autoridad Nacional del Agua (2016). *Priorización de cuencas para la gestión de los recursos hídricos*. ANA. Recuperado de: https://hdl.handle.net/20.500.12543/205
- Autoridad Nacional del Agua. (2016). *Resultado de monitoreo participativo de calidad de agua de la cuenca del río Moche, La Libertad, Perú, 2016*. ANA. Recuperado de: https://hdl.handle.net/20.500.12543/4427
- Biffi, L. (2018). *Problemática hídrica en las cuencas de los ríos Santa, Moche y Chicama.* Autoridad nacional del Agua. Recuperado de: https://hdl.handle.net/20.500.12543/4370
- Cosgaya, C. (2020). *Estudios preliminares para la construcción de presas*. Universidad Autónoma de Campeche. Campeche, México. Recuperado de: https://es.scribd.com/document/467163215/ESTUDIOS-PRELIMINARES-PARA-LA-CONSTRUCCION-DE-PRESAS
- Cotos, J., & Taboada, J., (2005). *Sistema De Información Geográfica Medio Ambiental.*  España, Netbiblo.
- Departamento de Asuntos Económicos y Sociales de las Naciones Unidas (2015). *Decenio Internacional para la Acción "El agua fuente de vida" 2005-2015.* Recuperado de: https://www.un.org/spanish/waterforlifedecade/
- Diseño. (2019). EcuRed. Consultado el 00:01, julio 9, 2020. Recuperado de: https://www.ecured.cu/index.php?title=Dise%C3%B1o&oldid=3489573.
- Ehrensperger, A., Wymann, S. & Kakridi Enz, F. (2007). *Tecnologías de información geográfica para la gestión de recursos naturales*. Recuperado de: https://boris.unibe.ch/71064/3/focus07\_3\_s.pdf
- El Mercurio S.A.P. (2015). *Presidenta Bachelet detalla plan de embalses para enfrentar sequía en el país. Último Minuto* | Emol.com. Recuperado de:

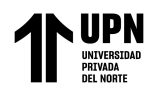

https://www.emol.com/noticias/nacional/2015/03/05/706704/presidenta-bacheletdetalla-plan-de-embalses-para-enfrentar-sequia-en-el-pais.html

- Franek, A., Koncagul, E., Connor, R., & Hunziker, D. (2015). *Informe de las Naciones Unidas sobre los recursos hídricos en el mundo 2015.* Programa Mundial de Evaluación de los Recursos Hídricos. UNESCO. Recuperado de: http://www.unesco.org/new/es/natural-sciences/environment/water/wwap/wwdr/
- Giraldo, L., Pérez, D., Moreno, H. & Ruiz, D. (2006). Modelamiento Estocástico en la Determinación de la Ofertaa Hídrica del Río Source Matelas (Haití): Aplicación al predimensionamiento de un embalse. *Revista EIA*, (6), 21-31. Recuperado de: http://www.scielo.org.co/scielo.php?script=sci\_arttext&pid=S1794-

12372006000200003

- Gualdrón, D., Villate, J., Reyes, P., Silva, A., Rodríguez, J., Daza, O. & Vera, E. (2020). *Aplicaciones SIG para la ingeniería*. Editorial UPTC. Recuperado de: https://librosaccesoabierto.uptc.edu.co/index.php/editorial-uptc/catalog/book/144
- Hernández R., Fernández C. & Baptista P. (2014) Metodología de la Investigación (6ª ed). México D.F., México: McGraw-Hill.
- Instituto Español de Estudios Estratégicos. (2020). El Agua del Tíbet: un recurso vital para China. Hidalgo, M. *Panorama geopolítico de los conflictos 2020*. Recuperado de: https://www.ieee.es/Galerias/fichero/panoramas/panorama\_geopolitico\_conflictos\_20 20.pdf
- Ibañez, E. (2008). Validación de Modelos Digitales del Terreno de precisión a partir de datos láser escáner aerotransportado; aplicación a la Marisma del parque nacional de Doñana. Tesis de Doctorado, Universidad Politécnica de Cataluña, Barcelona, España. Recuperado de:
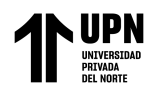

https://tesisenred.net/bitstream/handle/10803/6260/05Eib05de05.pdf?sequence=5&isA llowed=y

- Instituto Nacional de Estadística y Geografía. (2014) Sistema de Información Geográfica. (p.7). INEI.
- Lara, E., Simeón, C., & Navarro, J. (2006). *Los Sistemas de Información Geográfica*. Geoenseñanza, Congreso de Ciencia Regional de Andalucía. Recuperado de: https://core.ac.uk/download/pdf/51403511.pdf
- Leal, C. C. C., Denegri, G. A., & Delgado, M. I. (2013). Costos mínimos de compensación y cuantificación de la oferta hídrica en la cuenca alta del río Sauce Grande, Argentina. *Investigaciones Geográficas, Boletín del Instituto de Geografía, 2013(80), 55-70.*  Recuperado de:

https://www.sciencedirect.com/science/article/pii/S0188461113727511

- López, P. (2004). Población, muestra y muestreo. *Punto Cero, 09 (08), 69-74*. Recuperado de: http://www.scielo.org.bo/scielo.php?script=sci\_arttext&pid=S1815-02762004000100012&lng=es&tlng=es.
- Masi, G. (2013). *¿Qué es SketchUp?* Recuperado del sitio de Internet de Arking, España. <https://www.beplusimage.com/blog/que-es-sketchup-definicion/>
- Martínez, M. (2011). La investigación cualitativa (síntesis conceptual). *Revita IIPSI, 9 (1), 123-146.* Recuperado de: http://ateneo.unmsm.edu.pe/bitstream/handle/123456789/1598/revista\_de\_investigacio n en psicologia08v9n1 2006.pdf?sequence=1&isAllowed=y

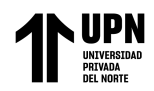

- Ministerio de Transporte y comunicaciones. (2018). *Manual de Hidrología, Hidráulica y Drenaje 2018 Actualizado*. Recuperado 28 de junio de 2020, de Hidro SM website: https://www.hidrosm.com/2018/05/manual-de-hidrologia-hidraulica-y.html
- Ministerio del Interior y Seguridad Pública. (2015). *Política Nacional para los Recursos Hídricos 2015*. Recuperado de: https://www.interior.gob.cl/media/2015/04/recursos\_hidricos.pdf
- Morales, F. (27 de septiembre de 2018). España es el país de la UE que cuenta con el mayor número de embalses. *Expansión*. Recuperado de: https://www.expansion.com/sociedad/2018/09/23/5ba7dedbe2704e51b08b464d.html
- Mujumdar, P., & Nagesh Kumar, D. (2012). Geographic information systems for hydrologic modeling. In Floods in a Changing Climate: Hydrologic Modeling (International Hydrology Series, pp. 120-145). Cambridge: Cambridge University Press. doi:10.1017/CBO9781139088428.007
- Obando Licera, W. (2016). *Propuesta de herramientas hidrológicas en la normatividad vigente para el aprovechamiento de los recursos hídricos*. Tesis de maestria, Universidad Nacional Agraria La Molina, Lima, Perú. Recuperado de: https://repositorio.lamolina.edu.pe/handle/20.500.12996/2760
- Paredes, J., & Guerrero, A. (2013). Balance hídrico para uso agrícola en la Cuenca Media y Baja del río Moche, área de influencia del Proyecto Especial CHAVIMOCHIC, Perú. *Reviolest*, *1* (2). Recuperado de: https://revistas.unitru.edu.pe/index.php/ECCBB/article/view/471
- Puerta, R., Rengifo, J., Bravo, N. (2011). *ArcGIS Básico 10*. Universidad Nacional Agraria de la Selva, Tingo María, Perú. Recuperado de: https://actswithscience.com/Descargas/ManualArcGis.pdf

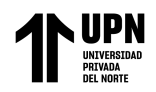

- Rangel, J. (2012). *Desarrollo de un modelo hidrodinámico y de calidad del agua en la presa de Aguamilpa (Nayarit, México).* Tesis de doctorado en ciencia y tecnología en la especialidad de ingeniería ambiental, Centro de Investigación y Asistencia en Tecnología y Diseño del Estado de Jalisco, México. Recuperado de: https://ciatej.repositorioinstitucional.mx/jspui/bitstream/1023/23/1/Jes%C3%BAs%20 Gabriel%20Rangel%20Peraza.pdf
- Reyes Salazar, J. D. (UDEP 2014). *Dimensionamiento de una presa, orificios de purga y comportamiento sedimentológico del embalse.* Apuntes del curso DOH, Piura. Recuperado de: https://pirhua.udep.edu.pe/bitstream/handle/11042/2399/ICI\_220.pdf?sequence=1&is Allowed=y
- SEDALIB S.A. (2018). *Diagnóstico hídrico rápido de la cuenca del rio Moche como fuente de agua y servicios ecosistémicos hídricos para la EPS SEDALIB S.A.* Recuperado de: http://www.sedalib.com.pe/upload/drive/32019/20190305-5683862528.pdf
- Servicio Geológico Mexicano. (2017). *Sistemas de información geográfica.* SGM. Recuperado de: https://www.sgm.gob.mx/Web/MuseoVirtual/SIG/Introduccion-SIG.html
- Servicio Nacional de Meteorología e Hidrología el Perú. (2020). *Datos hidrometeorológicos*. SENAMHI. Información recuperada de: https://www.senamhi.gob.pe/?&p=estaciones
- Sistema de información del recurso hídrico. (2014). *Demanda*. Recuperado de: http://capacitacion.sirh.ideam.gov.co/homeSIRH/HOME/demanda-n3.html
- Trejo, A., et al. (2011). Investigaciones longitudinales: su importancia en el estudio del mantenimiento de cambio en las adicciones. *Enseñanza e Investigación en Psicología,*

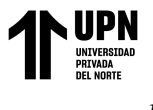

*16 (2), 375-386*. Recuperado de:

<https://www.redalyc.org/articulo.oa?id=292/29222521011>

Vera, C. (2022). *Sistemas de información geográfica como herramienta de la gestión de recursos hídricos: revisión sistemática*. Tesis de título profesional, Universidad Cesar Vallejo, Lima, Perú. Recuperado de: https://repositorio.ucv.edu.pe/bitstream/handle/20.500.12692/91361/Vera\_QCR-SD.pdf?sequence=1

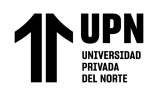

# **ANEXOS**

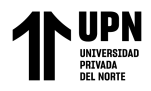

# **ANEXOS – PARTE 1** MAPAS TEMATICOS

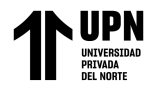

#### "MODELAMIENTO DE UN EMBALSE EN EL CENTRO POBLADO DE TAYAHUAL, CUENCA DEL RIO MOCHE, LA LIBERTAD 2023" Anexo 1. Cobertura vegetal de la cuenca del río Moche

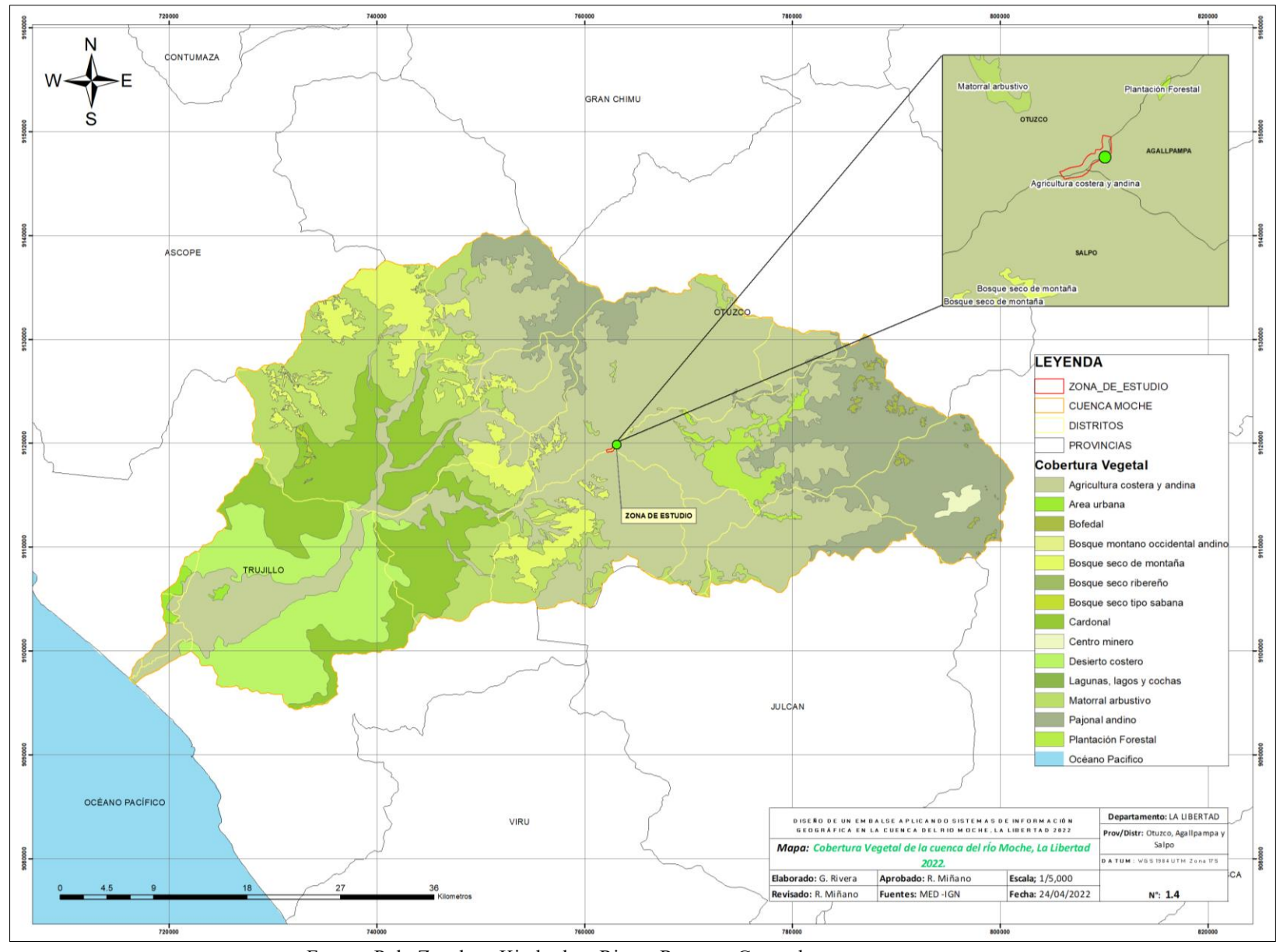

Fuente: Polo Zavaleta, Kimberly y Rivera Romero, Goosselyn

**Polo Zavaleta; K Rivera Romero; G Pág. 79**

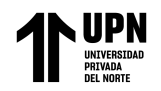

 "MODELAMIENTO DE UN EMBALSE EN EL CENTRO POBLADO DE TAYAHUAL, CUENCA DEL RIO MOCHE, LA LIBERTAD 2023" Anexo 2. Ecorregiones de la cuenca del río Moche

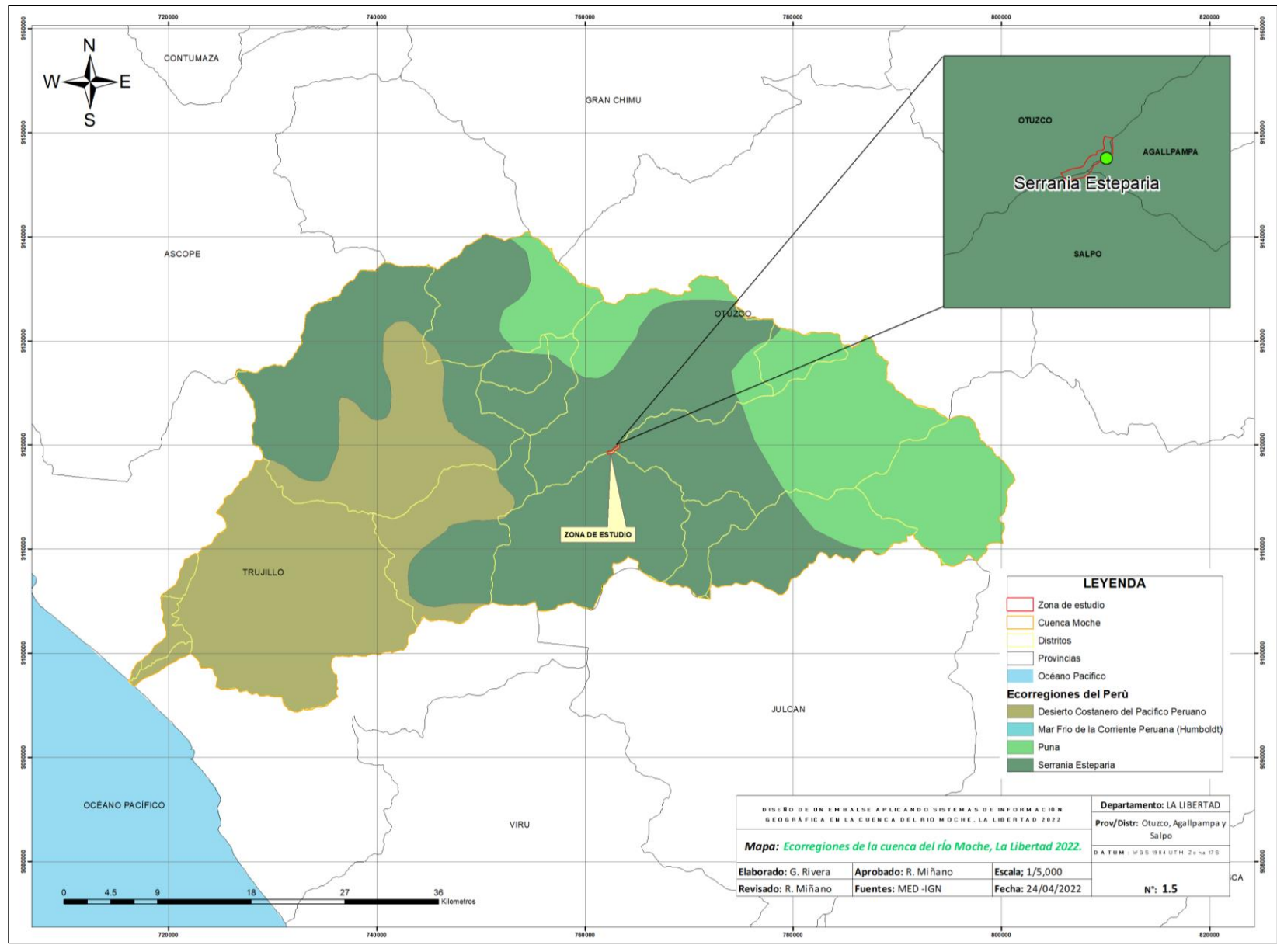

Fuente: Polo Zavaleta, Kimberly y Rivera Romero Goosselyn.

**Polo Zavaleta; K Rivera Romero; G Pág. 80**

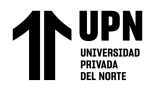

#### "MODELAMIENTO DE UN EMBALSE EN EL CENTRO POBLADO DE TAYAHUAL, CUENCA DEL RIO MOCHE, LA LIBERTAD 2023" Anexo 3. Ecosistemas de la cuenca del río Moche

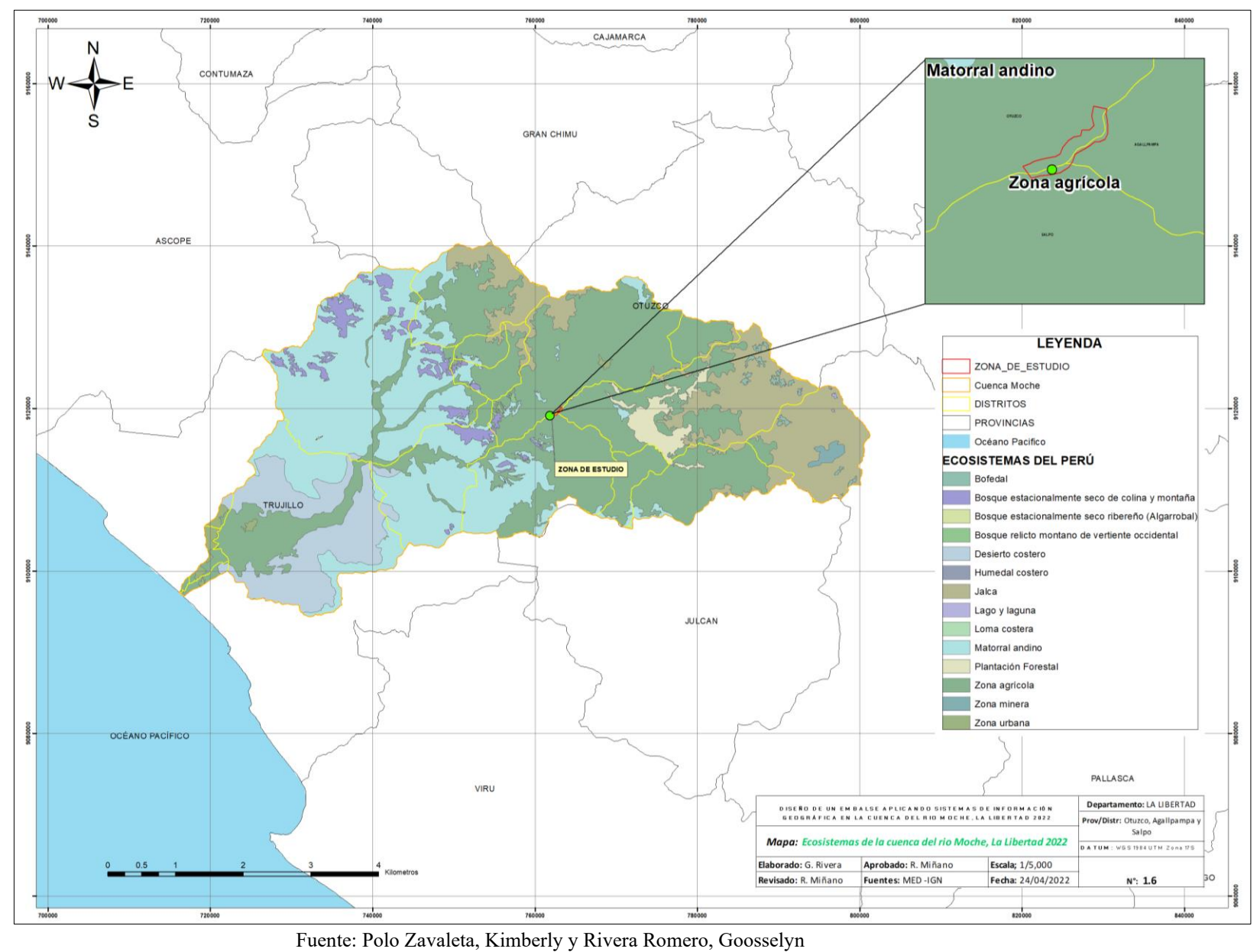

**Polo Zavaleta; K Rivera Romero; G Pág. 81**

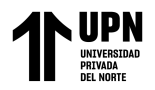

#### "MODELAMIENTO DE UN EMBALSE EN EL CENTRO POBLADO DE TAYAHUAL, CUENCA DEL RIO MOCHE, LA LIBERTAD 2023" Anexo 4. Geomorfología de la cuenca del río Moche

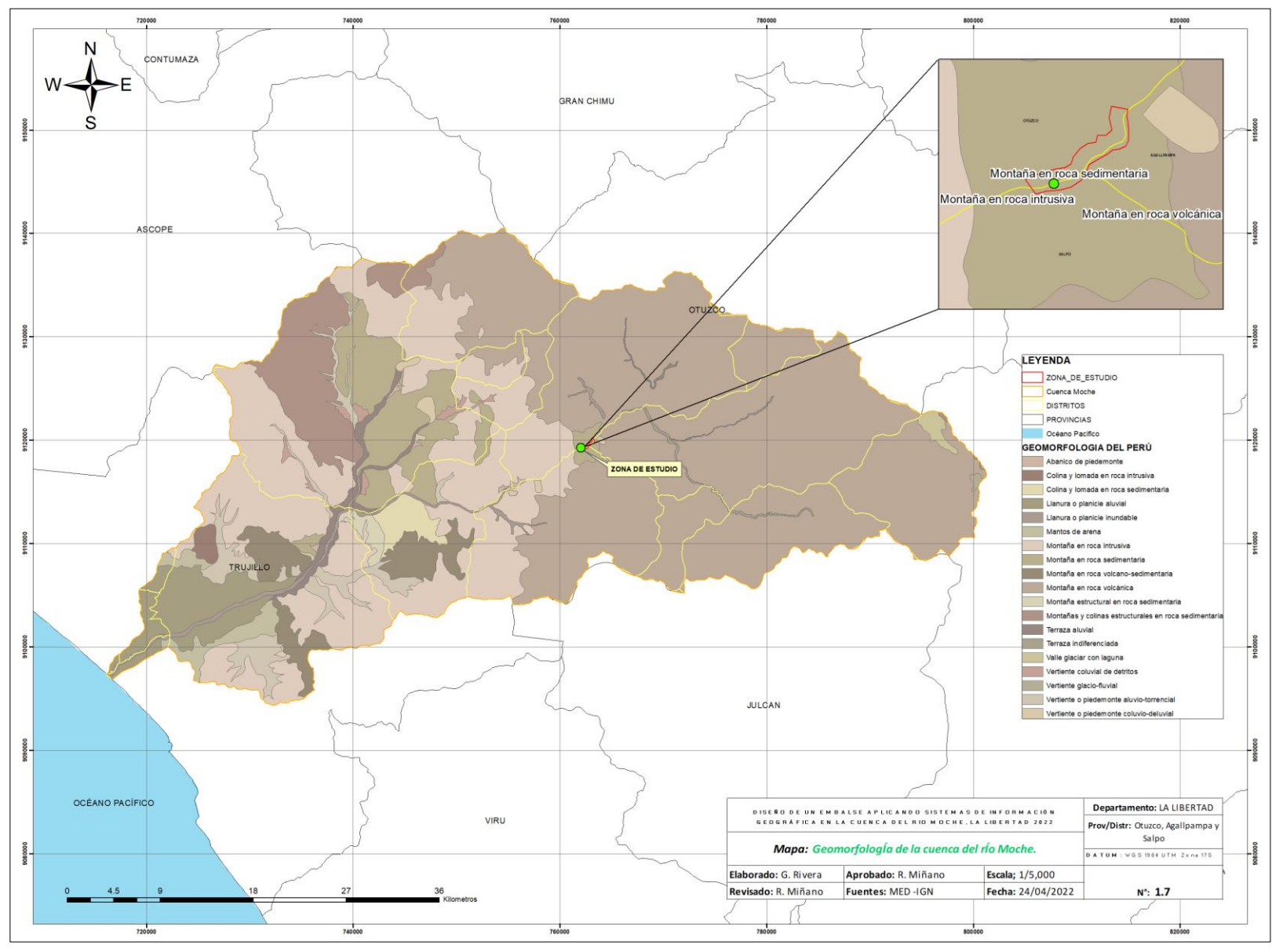

Fuente: Polo Zavaleta, Kimberly y Rivera Romero, Goosselyn

**Polo Zavaleta; K Rivera Romero; G Pág. 82**

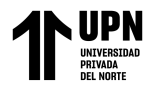

#### "MODELAMIENTO DE UN EMBALSE EN EL CENTRO POBLADO DE TAYAHUAL, CUENCA DEL RIO MOCHE, LA LIBERTAD 2023" Anexo 5. Erosión del suelo de la cuenca del río Moche

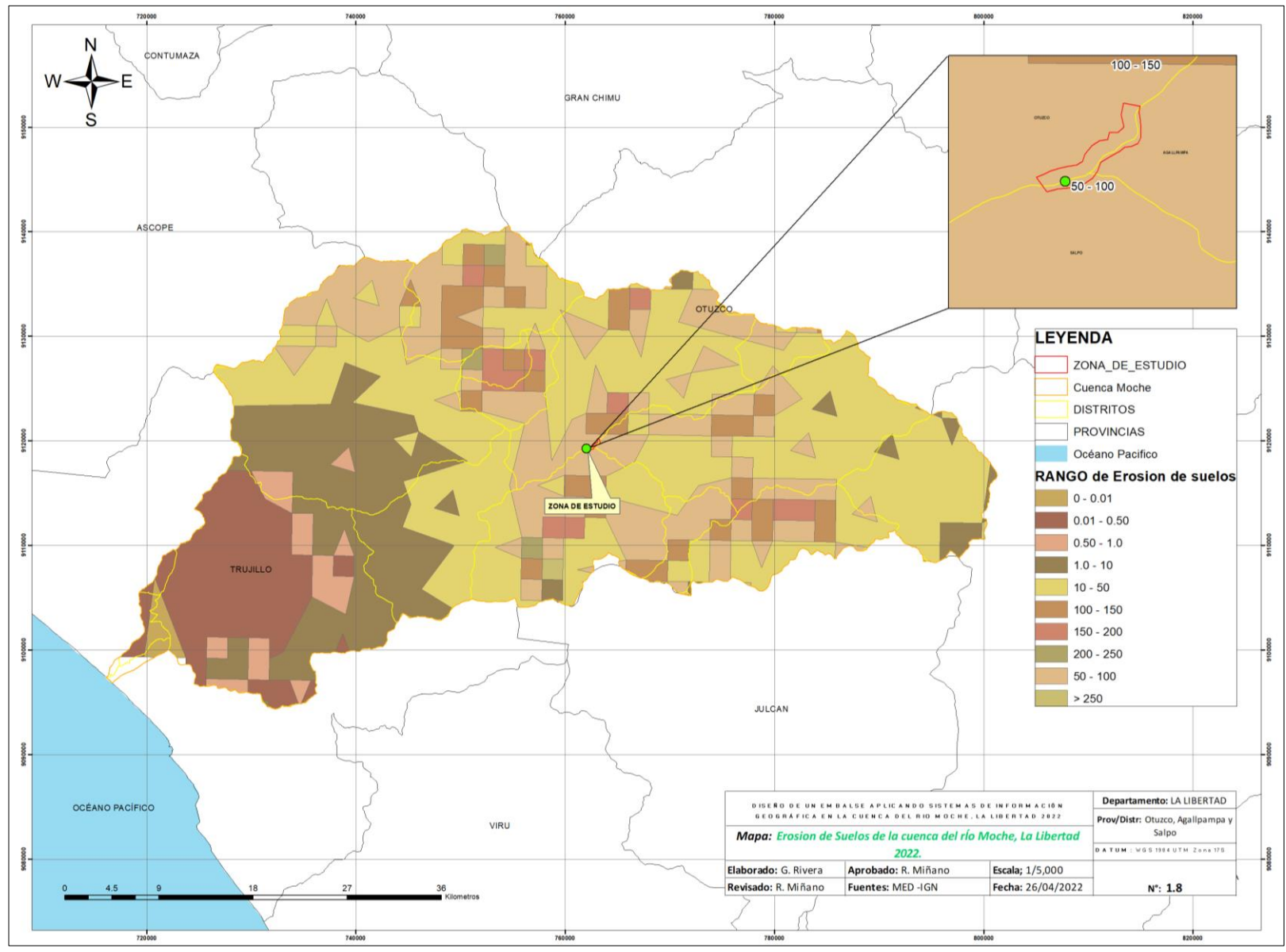

Fuente: Polo Zavaleta, Kimberly y Rivera Romero, Goosselyn

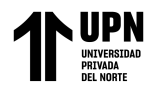

#### "MODELAMIENTO DE UN EMBALSE EN EL CENTRO POBLADO DE TAYAHUAL, CUENCA DEL RIO MOCHE, LA LIBERTAD 2023" Anexo 6. Uso de tierras de la cuenca del río Moche

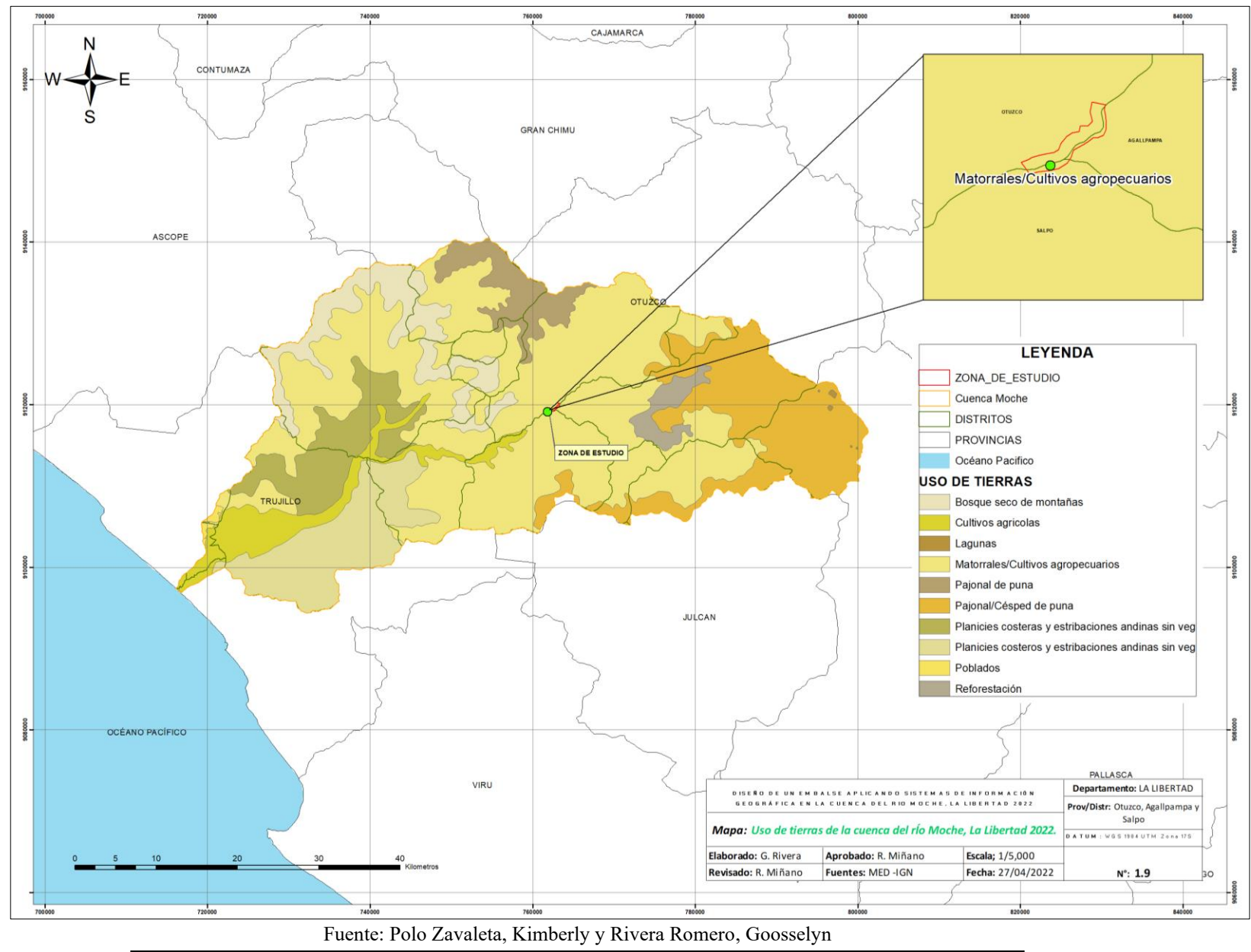

**Polo Zavaleta; K Rivera Romero; G Pág. 84**

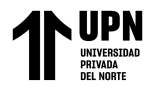

#### "MODELAMIENTO DE UN EMBALSE EN EL CENTRO POBLADO DE TAYAHUAL, CUENCA DEL RIO MOCHE, LA LIBERTAD 2023" Anexo 7. Tipo de suelo de la cuenca del río Moche

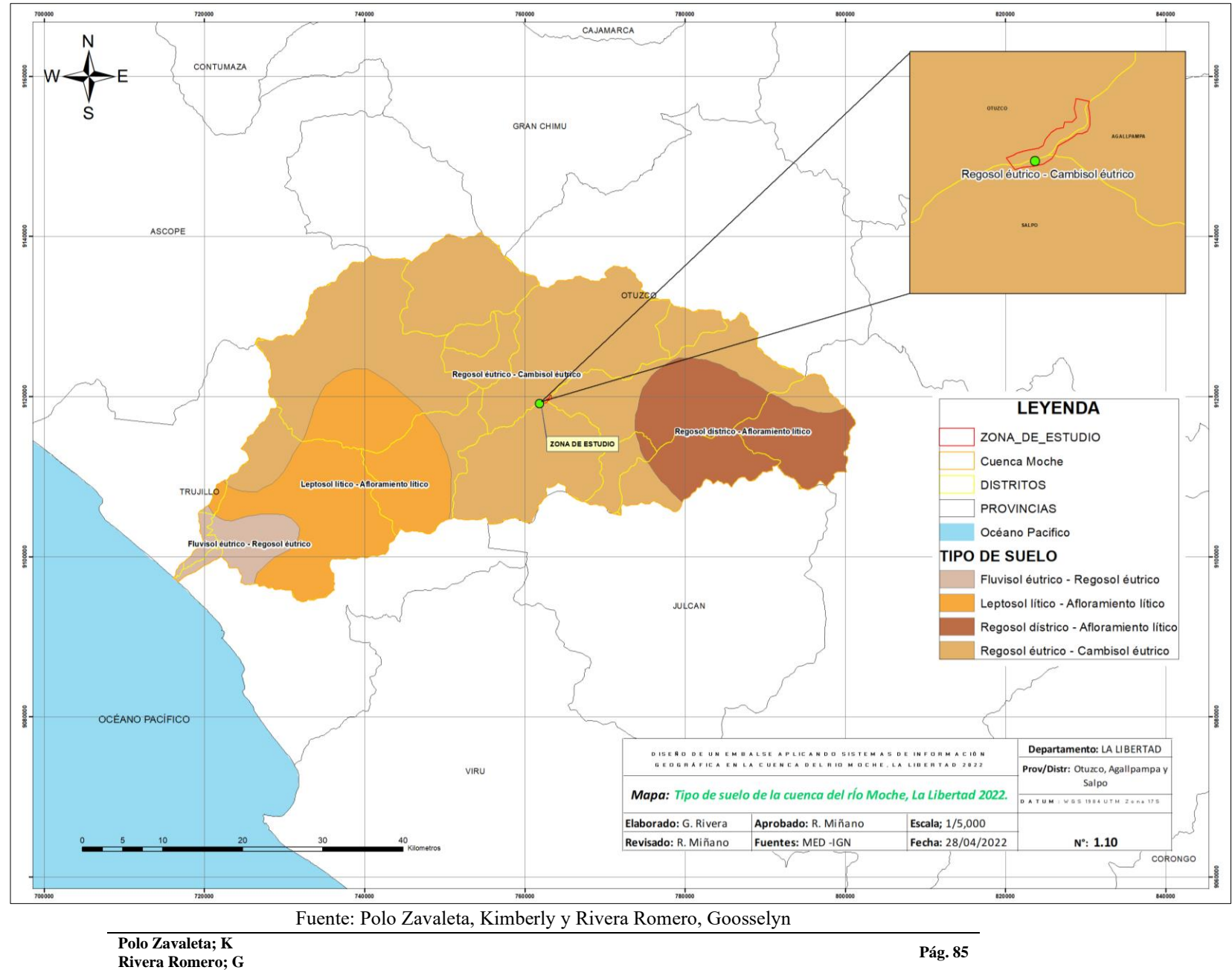

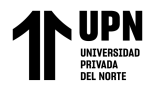

#### "MODELAMIENTO DE UN EMBALSE EN EL CENTRO POBLADO DE TAYAHUAL, CUENCA DEL RIO MOCHE, LA LIBERTAD 2023" Anexo 8. Hidrología de la cuenca del río Moche*.*

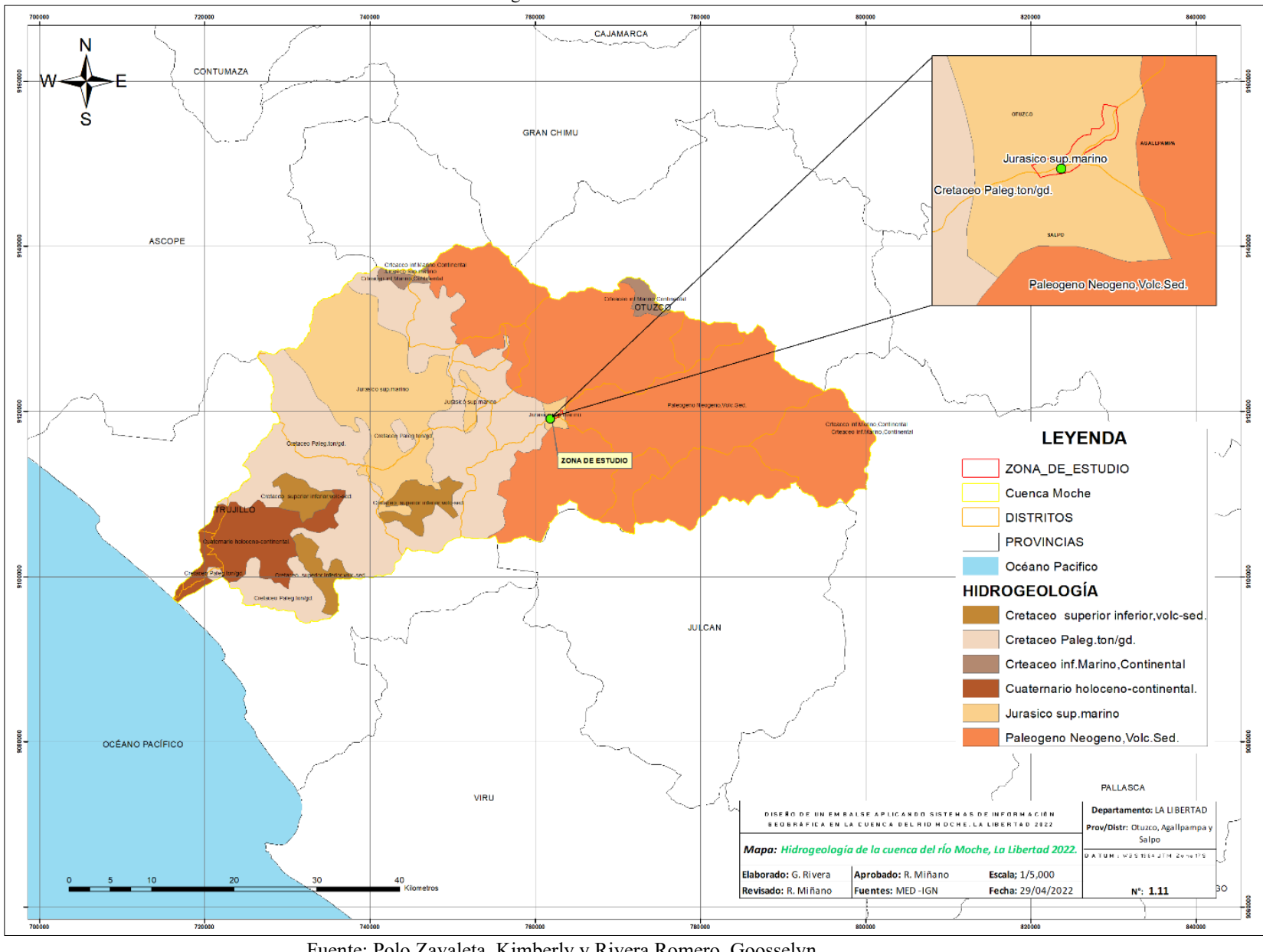

Fuente: Polo Zavaleta, Kimberly y Rivera Romero, Goosselyn

**Polo Zavaleta; K Rivera Romero; G Pág. 86**

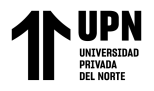

#### "MODELAMIENTO DE UN EMBALSE EN EL CENTRO POBLADO DE TAYAHUAL, CUENCA DEL RIO MOCHE, LA LIBERTAD 2023" Anexo 9. Red hidrológica de la cuenca del río Moche

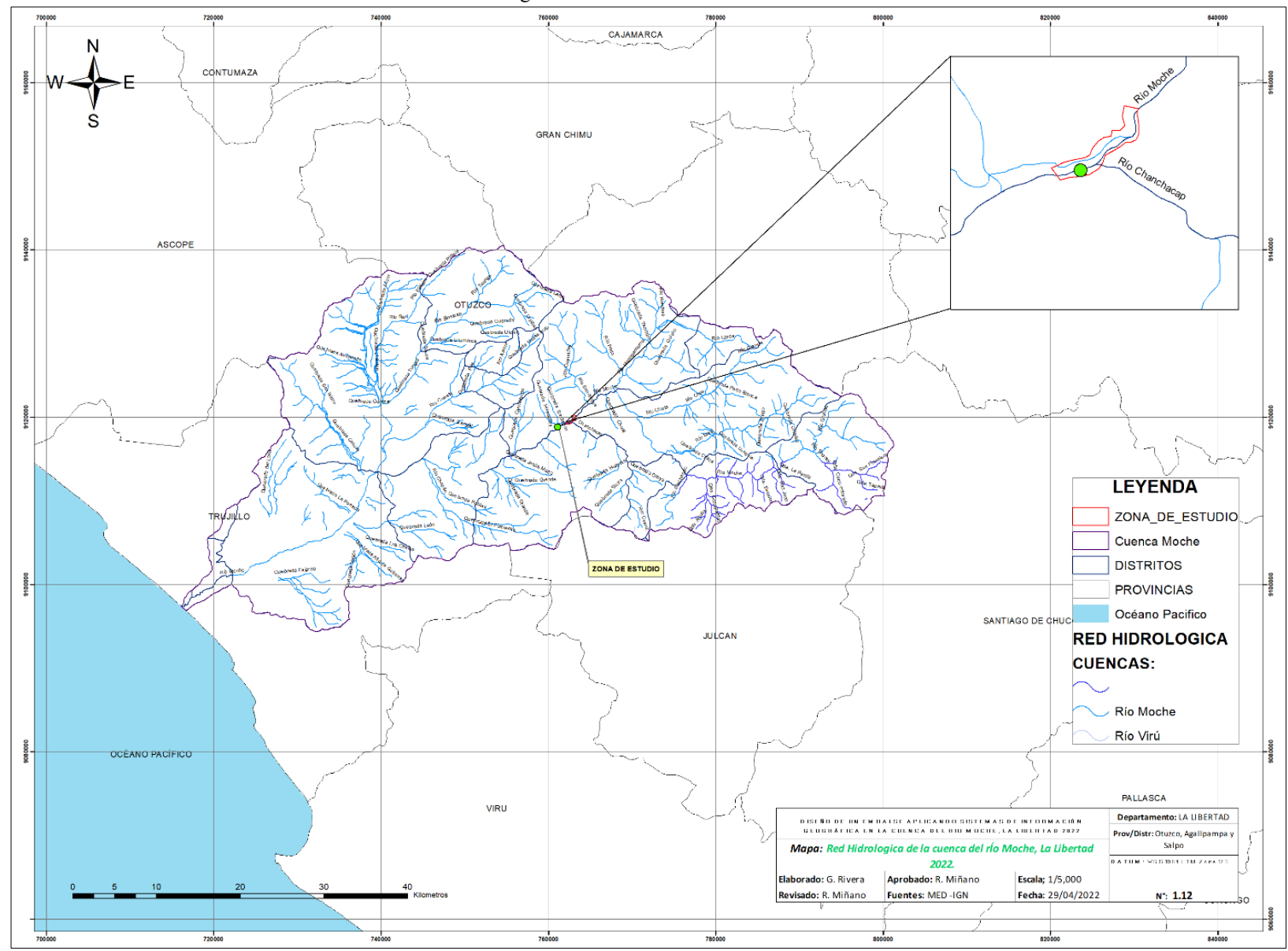

Fuente: Polo Zavaleta, Kimberly y Rivera Romero Goosselyn

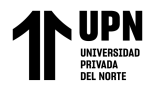

#### "MODELAMIENTO DE UN EMBALSE EN EL CENTRO POBLADO DE TAYAHUAL, CUENCA DEL RIO MOCHE, LA LIBERTAD 2023" Anexo 10. Concesiones mineras de la cuenca del río Moche

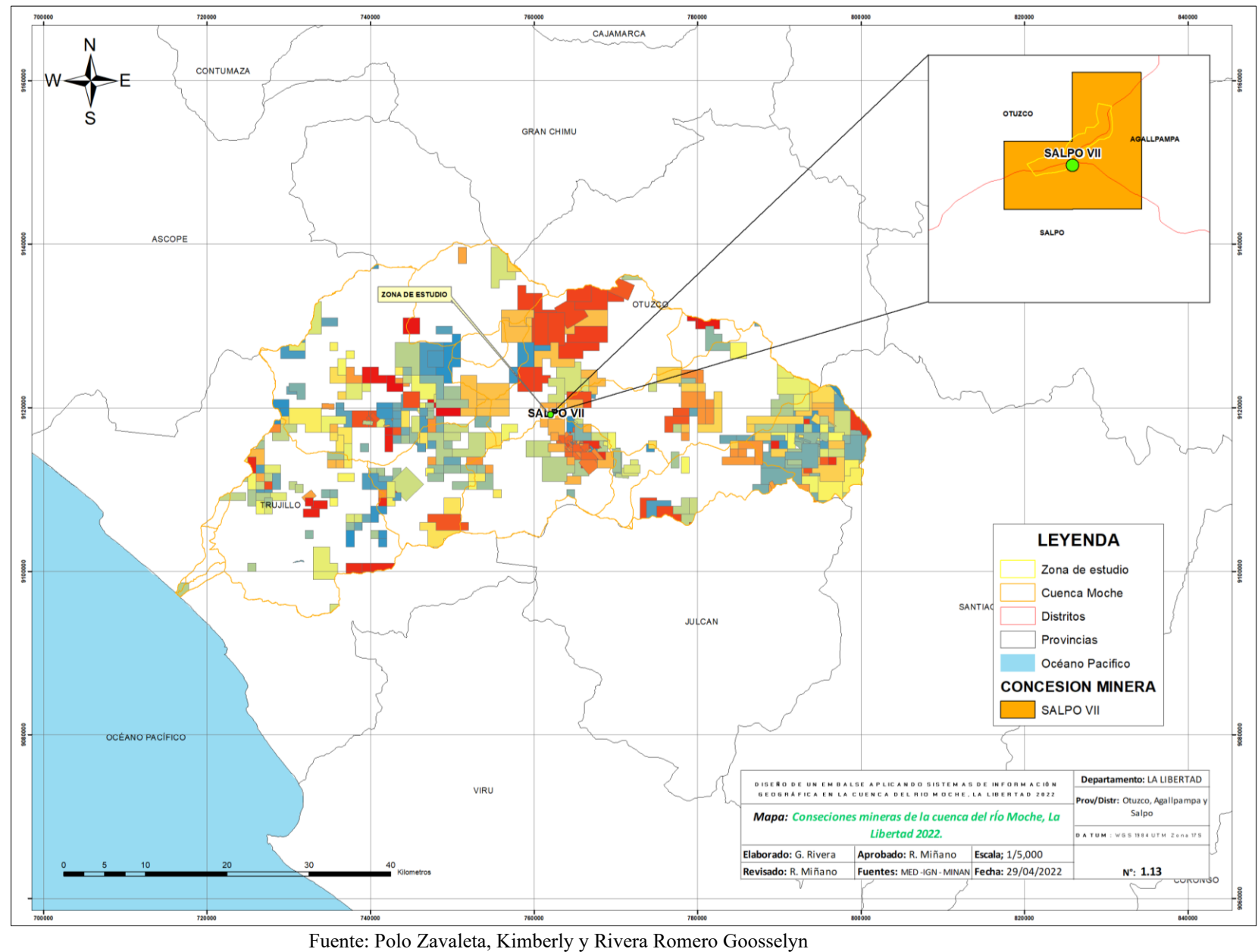

**Polo Zavaleta; K Rivera Romero; G Pág. 88**

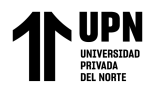

 "MODELAMIENTO DE UN EMBALSE EN EL CENTRO POBLADO DE TAYAHUAL, CUENCA DEL RIO MOCHE, LA LIBERTAD 2023" Anexo 11. Mapa de comunidades campesinas en la cuenca del río Moche

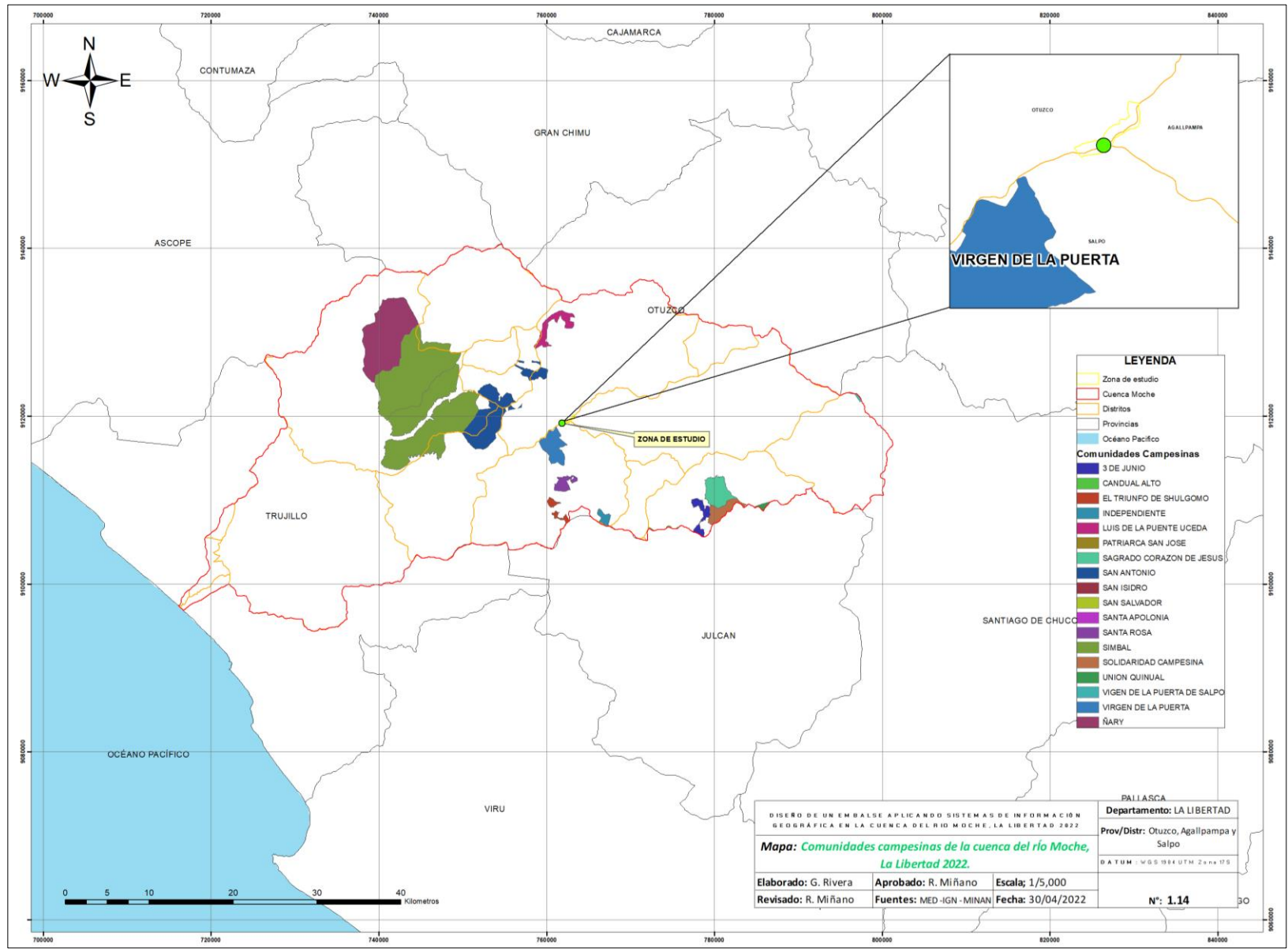

Fuente: Polo Zavaleta, Kimberly y Rivera Romero Goosselyn

**Polo Zavaleta; K Rivera Romero; G Pág. 89**

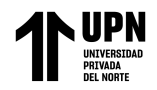

#### "MODELAMIENTO DE UN EMBALSE EN EL CENTRO POBLADO DE TAYAHUAL, CUENCA DEL RIO MOCHE, LA LIBERTAD 2023" Anexo 12. Mapa de zonas de vida de la cuenca del río Moche

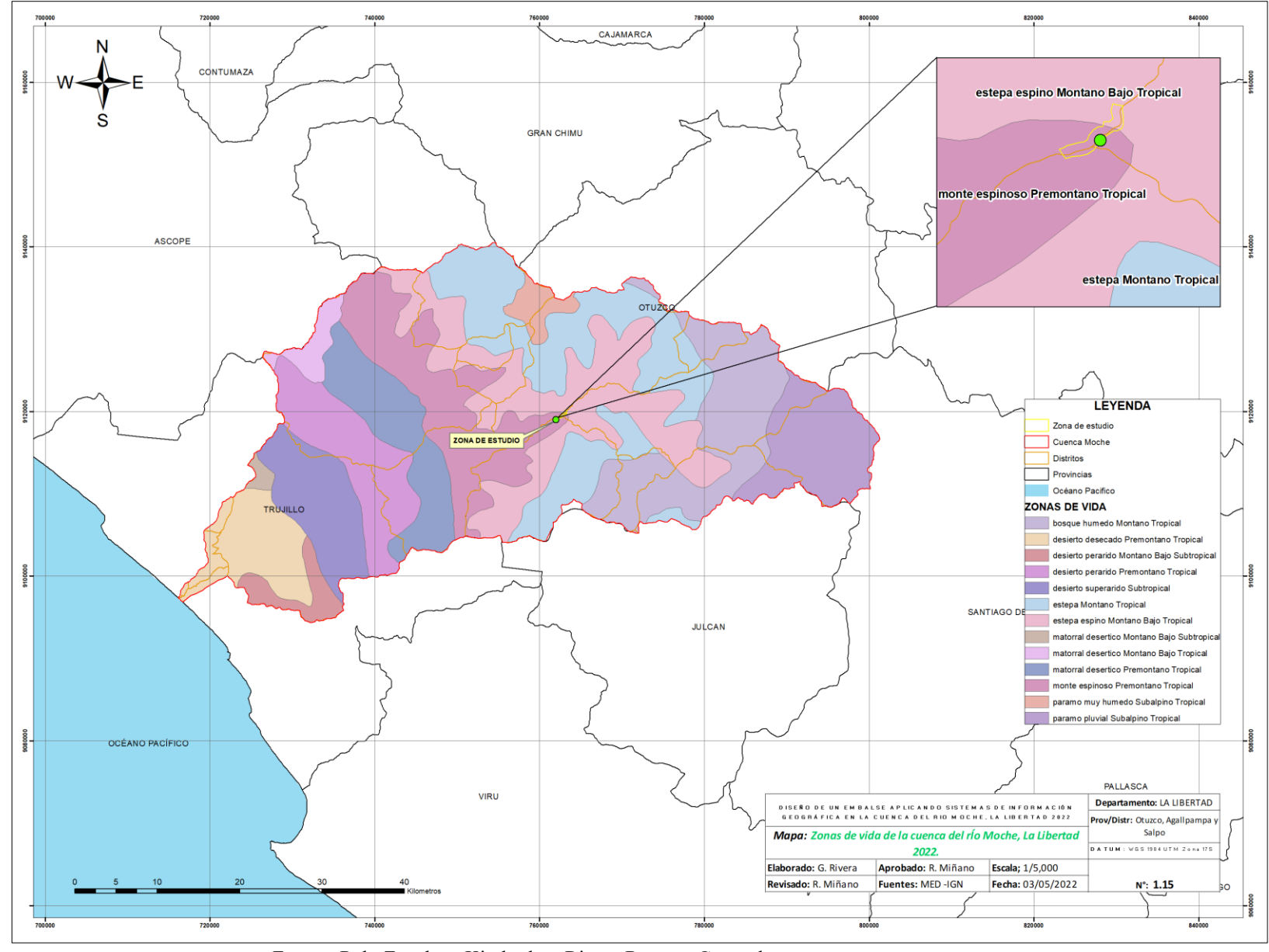

Fuente: Polo Zavaleta, Kimberly y Rivera Romero Goosselyn

**Polo Zavaleta; K Rivera Romero; G Pág. 90**

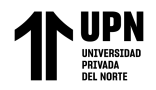

## **ANEXO – PARTE 2** ELABORACIÓN DE LA ROSA DE VIENTO

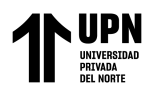

Anexo 13. Página del SENAMHI, donde se exportaron los datos de las estaciones meteorológicas.

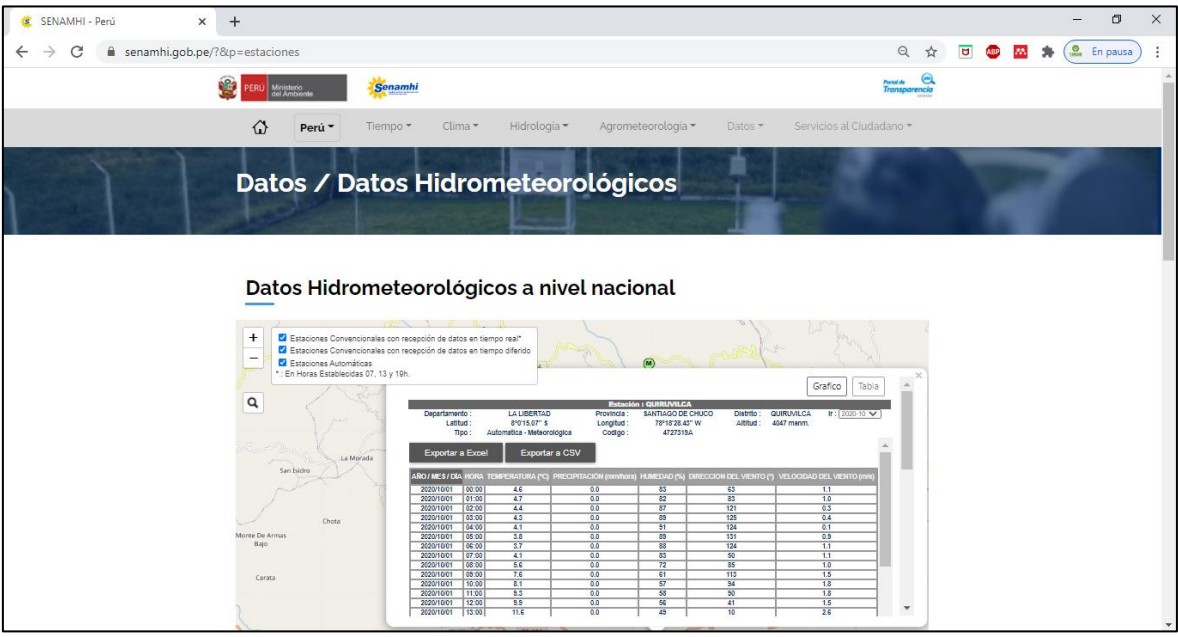

### Anexo 14. Datos exportados a Excel

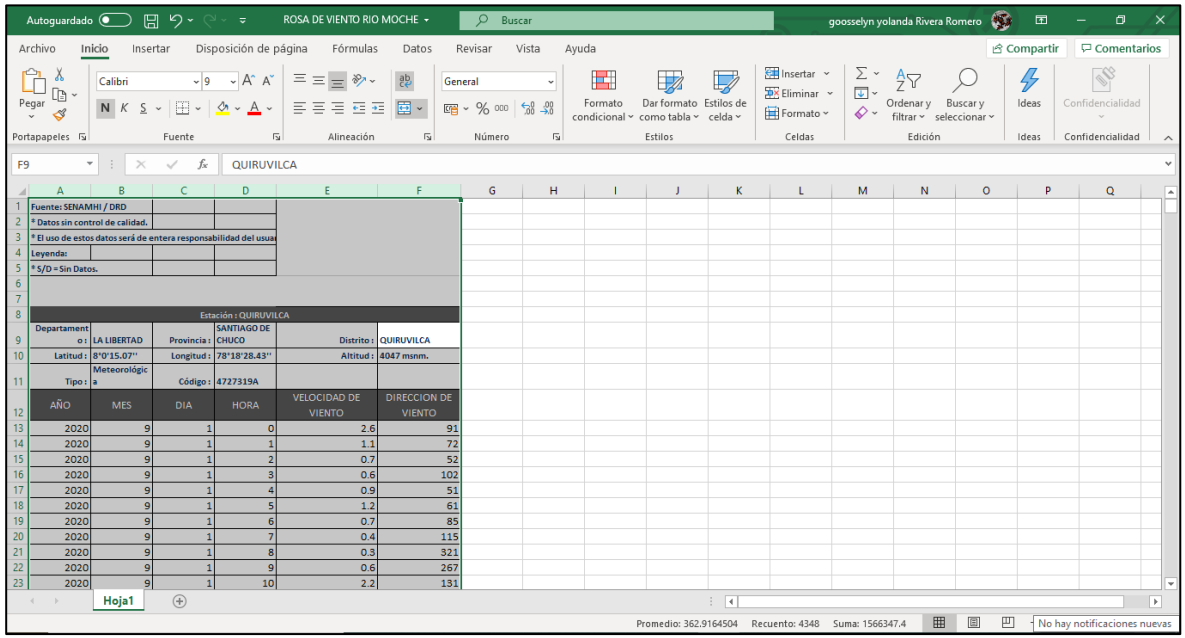

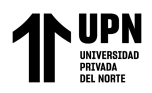

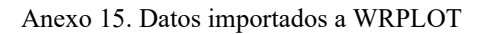

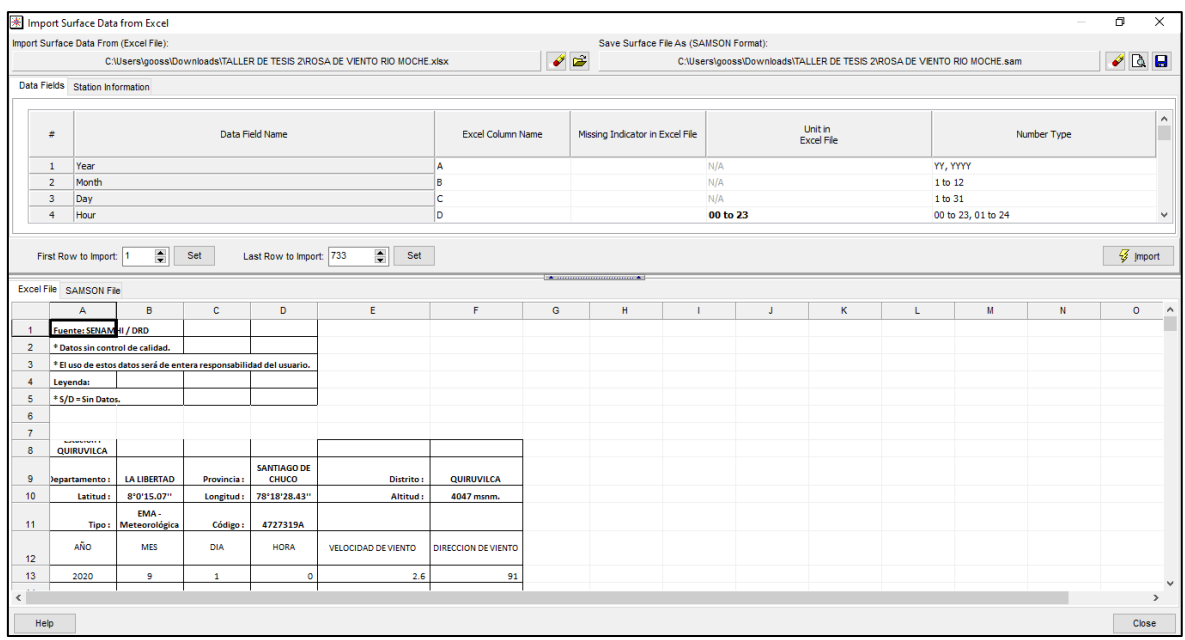

Anexo 16. Señalización de año, mes y día.

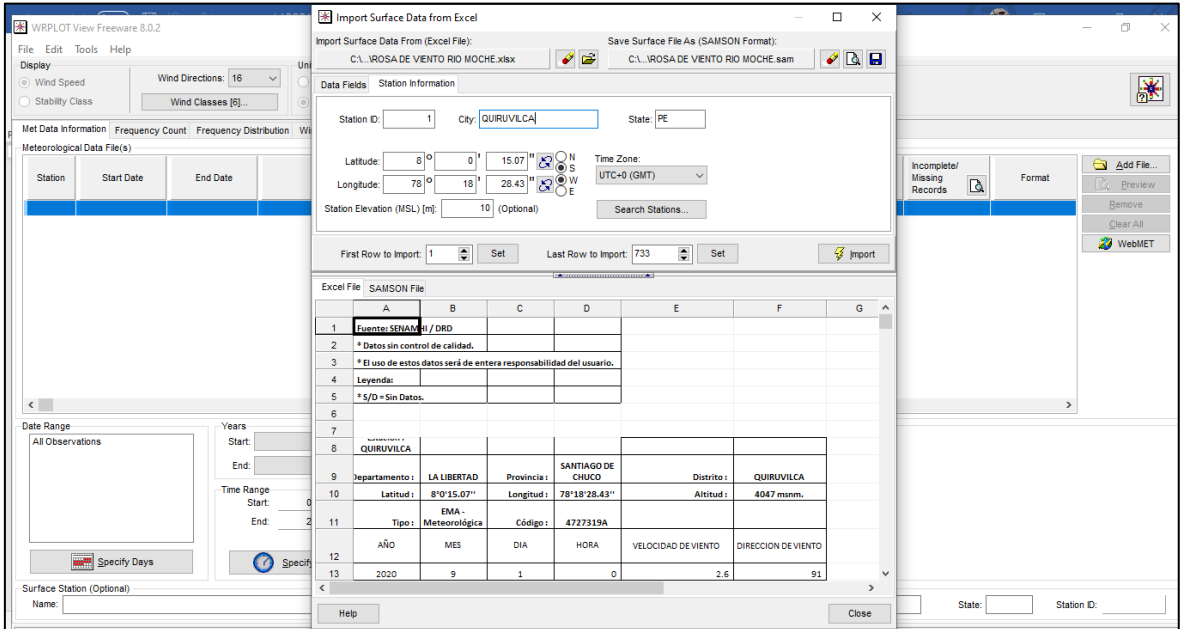

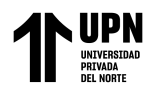

### Anexo 17. Llenado de la ficha y proporcionar coordenadas de la estación meteorológica

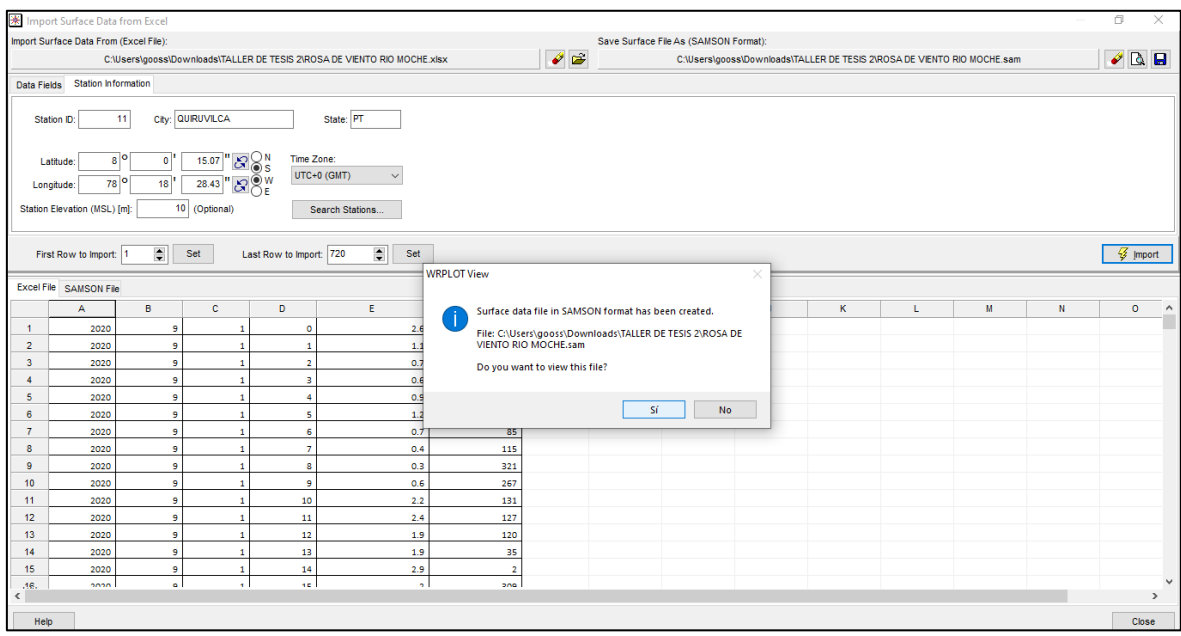

Anexo 18. Resultado del anexo anterior

| ROSA DE VIENTO RIO MOCHE.sam - WordPad         |                                                                                                    | $\overline{\phantom{0}}$                                       | n<br>×        |
|------------------------------------------------|----------------------------------------------------------------------------------------------------|----------------------------------------------------------------|---------------|
| <b>Archivo</b><br>Inicio<br>Ver                |                                                                                                    |                                                                | $\wedge$ 0    |
| & Cortar                                       | A Buscar                                                                                                    |                                                                |               |
| <b>Courier New</b><br>Copiar                   | ab Reemplazar                                                                                                    |                                                                |               |
| N K S abc X, x' A · Z ·   事 書 書 書 書 請<br>Pegar | Imagen Pintar Fecha Insertar<br>Seleccionar todo<br>v dibujo y hora objeto                                                |                                                                |               |
| Portapapeles<br>Fuente                         | Edición<br>and the linear internal<br>Párrafo                                                                             |                                                                |               |
|                                                |                                                                                                    |                                                                |               |
|                                                |                                                                                                    |                                                                |               |
|                                                | 11 QUIRUVILCA<br>PT 0 S08 00 W078 18<br>10                                                                                |                                                                |               |
|                                                | $\overline{\mathbf{3}}$<br>$\overline{4}$<br>5 6 7 8<br>$\sim$ YR MO DA HR I 1<br>$\overline{2}$                          |                                                                |               |
|                                                | 9 10 11 12<br>13<br>14<br>15<br>16 17<br>18 19                                                                            |                                                                |               |
|                                                | 21<br>20<br>20 9 1 1 0 9999 9999 9999 70 9999 70 9999 70 99 99 9999.                                                      |                                                                |               |
|                                                | 9999, 999 9999 72 1.1 99999, 999999 999999999 9999 99999,                                                                 |                                                                |               |
|                                                | 9999 999                                                                                                    |                                                                |               |
|                                                | 20 9 1 2 0 9999 9999 9999 20 9999 20 9999 20 99 99 9999.                                                                  |                                                                |               |
|                                                | 9999, 999 9999 52<br>0.7 99999. 999999 999999999 9999 99999.                                                              |                                                                |               |
|                                                | 9999 999                                                                                                    |                                                                |               |
|                                                | 20 9 1 3 0 9999 9999 9999 20 9999 20 9999 20 99 99 9999.<br>9999, 999 9999 102<br>0.6 99999. 999999 999999999 9999 99999. |                                                                |               |
|                                                | 9999 999                                                                                                    |                                                                |               |
|                                                | 20 9 1 4 0 9999 9999 9999 20 9999 20 9999 20 99 99 9999.                                                                  |                                                                |               |
|                                                | 9999, 999 9999 51 0.9 99999, 999999 999999999 9999 99999,                                                                 |                                                                |               |
|                                                | 9999 999                                                                                                    |                                                                |               |
|                                                | 20 9 1 5 0 9999 9999 9999 20 9999 20 9999 20 99 99 9999.                                                                  |                                                                |               |
|                                                | 9999. 999 9999 61 1.2 99999. 999999 999999999 9999 99999.<br>9999 999                                                     |                                                                |               |
|                                                | 20 9 1 6 0 9999 9999 9999 20 9999 20 9999 20 99 99 9999.                                                                  |                                                                |               |
|                                                | 9999, 999 9999 85 0.7 99999, 999999 999999999 9999 99999,                                                                 |                                                                |               |
|                                                | 9999 999                                                                                                    |                                                                |               |
|                                                | 20 9 1 7 0 9999 9999 9999 70 9999 70 9999 70 99 99 9999.                                                                  |                                                                |               |
|                                                | 0.4 99999. 999999 999999999 9999 99999.<br>9999, 999 9999 115                                                             |                                                                |               |
|                                                | 9999 999<br>20 9 1 8 0 9999 9999 9999 20 9999 20 9999 20 99 99 9999.                                                      |                                                                |               |
|                                                | 9999, 999 9999 321 0.3 99999, 999999 999999999 9999 99999,                                                                |                                                                |               |
|                                                | 9999 999                                                                                                    |                                                                |               |
|                                                | 20 9 1 9 0 9999 9999 9999 20 9999 20 9999 20 99 99 9999.                                                                  |                                                                |               |
|                                                | 9999, 999 9999 267 0.6 99999, 999999 999999999 9999 99999,                                                                |                                                                |               |
|                                                | 9999 999                                                                                                    | $MAY$ 100% $\textcircled{\scriptsize{\textcircled{\small{+}}}$ | $\circledast$ |

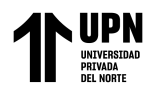

Anexo 19. Agregar el archivo ya creado.

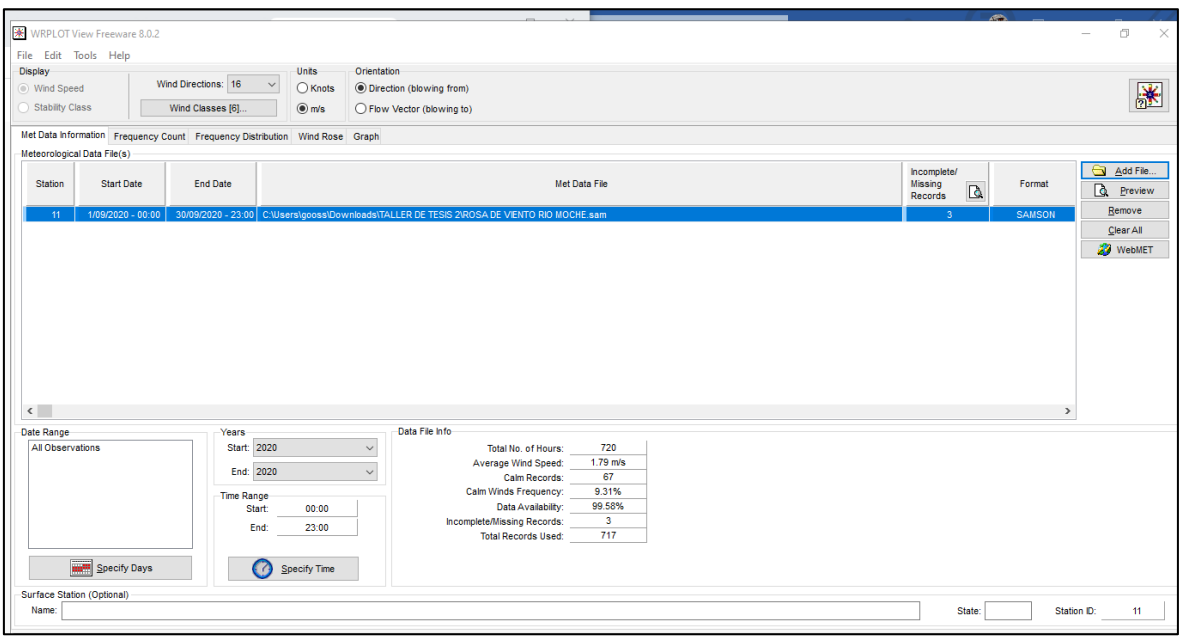

Anexo 20. Visualización de la rosa de viento en el programa.

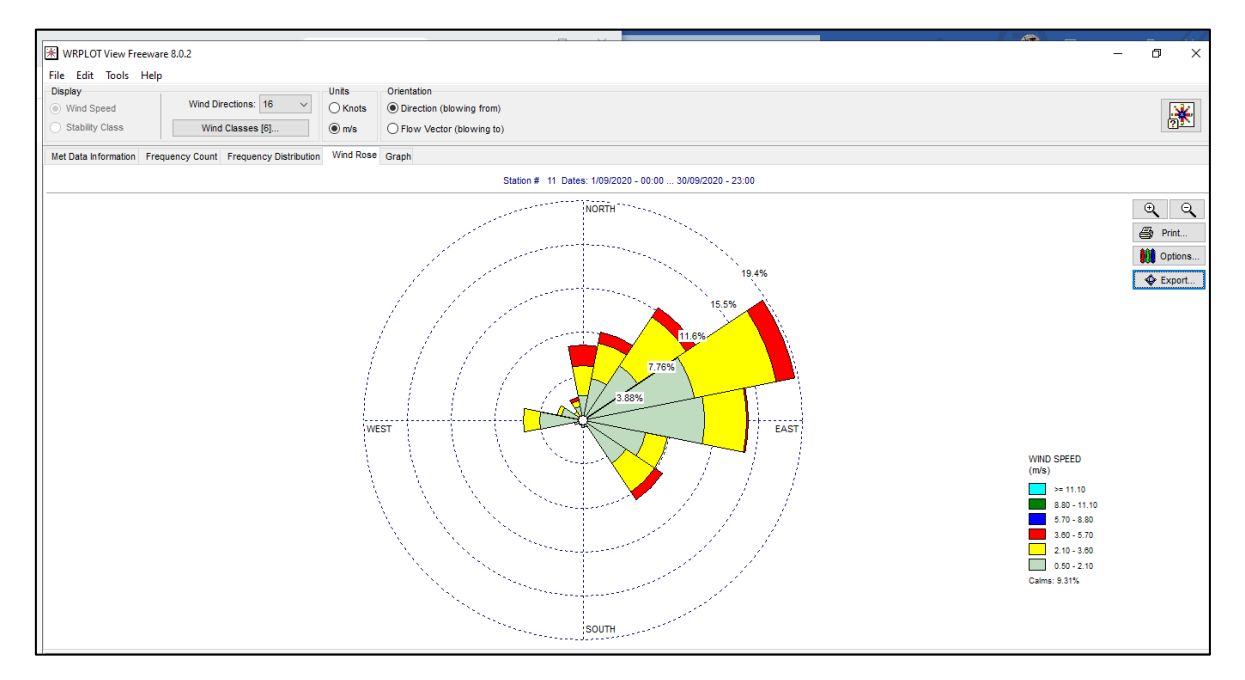

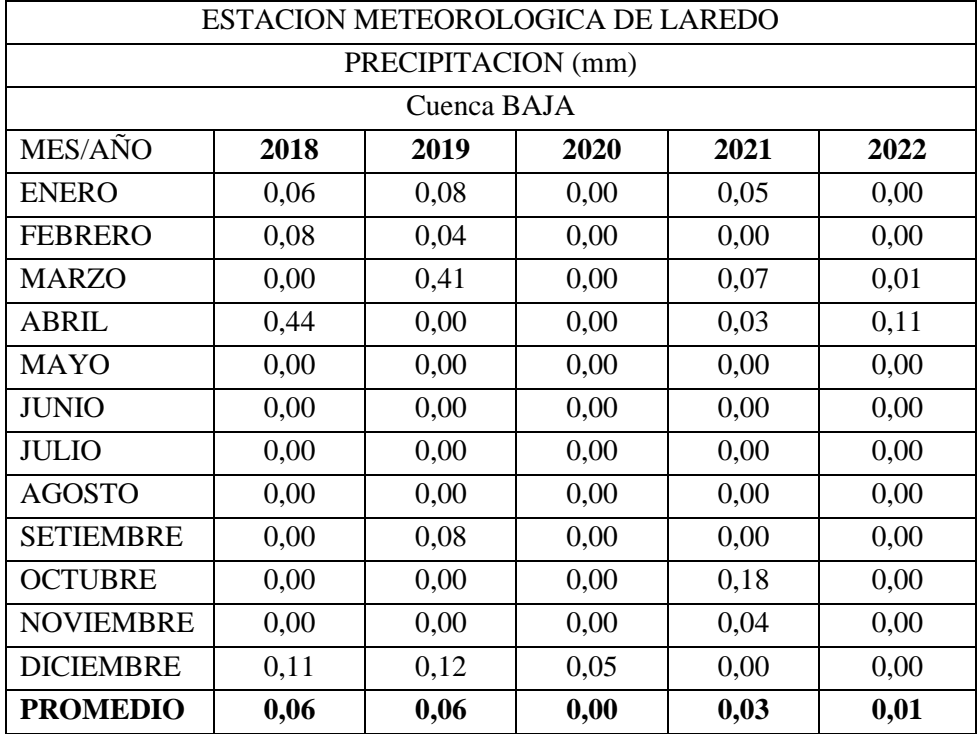

Anexo 21. Precipitación por mes y año de la estación meteorológica de Laredo

Fuente: elaboración propia con datos extraídos del SENAMHI

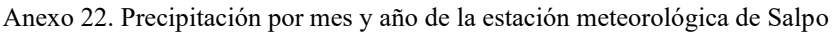

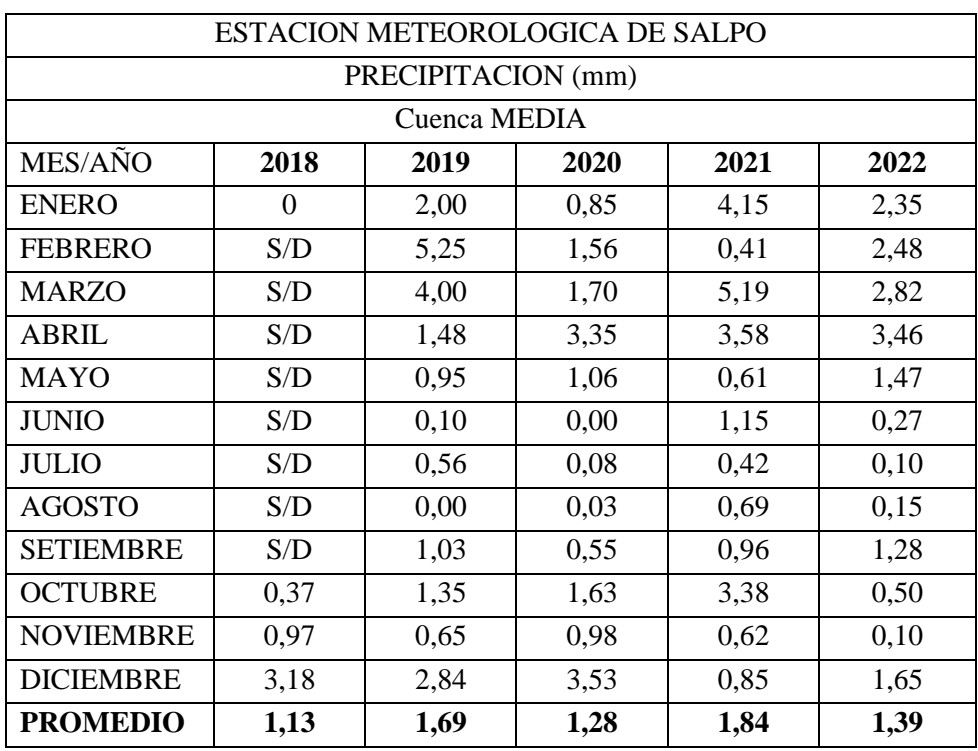

Fuente: elaboración propia con datos extraídos del SENAMHI

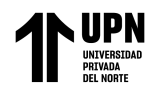

| ESTACION METEOROLOGICA DE JULCAN |      |      |      |      |      |  |  |
|----------------------------------|------|------|------|------|------|--|--|
| PRECIPITACION (mm)               |      |      |      |      |      |  |  |
| Cuenca MEDIA                     |      |      |      |      |      |  |  |
| MES/AÑO                          | 2018 | 2019 | 2020 | 2021 | 2022 |  |  |
| <b>ENERO</b>                     | 5,75 | 3,77 | 1,40 | 7,71 | 3,81 |  |  |
| <b>FEBRERO</b>                   | 4,06 | 7,68 | 3,19 | 0,60 | 7,45 |  |  |
| <b>MARZO</b>                     | 5,27 | 7,04 | 3,99 | 8,14 | 5,55 |  |  |
| <b>ABRIL</b>                     | 4,94 | 3,04 | 6,09 | 5,11 | 6,50 |  |  |
| <b>MAYO</b>                      | 2,83 | 1,64 | 1,89 | 1,46 | 1,93 |  |  |
| <b>JUNIO</b>                     | 0,34 | 0,52 | 0,09 | 1,24 | 0,40 |  |  |
| <b>JULIO</b>                     | 0,28 | 0,90 | 0,26 | 0,43 | 0,44 |  |  |
| <b>AGOSTO</b>                    | 0,05 | 0,00 | 0,03 | 1,20 | 0,28 |  |  |
| <b>SETIEMBRE</b>                 | 1,10 | 1,27 | 0,65 | 1,45 | 1,81 |  |  |
| <b>OCTUBRE</b>                   | 1,67 | 3,24 | 1,47 | 6,41 | 1,35 |  |  |
| <b>NOVIEMBRE</b>                 | 2,95 | 2,76 | 2,00 | 1,59 | 0,05 |  |  |
| <b>DICIEMBRE</b>                 | 4,23 | 6,23 | 6,81 | 2,27 | 4,11 |  |  |
| <b>PROMEDIO</b>                  | 2,79 | 3,17 | 2,32 | 3,13 | 2,81 |  |  |

Anexo 23. Precipitación por mes y año de la estación meteorológica de Julcán

Fuente: elaboración propia con datos extraídos del SENAMHI

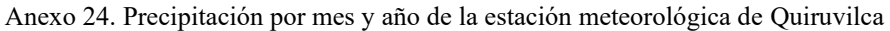

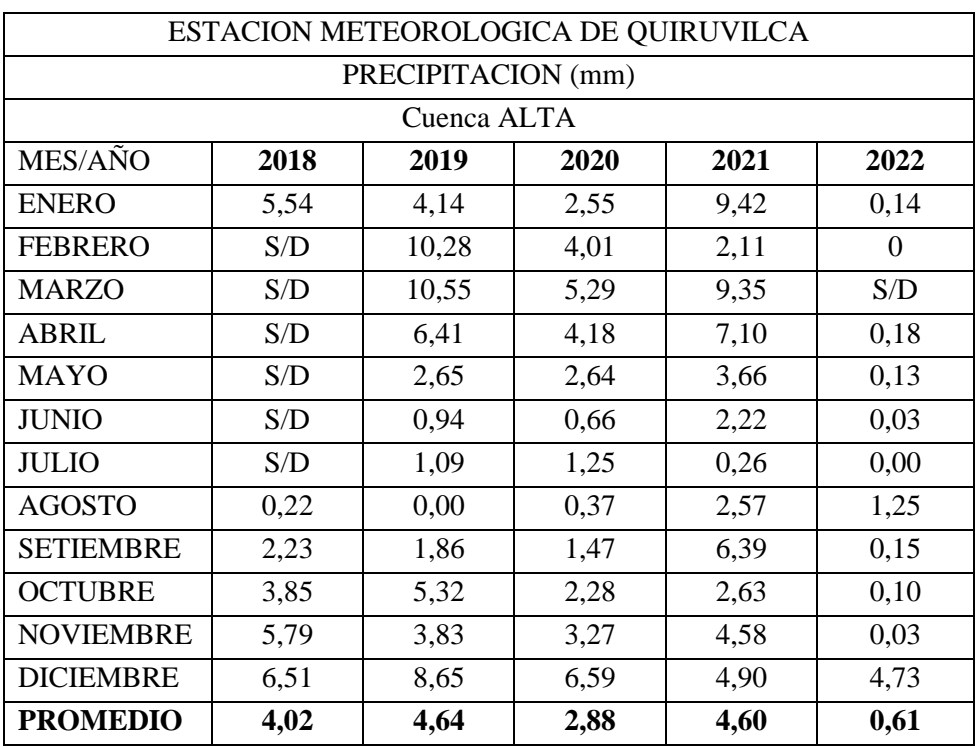

Fuente: elaboración propia con datos extraídos del SENAMHI

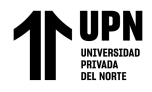

# **ANEXOS – PARTE 3** MODELAMIENTO DE TERRENO

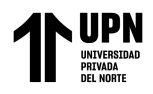

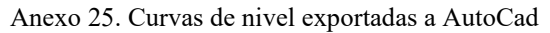

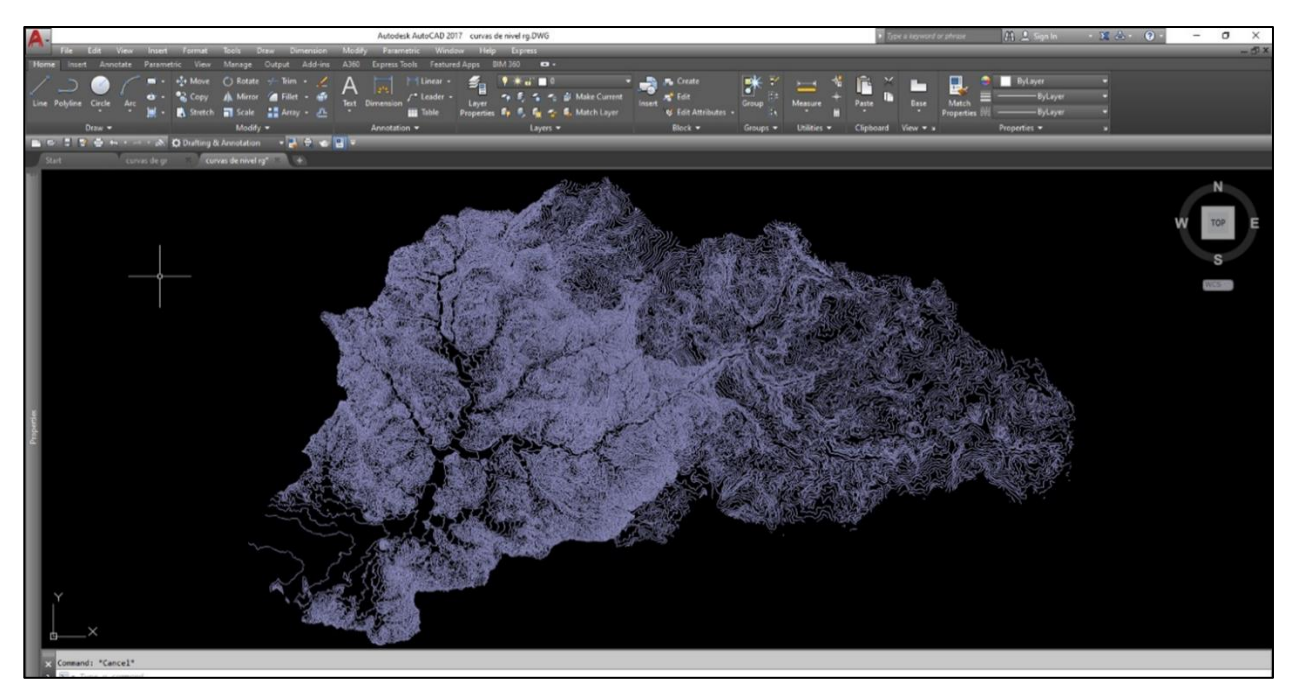

Anexo 26. Exportado al modelador 3D Sketchup

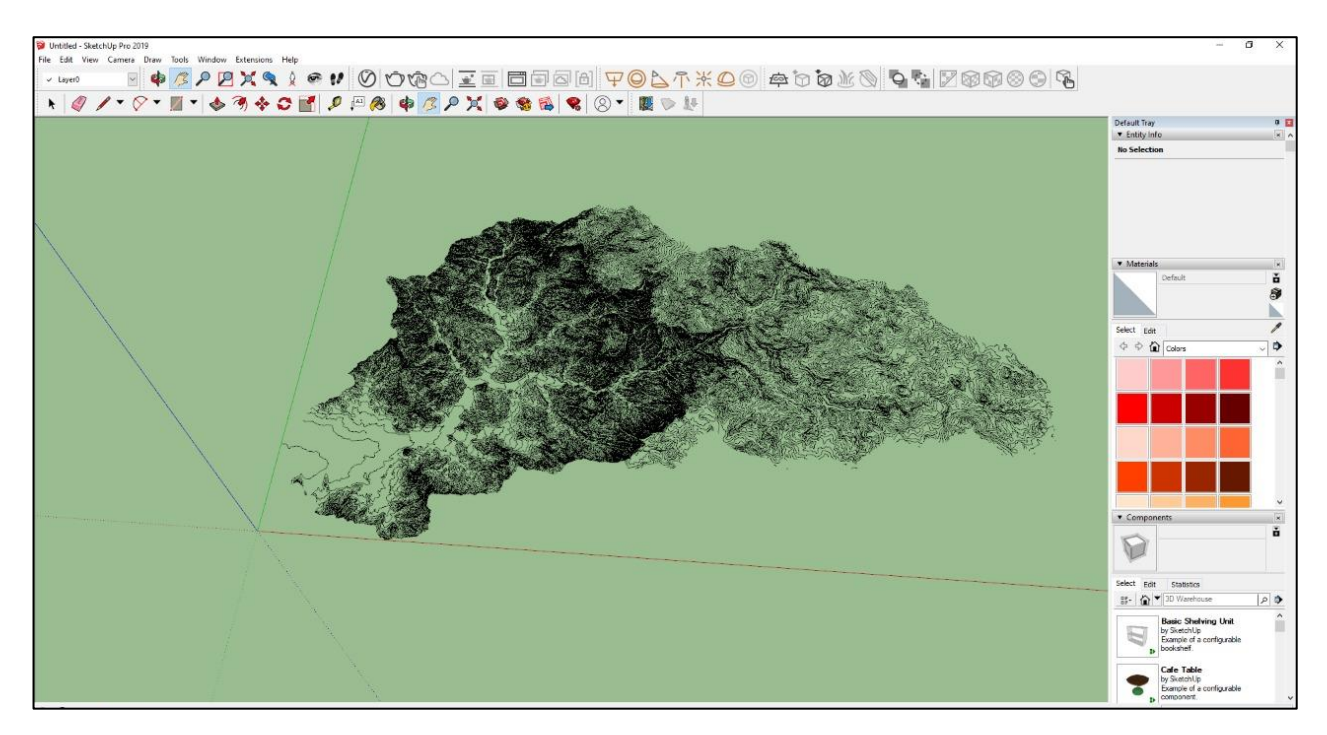

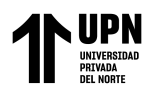

Anexo 27. Base debajo del modelo

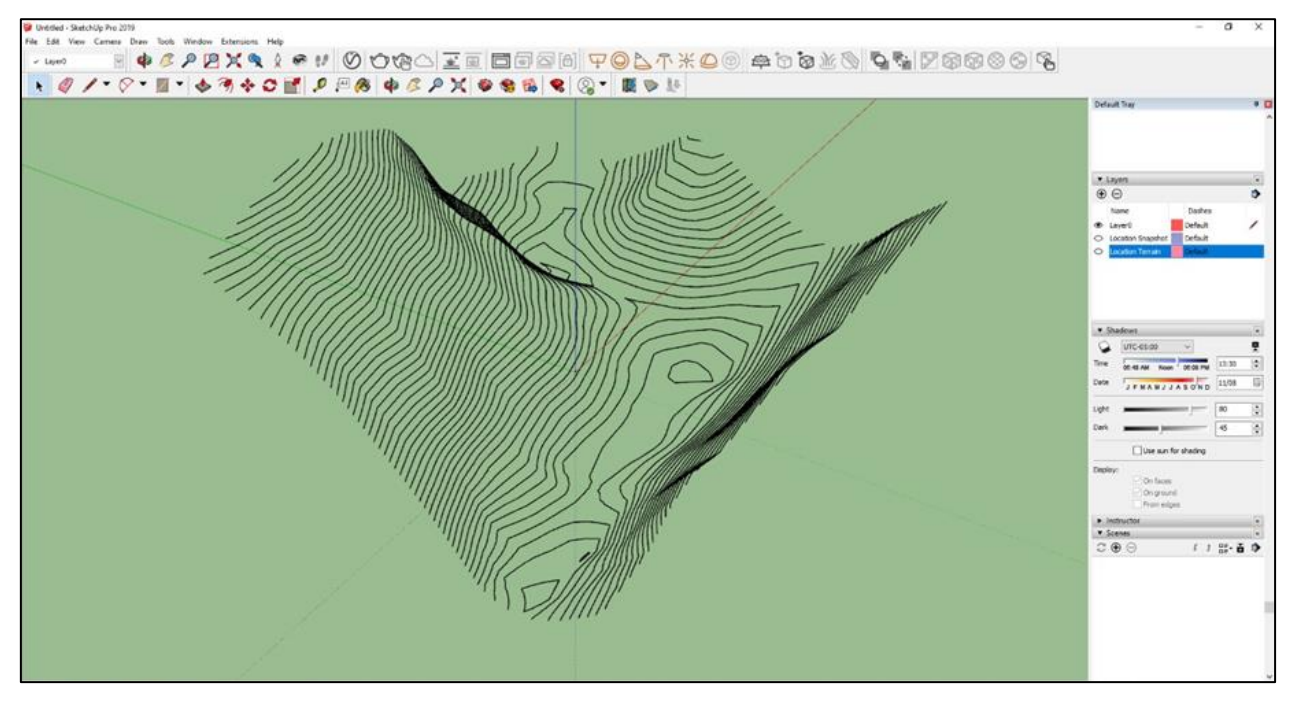

Anexo 28. Caras creadas con las líneas de las curvas de nivel.

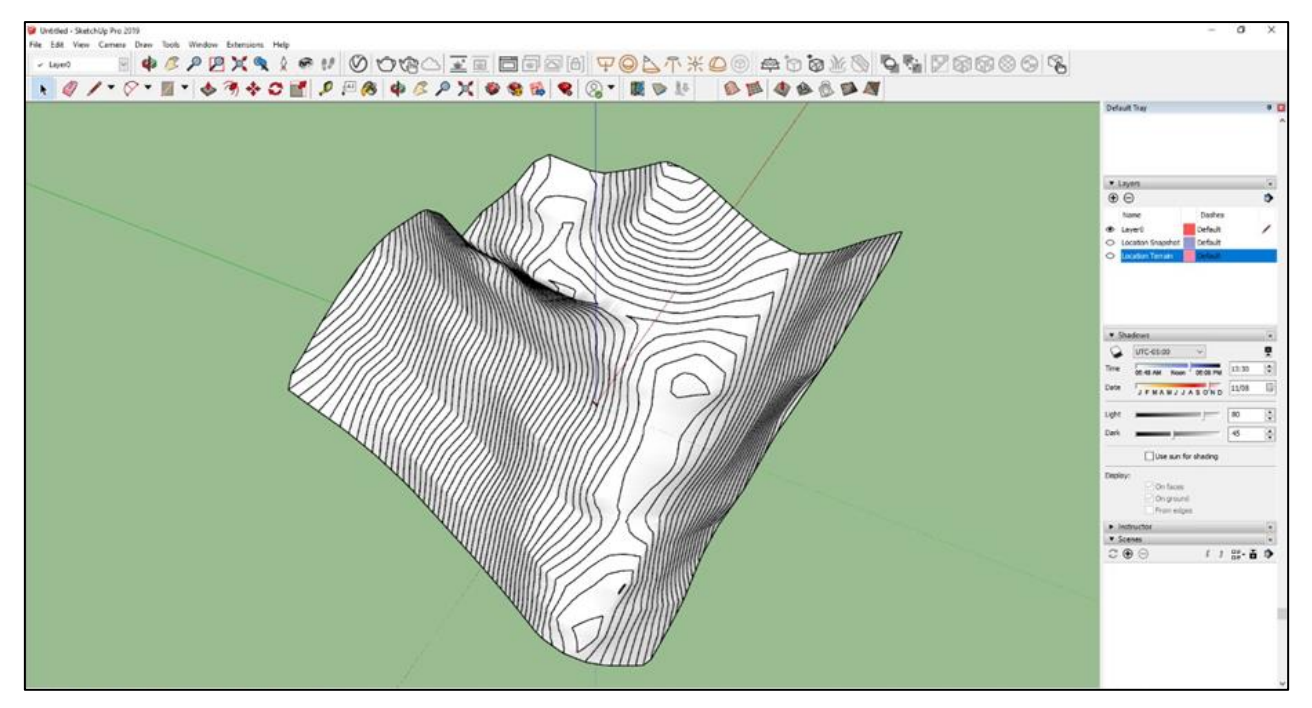

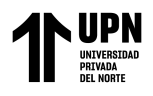

Anexo 29. Eliminación de excesos

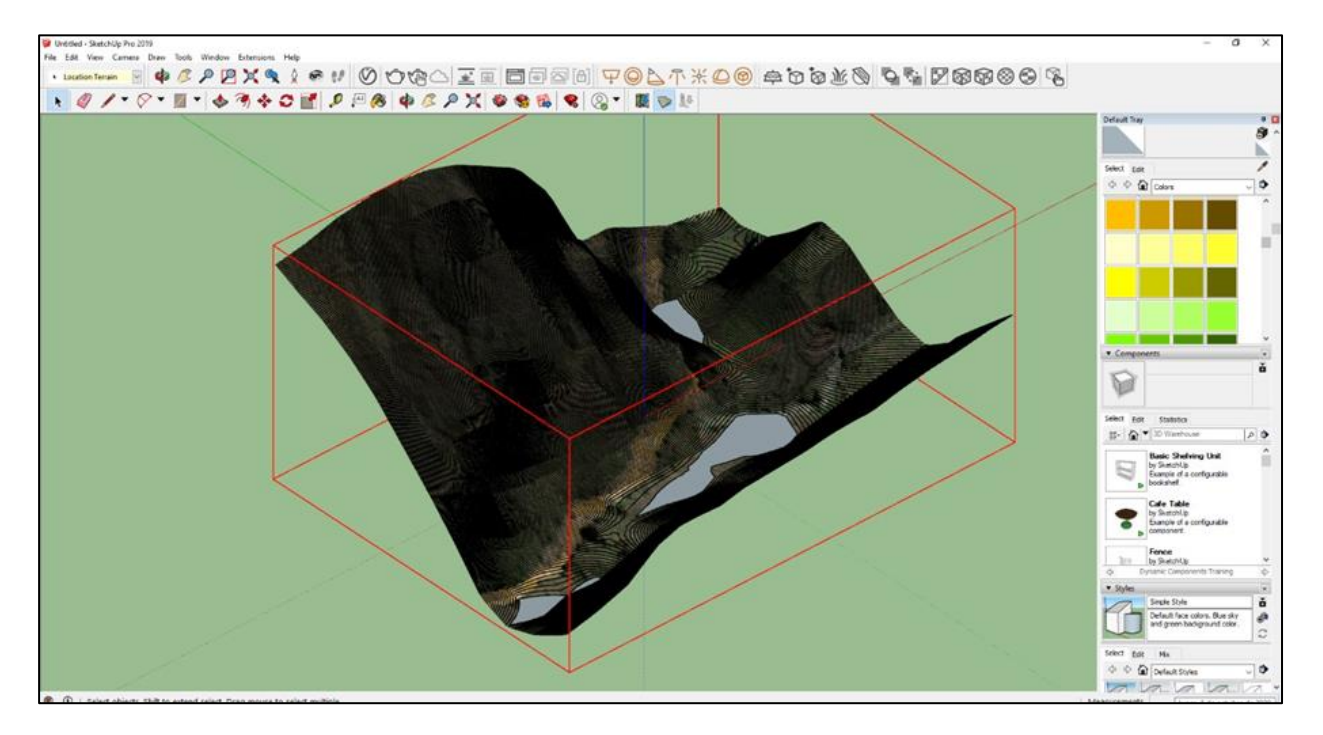

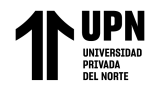

# **ANEXOS – PARTE 4** DISEÑO DEL EMBALSE EN SKETCHUP

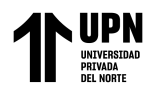

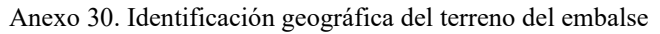

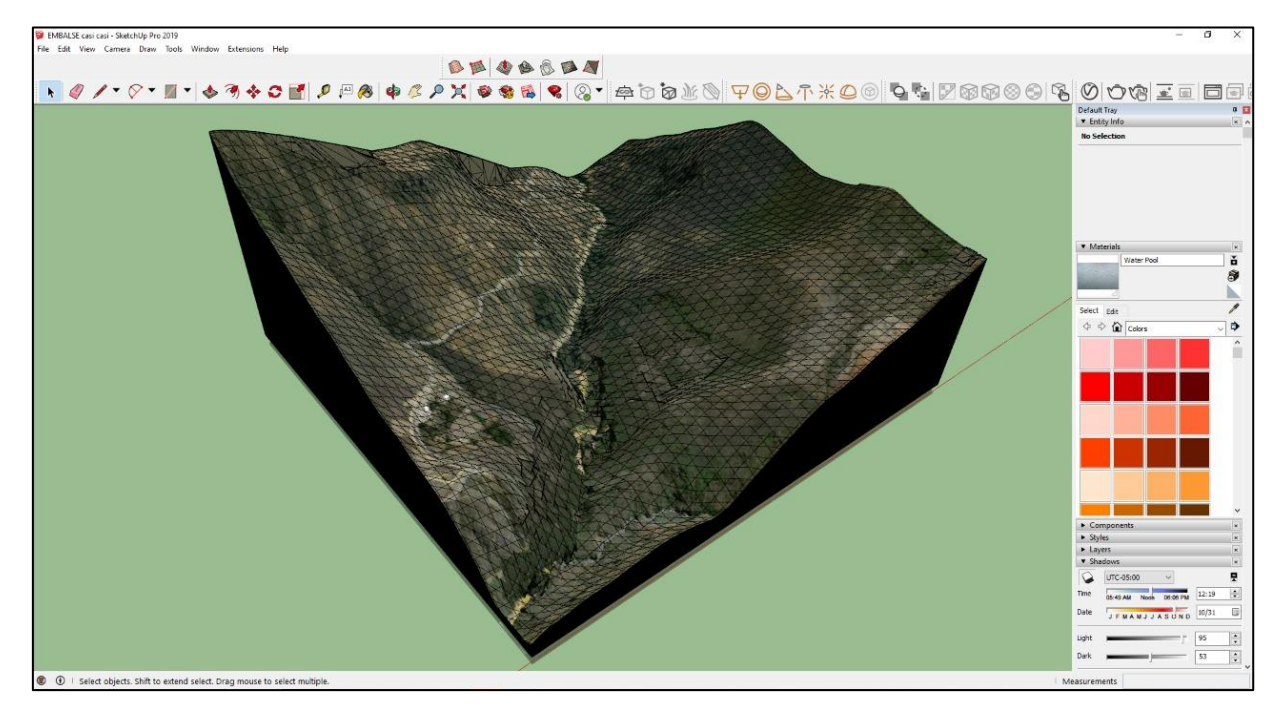

Anexo 31. Acercamiento del terreno para el diseño y formación de un paralelepípedo dentro del terreno insertando el ancho del embalse con el comando Rectangle

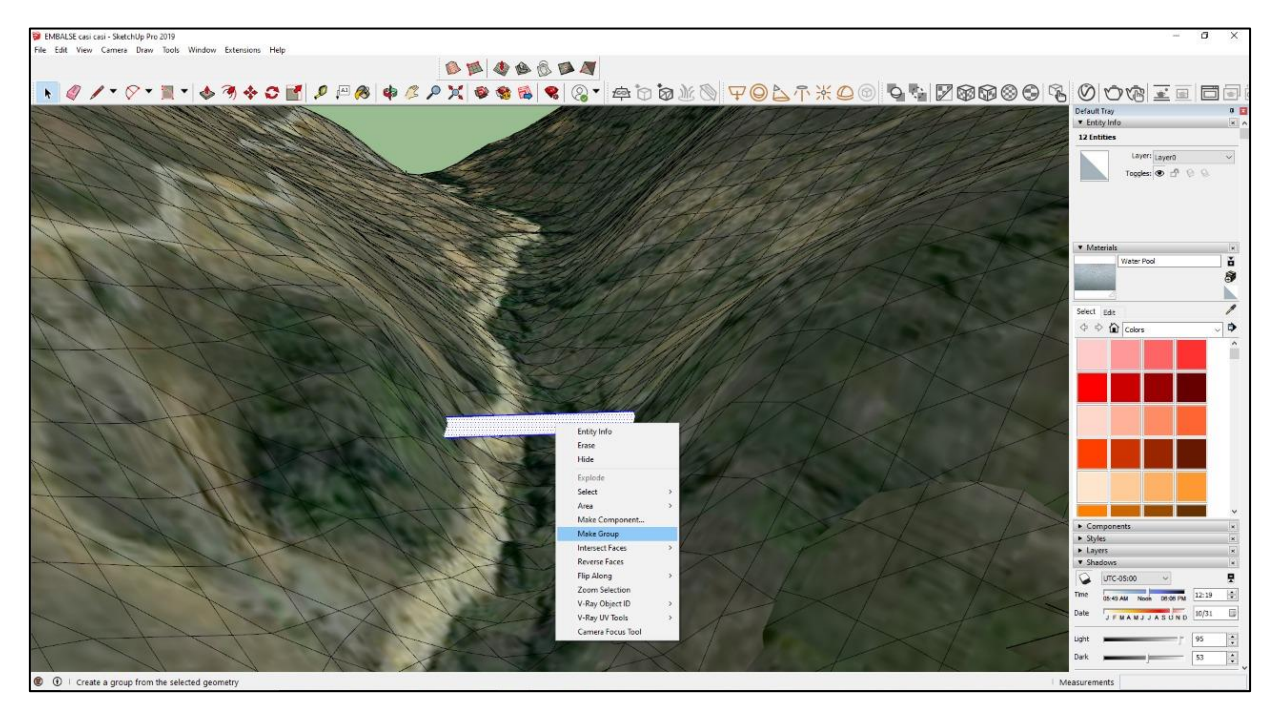

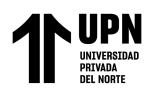

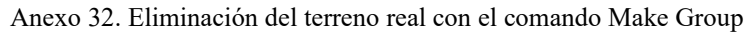

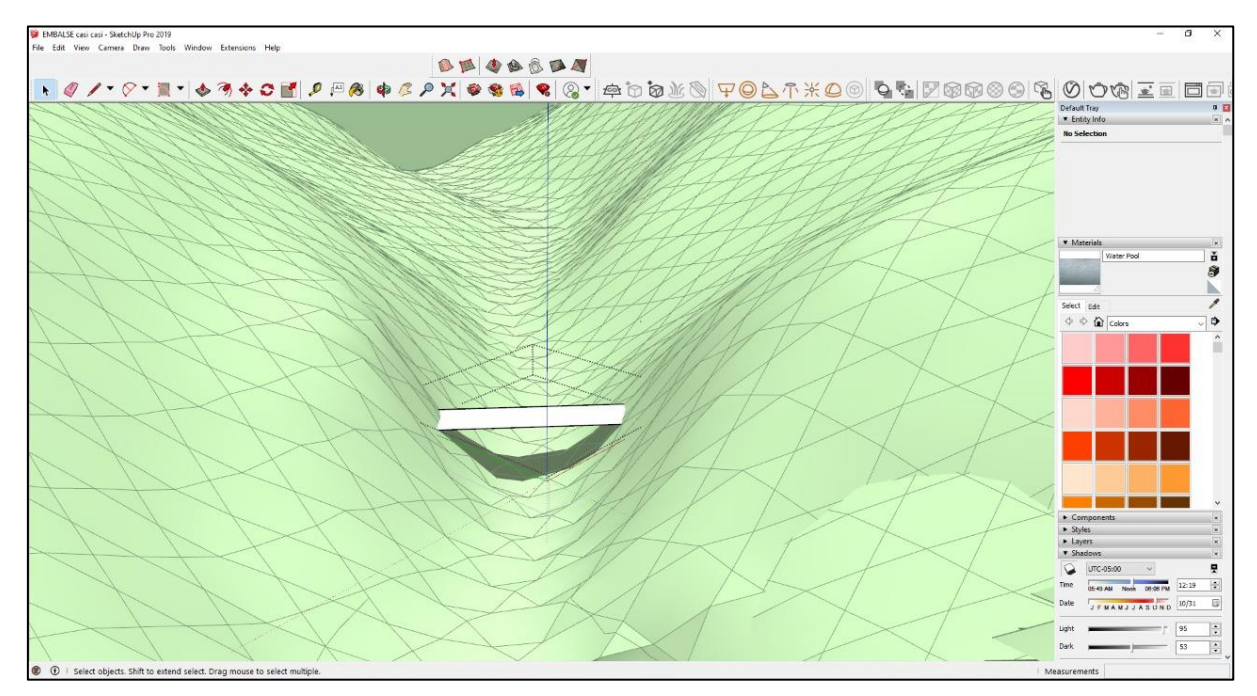

Anexo 33. Se dibujan líneas inclinadas para formar el tronco de pirámide

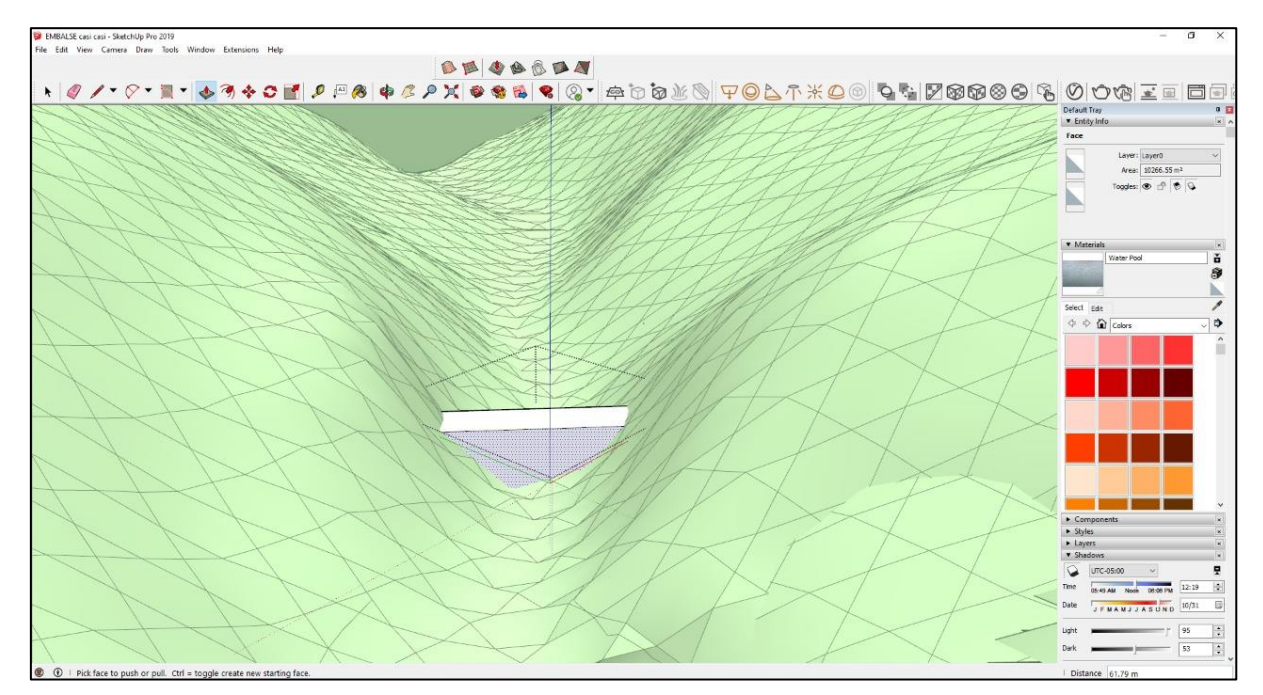

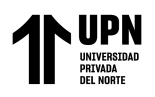

Anexo 34. Coronamiento de la presa

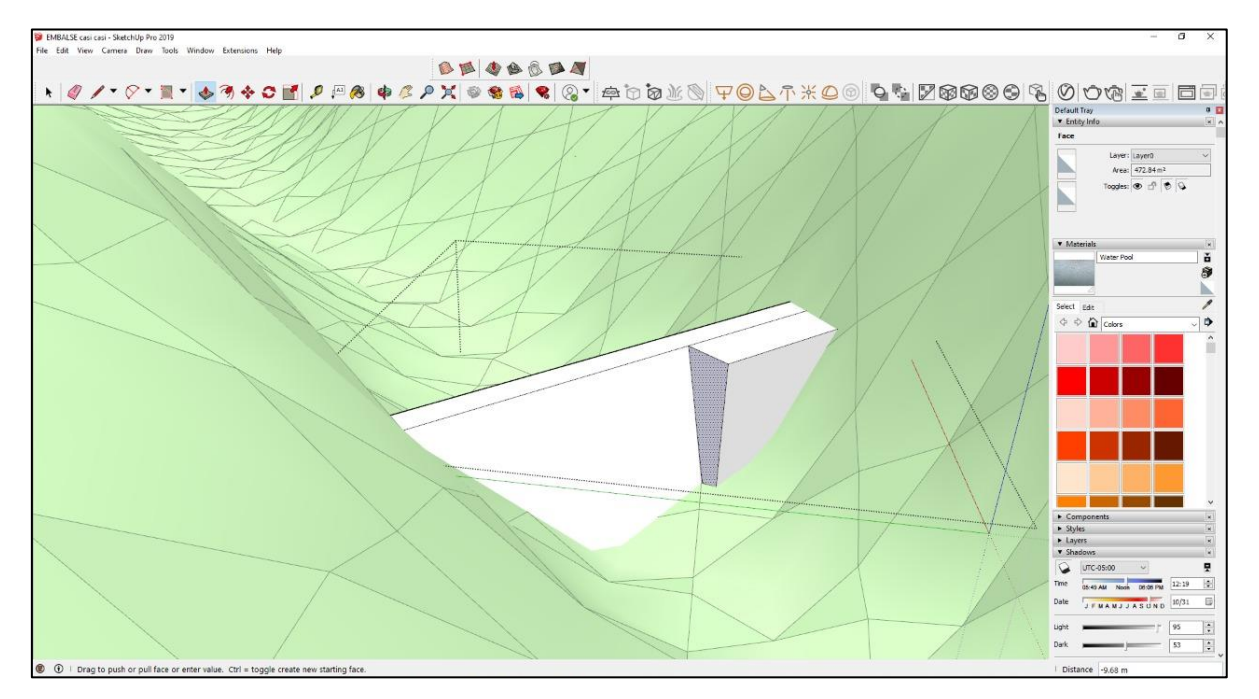

### Anexo 35. Vista del diseño muro de contención

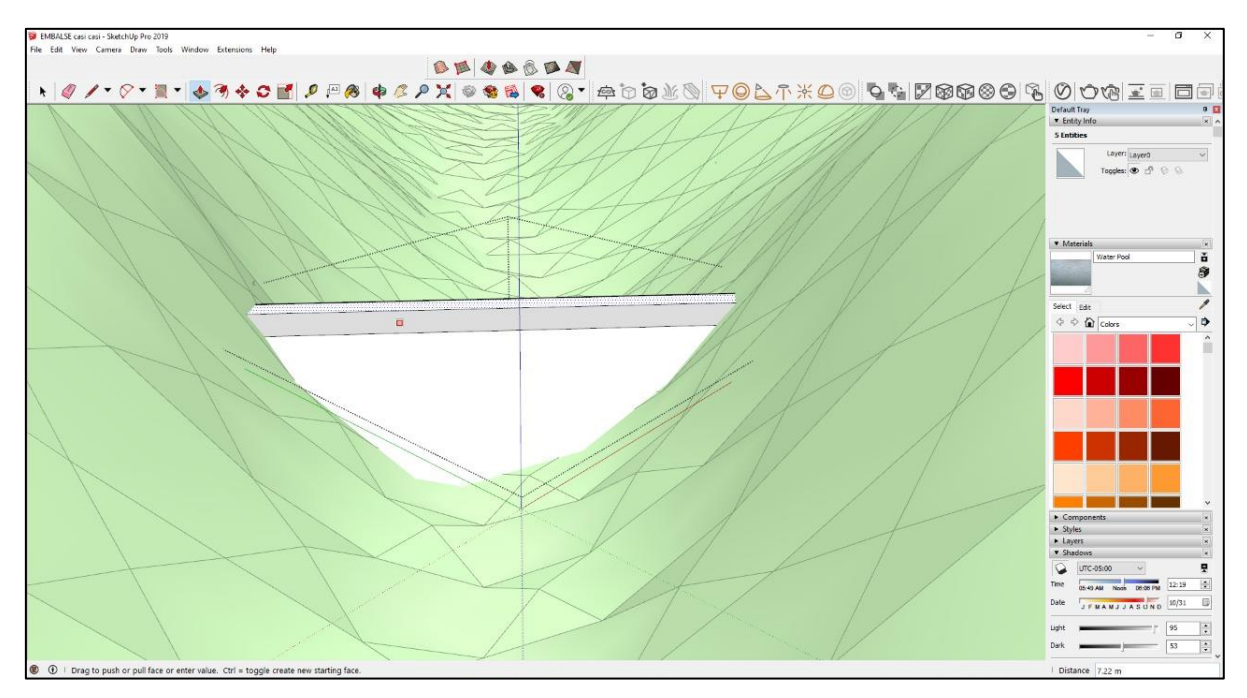

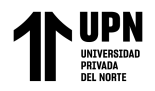

Anexo 36. Visualización del canal del embalse para modificar el diseño de la compuerta

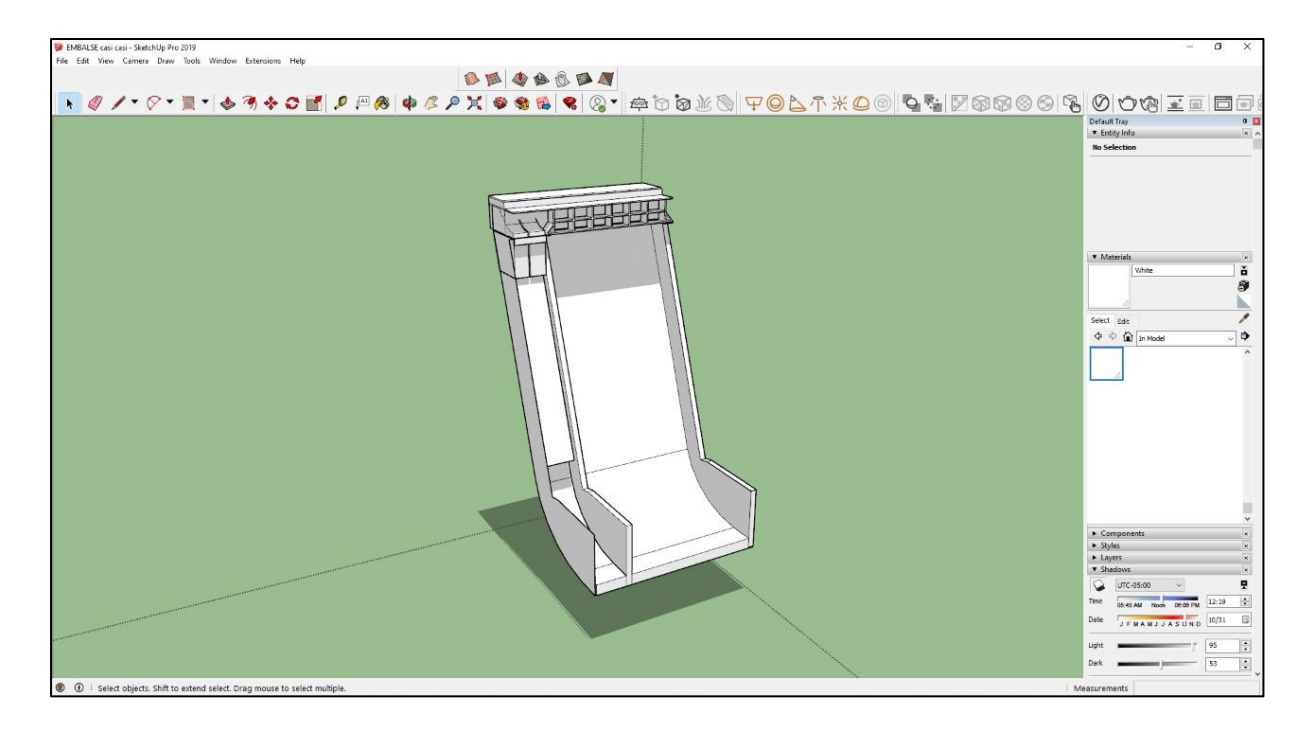

Anexo 37. Se inserta la compuerta al muro de contención

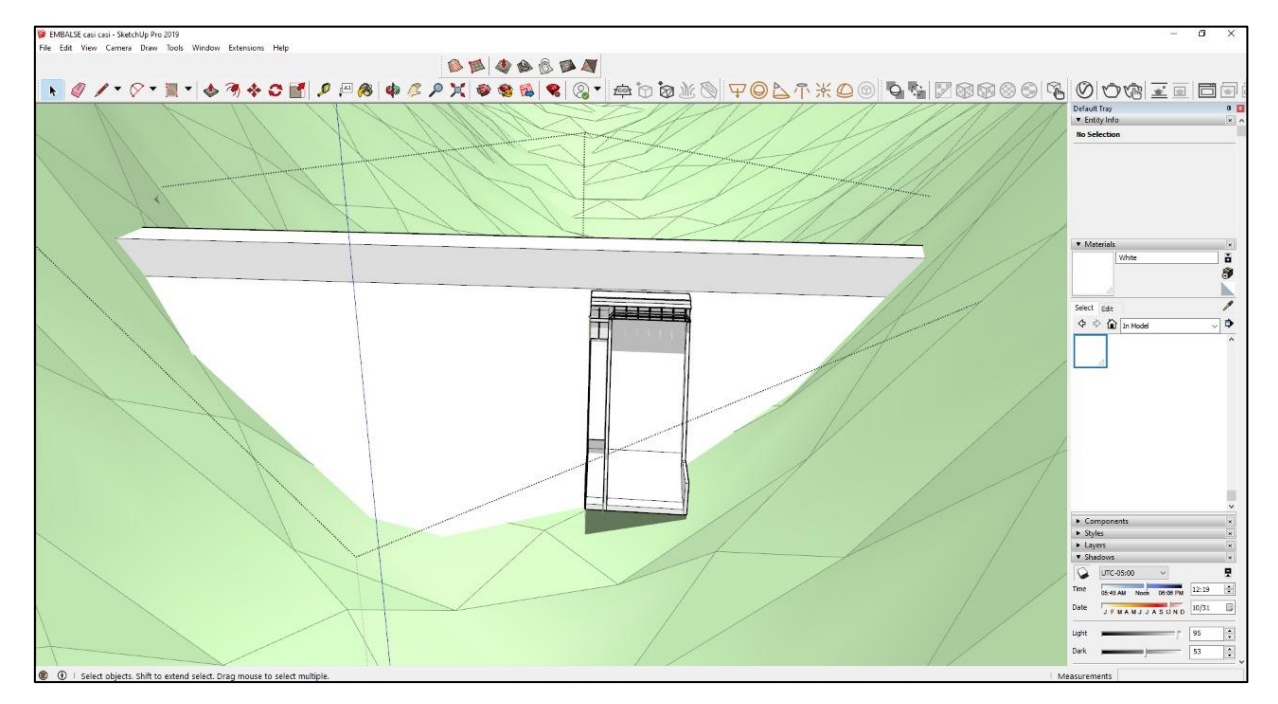

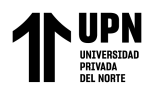

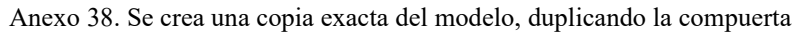

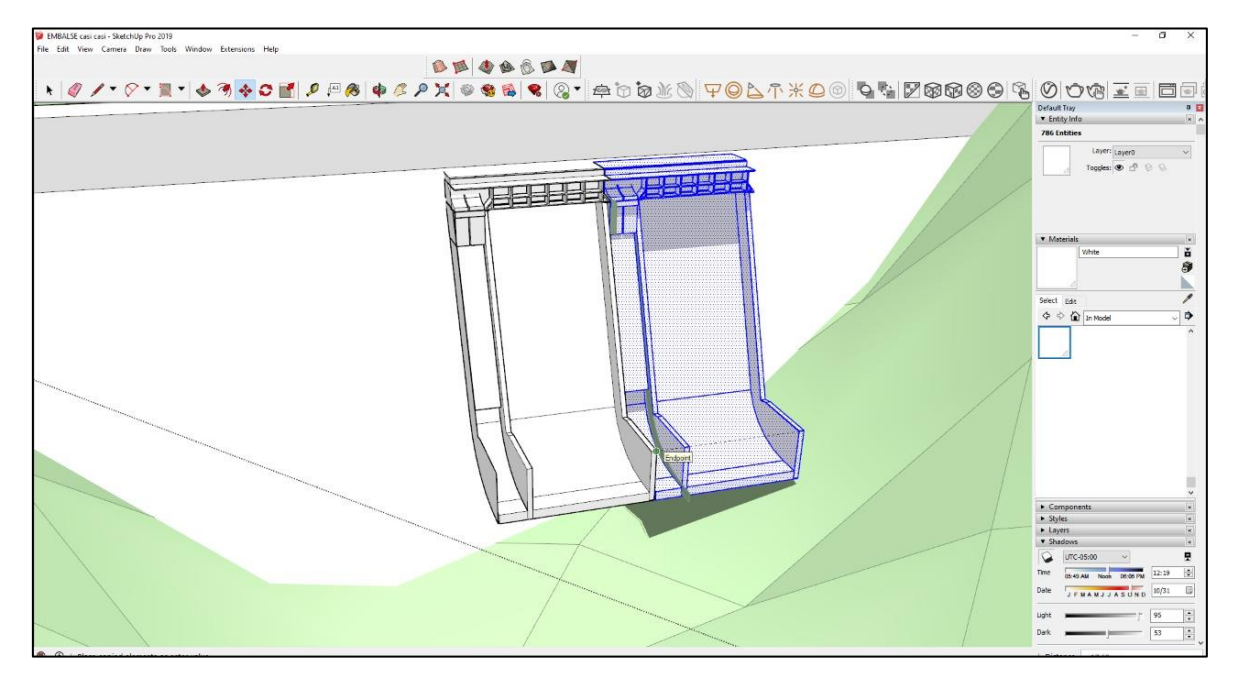

Anexo 39. Se copia otra copia exacta, aplicando tres veces el mismo canal

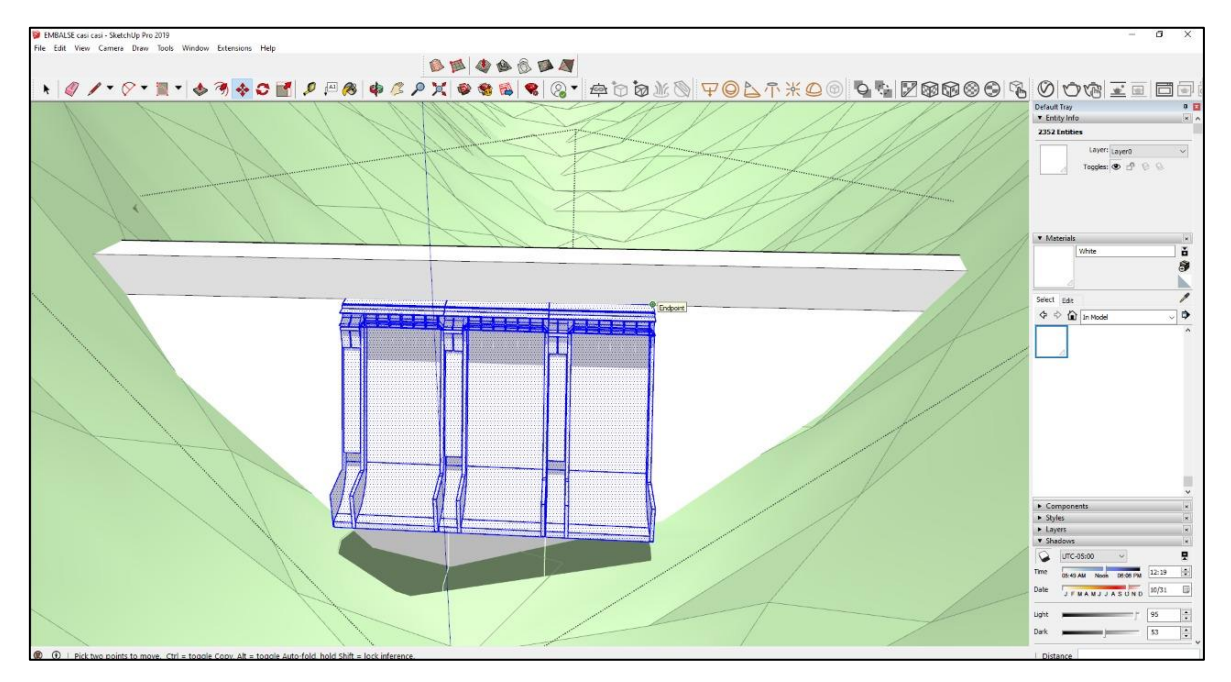

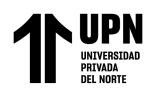

### Anexo 40. Se muestra la selección de Paint Bucket y se selecciona el material para representar el embalse

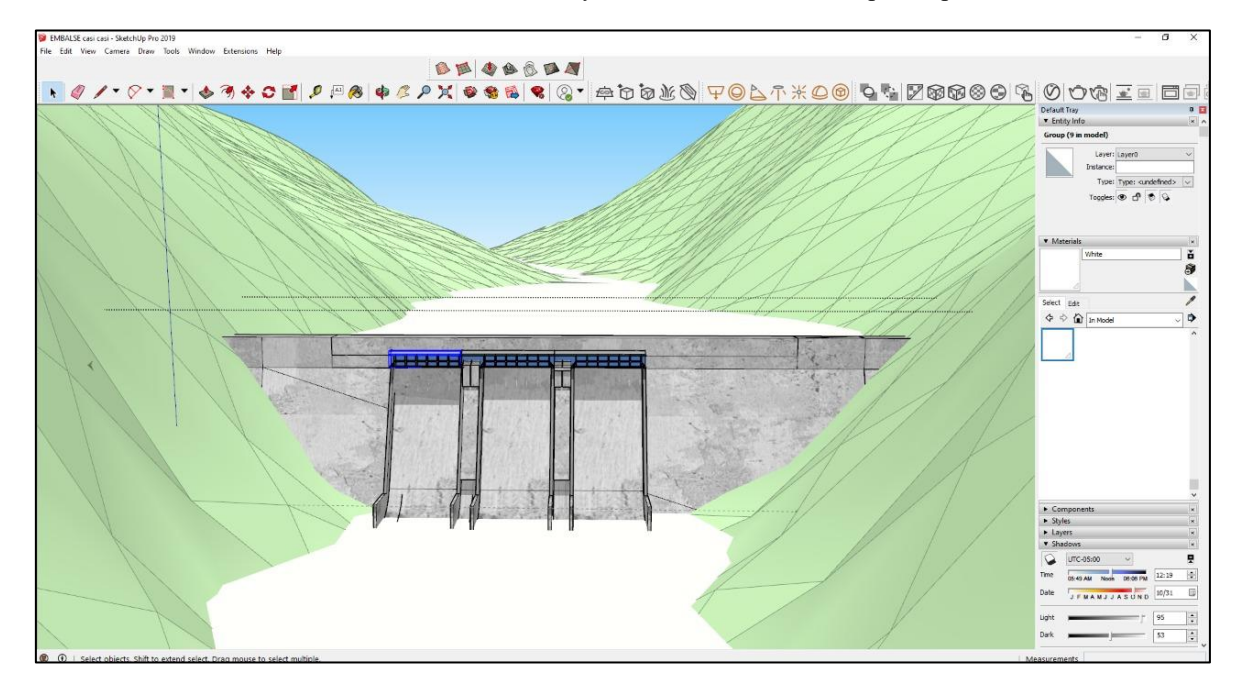

Anexo 41. Se agrega el terreno real, para una mejor visualización del embalse

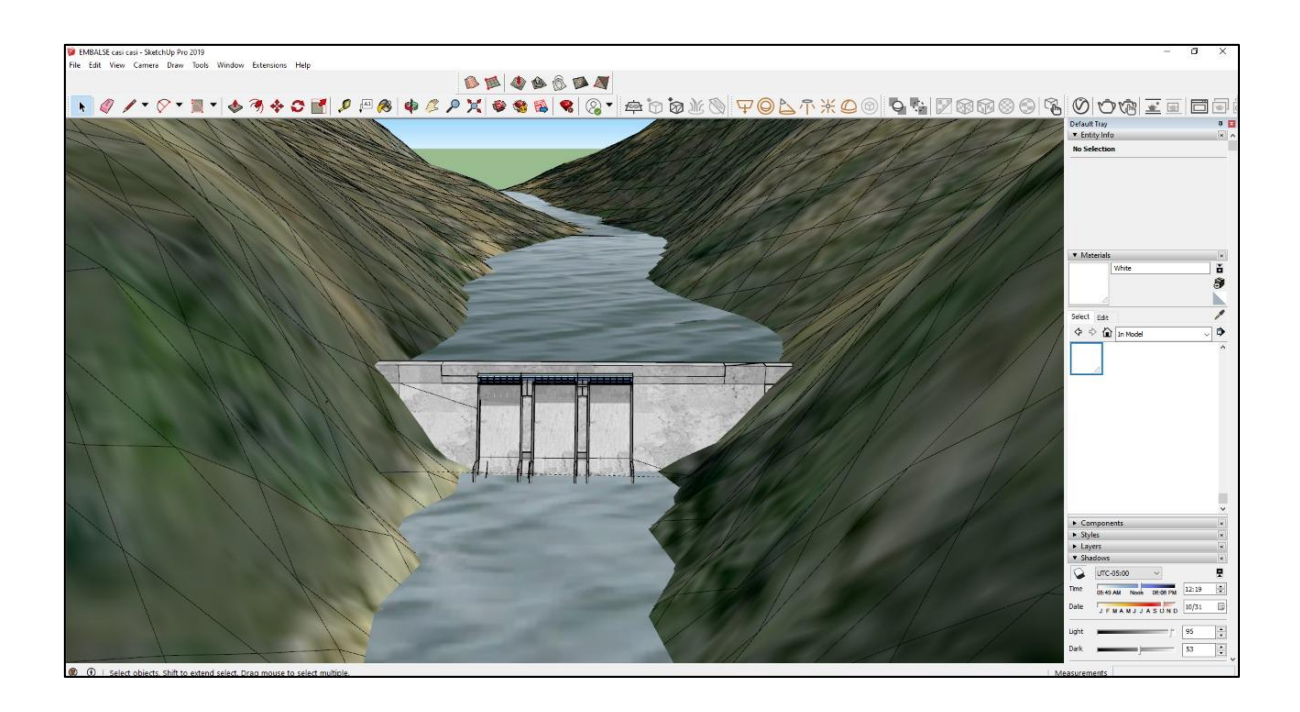